# **Extended Equipment-Modelling für die rechnergestützte Aufstellungsplanung von Chemieanlagen**

Zur Erlangung des akademischen Grades eines

## **Dr.-Ing.**

vom Fachbereich Bio- und Chemieingenieurwesen der Universität Dortmund genehmigte Dissertation

vorgelegt von

## **Dipl.-Ing. Axel Burdorf**

aus

Wermelskirchen

Tag der mündlichen Prüfung: 20.12.2004

- 1. Gutachter: Prof. Dr. H. Schmidt-Traub
- 2. Gutachter: Prof. Dr. G. Wozny

## **Dortmund 2005**

## **Vorwort**

Die vorliegende Arbeit entstand während meiner Tätigkeit als wissenschaftlicher Mitarbeiter am Lehrstuhl für Anlagentechnik des Fachbereichs Bio- und Chemieingenieurwesen der Universität Dortmund.

Meinem Doktorvater Herrn Prof. Dr.-Ing. H. Schmidt-Traub danke ich für die interessante Aufgabenstellung und die wissenschaftliche Freiheit bei der Bearbeitung des Themas.

Mein Dank gilt weiterhin Herrn Prof. Dr.-Ing. G. Wozny für die Übernahme des Korreferates und den Herren Prof. Dr.-Ing. A. Behr und Prof. Dr. techn. P. Walzel für die Mitwirkung in der Prüfungskommission.

Den Studienarbeitern und den Studenten des Fachbereichs, die an dieser Arbeit mitgewirkt haben, danke ich für ihre Unterstützung und ihr Engagement.

Speziellen Dank verdienen meine Kollegen aus der Arbeitsgruppe *Rechnergestützte Aufstellungsplanung* für die gute Zusammenarbeit, die es ermöglicht hat, Ergebnisse aus verschiedenen Projekten zu einem Ganzen zusammen zu führen.

Finanziert wurde das Forschungsprojekt durch die AiF "Otto von Guericke" e.V.

Ludwigshafen, Februar 2005 *Axel Burdorf*

# Inhalt

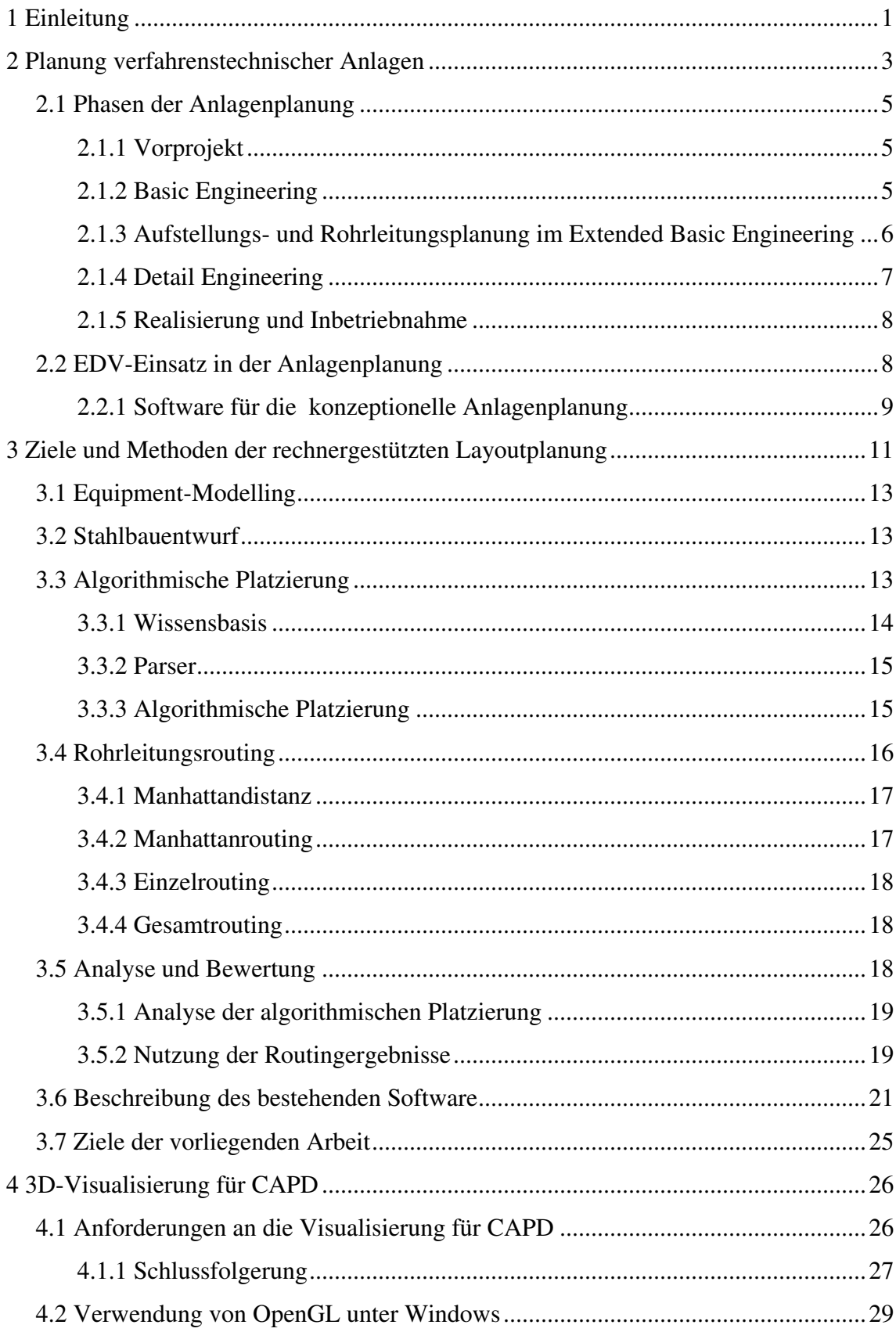

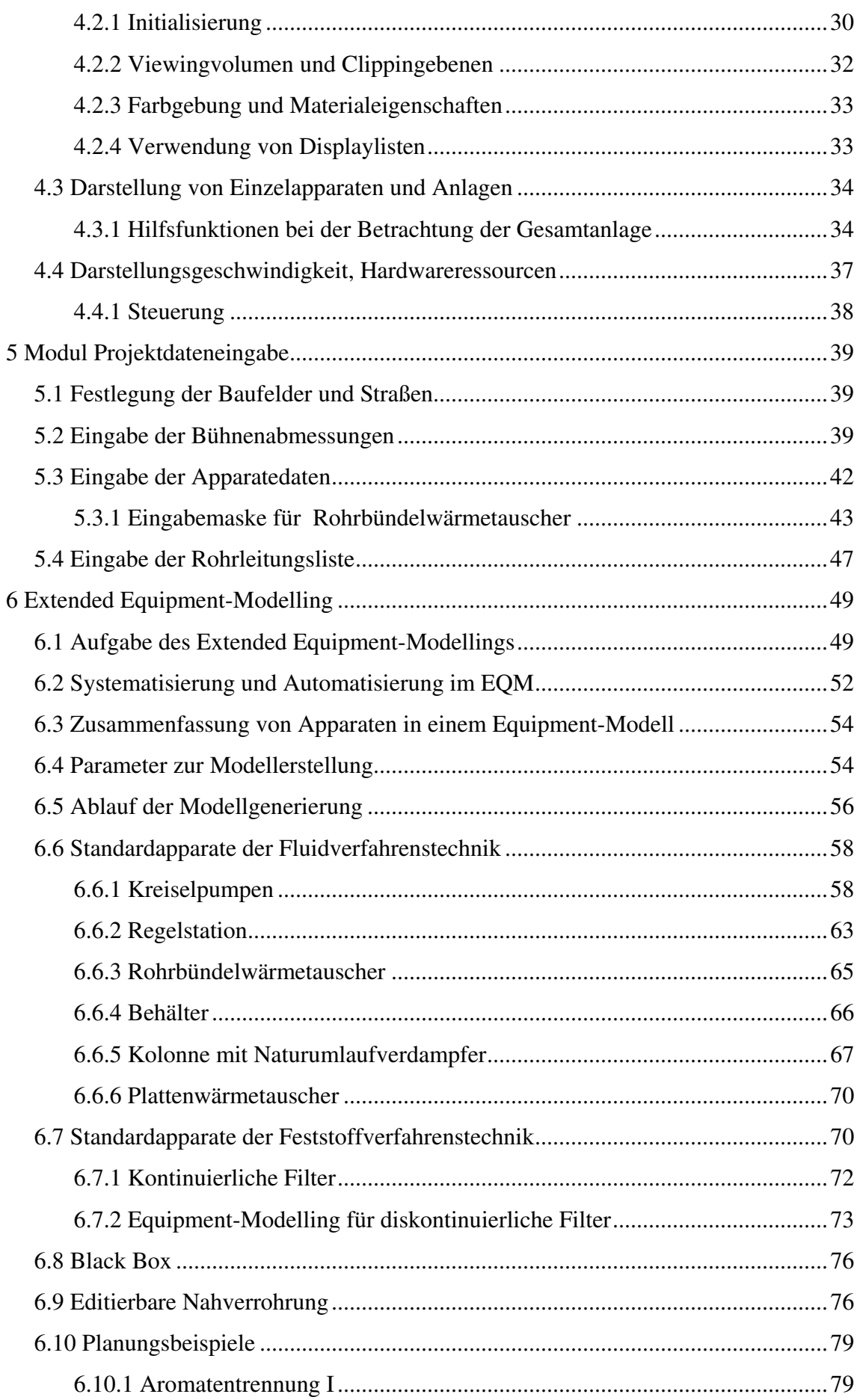

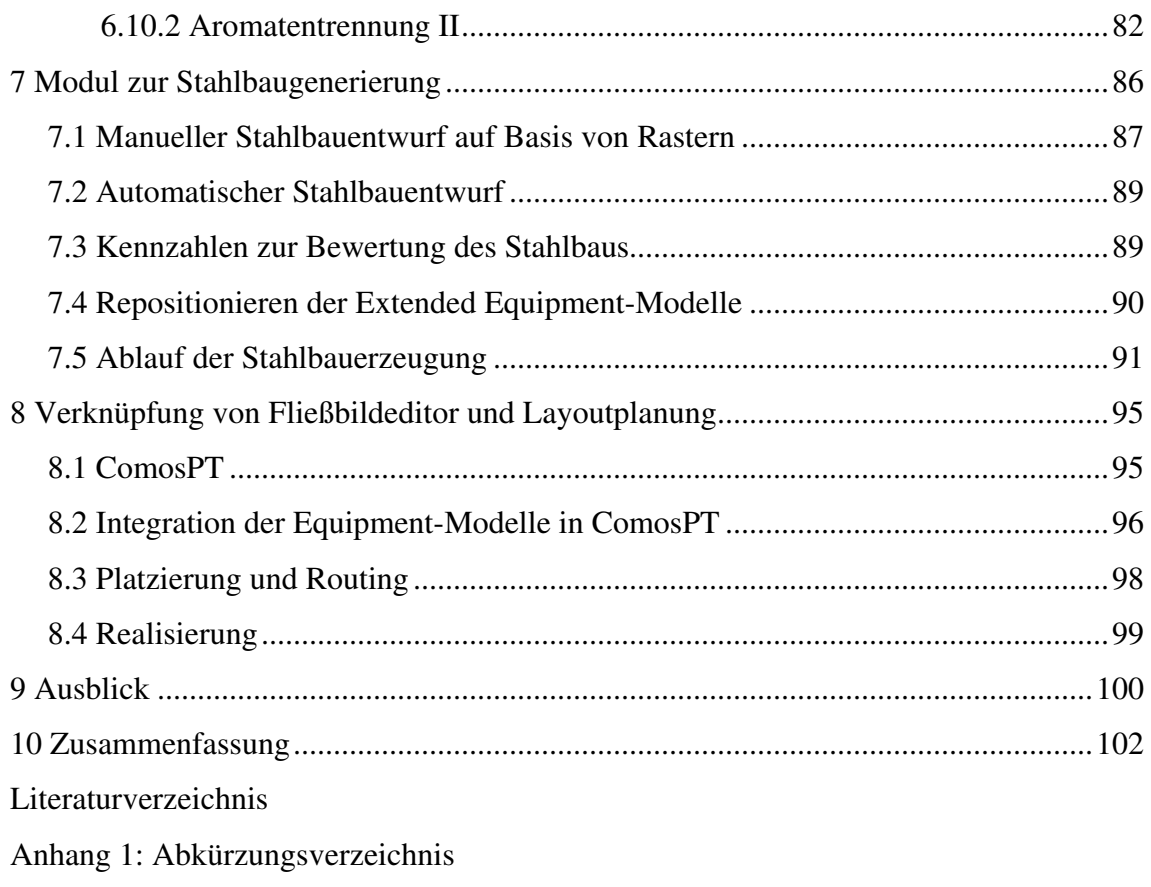

Anhang 2: Geometrieparameter der Ausrüstungen im Equipment-Modelling

## **1 Einleitung**

Klassische Ingenieurtätigkeiten kommen heute nicht mehr ohne Computereinsatz aus. Bei technischen Berechnungen, Konstruktionszeichnungen, Simulation und Optimierung von technischen Abläufen sowie der Dokumentation und Verwaltung von Daten werden Computersysteme eingesetzt. Die Automobilindustrie hat für den gesamten Planungs- und Produktionsablauf erfolgreich durchgängige EDV-Systeme eingeführt. In der Anlagenplanung ist dieser Stand noch nicht erreicht. Spezialisierte Softwarewerkzeuge haben nach und nach Einzug in einzelne Abteilungen erhalten. Nur schleppend entstehen Systeme, die den gesamten Planungsprozess für verfahrenstechnische Anlagen durchgehend unterstützen. Dazu müssen vorhandene Systeme über Schnittstellen verbunden oder in einer neuen Software zusammengefasst werden. Die Schwierigkeiten liegen in der Komplexität und Individualität der Chemieanlagen. Anders als beim Automobil ist jedes Planungsergebnis ein Unikat. Daher fehlen Standards, auf die sich die Softwareentwicklung beziehen kann.

Im Extended Basic Engineering entsteht der erste Aufstellungsentwurf für eine Chemieanlage. Die Festlegung der Apparateanordnung entscheidet maßgeblich über den wirtschaftlichen Erfolg des Projekts und der späteren Produktion. Der Stahlbau und die Apparatepositionen beeinflussen die Montage, die Rohrleitungslängen und die Bedienung und Wartung der Anlage. Planungsfehler wirken sich direkt auf die Investitions- und Betriebskosten aus.

Trotz der iterativen Vorgehensweise zwischen Layout und Rohrleitungsplanung gelingt es meist nicht, ein optimales Layout für das Projekt zu erzeugen. Dazu wäre es notwendig, durch den Vergleich von Varianten die beste Lösung zu ermitteln. Zur Zeit erfolgt die Optimierung ausgehend von einem aufgrund von Erfahrung entworfenen ersten Layout. Bedingt durch die eingesetzte Technik ist die Erstellung von Layoutvarianten zu zeitaufwändig.

Die aufgeführten Punkte machen deutlich, dass die Planung von verfahrenstechnischen Anlagen verbessert werden kann. Der wichtigste Ansatzpunkt für die Forschung ist die Software, die für die Planung eingesetzt wird. Hier werden Systeme benötigt, die Experten mit intelligenten Softwaremethoden effizient bei Standardaufgaben unterstützen und gleichzeitig Konsistenztests für die Eingangsdaten und die Ergebnisse durchführen. Dann haben Planer auch im heute engen Zeitrahmen noch ausreichend Zeit für den kreativen Teil ihrer Arbeit.

Auf Basis der an der Universität Dortmund durchgeführten Forschungsarbeiten wird ein Softwaresystem für die rechnergestützte Aufstellungsplanung weiterentwickelt. Die in dieser Arbeit entwickelten Modelle für das Extended Equipment-Modelling (EEQM) bilden die Grundlage für die automatisierte Platzierung und Verrohrung von verfahrenstechnischen Anlagen.

Ein neues Softwaremodul unterstützt den Entwurf des Anlagengerüsts. Es ermöglicht zudem die Generierung von Stahlbauvarianten, die zur Optimierung des Layoutentwurfs erforderlich sind.

Ein Vorteil der Aufstellungsplanung am Computer ist die Möglichkeit, die Ergebnisse direkt dreidimensional darzustellen und zu kontrollieren. Neben der methodischen Unterstützung der verfahrenstechnischen Planung ist daher die Entwicklung einer integrierten Grafik zur 3D-Visualisierung erfolgt. Sie ermöglicht es, ein virtuelles dreidimensionales Modell der Anlage zu einem frühen Zeitpunkt der Planung zu präsentieren.

Alle Methoden zur rechnergestützten Anlagenplanung stehen in einem Softwareprototyp zur Verfügung, mit dem die neuen Methoden an realen Planungsbeispielen auf ihre Anwendbarkeit und Praxisrelevanz überprüft werden.

## **2 Planung verfahrenstechnischer Anlagen**

Der Anlass für die Planung einer Chemieanlage kann ein neues Produkt, eine erhöhte Nachfrage, eine verfahrenstechnische Innovation oder die Eröffnung neuer Produktionsstandorte sein. Nicht immer handelt es sich bei den Projekten um vollständige Neuplanungen von Produktionsanlagen. Andere Aufgabenstellungen sind Erweiterungen und der Austausch von Teilanlagen.

Die Zielsetzung bei der Planung einer verfahrenstechnischen Anlage ist klar formuliert. Das Ergebnis des Planungs- und Realisierungsprozesses ist ein Produktionskomplex, der mit geringen Investitions- und niedrigen Betriebskosten das geforderte Produkt erzeugt. Randbedingungen sind dabei die geforderte Menge und Qualität des Produkts sowie die Auslastung und die Verfügbarkeit der Anlage.

Die Planung und Errichtung einer Chemieanlage ist eine komplexe Aufgabe, die einen großen Personalaufwand erfordert. Meist übernehmen spezialisierte und in der Abwicklung internationaler Projekte erfahrene Anlagenbauer die Planung und Errichtung. Nur wenige Anlagenbetreiber verfügen wegen des Kostendrucks noch über eigene Planungsabteilungen.

Während der Planung müssen Aufgaben aus unterschiedlichen Bereichen der Technik bearbeitet werden. Die Gewerke für Apparate-, Beton- und Stahlbau, Rohrleitungen, Elektrotechnik und Prozessleittechnik arbeiten eng zusammen, damit die Zwischenergebnisse reibungslos im nächsten Planungsschritt einfließen können. So müssen z.B. die Ergebnisse der Apparatedimensionierung schon früh zur Planung des Stahlbaus und der Apparateaufstellung weitergegeben werden. Auf deren Ergebnissen baut in der Folge die Rohrleitungsplanung auf.

Je enger der Zeitrahmen des Projekts gesteckt ist, um so häufiger kommt es dazu, dass der Planer Entscheidungen treffen muss, für die nicht alle notwendigen Informationen vorliegen. Beispielsweise müssen die Fundamentpläne früh zur Ausführung freigegeben werden, damit rechtzeitig mit dem Bau der Fundamente begonnen werden kann. Die Bestellung der Rohrteile und Armaturen beginnt ebenfalls lange bevor die endgültige Rohrführung im Detail festgelegt ist. Für eine gute Abschätzung der benötigten Gesamttonnage ist der Planer oft auf Erfahrungswerte angewiesen.

In Abbildung 2.1 ist die Entwicklung des projektspezifischen Wissens und die Verteilung der kostenrelevanten Entscheidungen über dem Projektfortschritt schematisch dargestellt. Die meisten Entscheidungen müssen die Planer auf der Datenbasis des Basic Engineering treffen. Dieser Teil der Arbeit birgt damit die größten Risiken der Planung. Gelingt es in diesem Abschnitt der Projekte die Zuverlässigkeit der Ergebnisse durch methodische Unterstützung zu erhöhen, steigt die Qualität der Planung in erheblichem Maße.

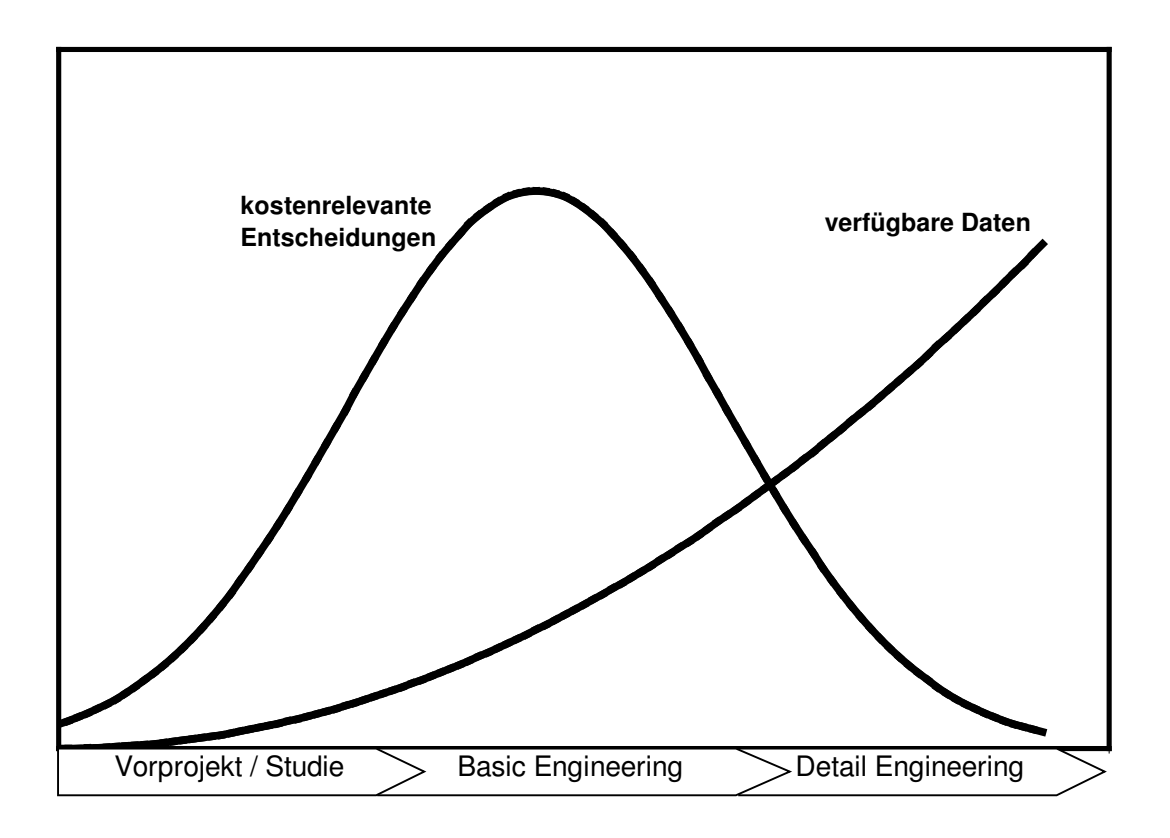

**Abbildung 2.1:** Entwicklung von Projektwissen und Anzahl der kostenrelevanten Entscheidungen

Für eine qualitativ hochwertige und zügige Planung ist viel Erfahrung und Verständnis der Abläufe während des Projekts notwendig. Da nicht jeder Mitarbeiter über langjährige Erfahrung in der Anlagenplanung verfügen kann, muss das gesammelte Planungs-Know-How allen Projektmitgliedern zur Verfügung stehen. Handbücher und Werksnormen bieten sich dazu als konventionelle Quelle an. Moderne CAE-Systeme bieten die Möglichkeit, Erfahrungswissen im Planungssystem zu hinterlegen. Über die Software kann Wissen über Arbeitsabläufe, Standards und Schätzmethoden sowie Entscheidungshilfen zu jedem Zeitpunkt kontextsensitiv bereitgestellt werden.

Es ist nicht zu vermeiden, dass bei diesen komplexen Zusammenhängen, der Vielzahl von beteiligten Personen und den häufigen Datentransfers Fehler entstehen. Entscheidend für die erfolgreiche Abwicklung des Projekts ist die frühzeitige Erkennung und Korrektur der Fehler. Je weiter sich diese unerkannt durch die Planung ziehen, desto aufwändiger und teurer wird es, sie zu beheben. Denn jeder Planungsschritt, den der Fehler durchlaufen hat, muss erneut bearbeitet werden. Hier bietet der Einsatz von Planungssoftware die Möglichkeit, Fehler durch Kontrollroutinen und Konsistenztests zu identifizieren.

Um die wirtschaftlichen Risiken zu minimieren ist die gesamte Planung einer verfahrenstechnischen Anlage in verschiedene Phasen eingeteilt, an deren Ende auf Basis einer Wirtschaftlichkeitsbetrachtung über die Fortführung der Planung entschieden wird.

#### **2.1 Phasen der Anlagenplanung**

Die im Folgenden beschriebenen Planungsabschnitte werden in dieser Art bei der Planung von Neuanlagen durchgeführt. Bei der Planung von Erweiterungen und technischen Anpassungen bestehender Anlagen können Teilschritte entfallen.

#### **2.1.1 Vorprojekt**

Das Vorprojekt ist gekennzeichnet durch die Festlegung der verfahrenstechnischen Prozessschritte zur Herstellung des Produkts. Existieren bereits mehrere Produktionsverfahren, werden diese auf die Anwendbarkeit und ihre Wirtschaftlichkeit unter den gegebenen Randbedingungen untersucht. In diese Phase fällt auch die Erforschung und Entwicklung neuer Verfahrensschritte und die Ermittlung der Stoffdaten sowie der Betrieb von Pilotanlagen. Begleitende Arbeiten sind eine Marktanalyse, die Standortsuche und die Ermittlung der gesetzlichen Auflagen. Liegen neben den Produktspezifikationen und den Produktionsmengen auch die äußeren Projektbedingungen vor, kann die Prozessfestlegung vorgenommen werden. Die Dokumentation der Ergebnisse erfolgt unter anderem im Grundfließbild.

Abschließend findet eine Wirtschaftlichkeitsanalyse für das Projekt statt. Die Daten zur Beurteilung der Kosten liefern vergleichbare Projekte und Erfahrungswerte. Die Genauigkeit der Kostenschätzung erreicht in der Regel ±20%. Erst nach einer positiven Investitionsentscheidung beginnt die Phase der Prozessauslegung.

#### **2.1.2 Basic Engineering**

Nach dem Vorprojekt findet im Basic Engineering die funktionsgerechte Auslegung der Anlage statt. Die Auslegung der einzelnen Apparate erfolgt auf Basis der Daten, die das Vorprojekt liefert. Dabei ist sicherzustellen, dass die geforderten Mengen und Qualitäten mit der Anlage hergestellt werden können. Bei der Berechnung der notwendigen Massen- und Energiebilanzen kommt Simulationssoftware wie Aspen Plus zum Einsatz. Als Ergebnis der Auslegung liefert das Basic Engineering eine vollständige Apparateliste mit den Abmessungen der Hauptausrüstungen.

Zur Dokumentation gehört neben dem Verfahrensfließbild auch ein vorläufiges R&I-Schema sowie eine Liste der Anschlüsse und Rohrleitungen für die Layoutplanung. Weitere

Dokumente die am Ende des Basic Engineerings vorliegen sind die Apparateleitzeichnungen und die technischen Datenblätter, die die Basis für das Detail Engineering darstellen.

Die Kostenschätzung mit Zuschlagfaktoren auf Basis der Apparateliste erreicht eine Genauigkeit von 15%. Damit ist eine erneute Wirtschaftlichkeitsanalyse möglich, die darüber entscheidet, ob die detaillierte Ausarbeitung stattfindet.

#### **2.1.3 Aufstellungs- und Rohrleitungsplanung im Extended Basic Engineering**

Im sogenannten Extended Basic Engineering fließen die Informationen über den Standort, das Baufeld, die verfügbare freie Fläche sowie Strassen und Wege in den konzeptionellen Layoutentwurf ein. Die notwendigen Schritte für den Aufstellungsentwurf sind:

- Platzbedarfschätzung und Etagenzuordnung für alle Equipments [1KER77] [2KER78],
- Stahlbauentwurf,
- **Platzierung der Ausrüstungen,**
- Planung von Wegen, Leitern, Treppen und Bühnen sowie Rohrbrücken und -trassen innerhalb der Anlage,
- Durchführung von Rohrleitungsstudien,
- Analyse des Layouts und Erstellung der Teilelisten [MACH71], [SATT00].

Mit der Liste der Apparate und deren Hauptabmessungen lässt sich der Platzbedarf für die Anlage abschätzen. Die vorläufige Zuordnung der Ausrüstungen zu verschiedenen Höhenniveaus ergibt eine Abschätzung der benötigten Bühnenanzahl und -größe.

Der Stahlbauentwurf und die Planung der Rohrtrassen berücksichtigt die Anordnung der Prozessschritte innerhalb der Gesamtanlage, vorhandene Infrastruktur und bestehende Gebäude- und Anlagenteile.

Innerhalb des Anlagengerüsts erfolgt die Positionierung der einzelnen Apparate. Dabei fließen verschiedene Aspekte ein:

- Für die Montage muss gewährleistet sein, dass der Apparat beziehungsweise die Maschine problemlos an den vorgesehenen Platz gebracht werden kann. Außerdem ist ausreichend Platz für den Anschluss der Verrohrung und anderer Anbauteile der Ausrüstung vorzusehen.
- Damit auch während des Betriebs der Anlage die Bedienung und Wartung möglich ist, muss zudem jeder Apparat so stehen, dass alle Bedienelemente und regelmäßig zu wartende Anlagenteile gut erreichbar sind. Dazu zählen z.B. Handräder, Schaugläser und Wartungsöffnungen. Für häufig zu demontierende Teile wird in unmittelbarer Nähe des Apparates zusätzlich Fläche zum Ablegen der Teile benötigt.

 Daneben existieren auch verfahrenstechnische Randbedingungen wie die Zulaufhöhen für Pumpen und die Nutzung des statischen Drucks für den Transport von Flüssigkeiten. In diesen Fällen muss die gegenseitige Abhängigkeit der Apparateposition beachtet werden.

In der heutigen Praxis erfolgt die Layoutplanung auf Grund fehlender EDV-Unterstützung häufig noch mit konventionellen Hilfsmitteln. Als Platzhalter für die Ausrüstungen werden Schablonen aus Papier oder Styropor ausgeschnitten und auf den 2D-Plänen der Bühnen angeordnet, um das vorläufige Layout zu finden.

Nach der Festlegung der Apparatepositionen kann die Rohrleitungsplanung erfolgen. Die auf Basis des Aufstellungskonzepts ermittelten Rohrlängen erreichen in der Regel eine Genauigkeit von ±10 - 15%, die ausreicht, um das Mengengerüst festzulegen. Erste Schätzungen der Rohrleitungslängen und benötigten Bögen sind sehr früh notwendig, um in Verhandlungen mit Lieferanten Termine und Einheitspreise festzulegen.

Das vorläufige Ergebnis der Layoutplanung wird im weiteren Verlauf der Planung verbessert und im Detail Engineering exakt ausgearbeitet. Mit Abschluss des Detail Engineering existiert entweder ein maßstäbliches Plastikmodell oder ein 3D-Computermodell der Anlage.

#### **2.1.4 Detail Engineering**

Nach der verfahrenstechnischen Auslegung der Apparate findet im Detail Engineering die beanspruchungsgerechte Auslegung der Maschinen und Apparate statt. Auf Basis der Datenblätter und technischen Spezifikationen können die Ausrüstungen bestellt werden. Aus den Planungsergebnissen werden Stücklisten und Materialauszüge erstellt, die die Grundlage für die Beschaffung darstellen. Parallel zu Planung der Apparate wird die Elektro-, Leit- und MSR-Technik geplant.

Aus den Konstruktionszeichnungen der Apparate ergeben sich die Stutzenpositionen, die zur Ermittlung der exakten Rohrführung notwendig sind. Liegt diese fest, können die für die Rohrleitungskonstruktion benötigten Isometrien erzeugt und die Rohrteile bestellt werden.

Die statische Berechnung des Stahlbaus und die Dimensionierung der Stahlträger erfolgt nachdem die auftretenden Lasten aus den Apparatespezifikationen bekannt sind. Danach stehen die notwendigen Fundamente für Zivilbau, Stahlbau und Anlagenkomponenten fest und nach der Erstellung der Fundamentpläne kann mit dem Bau vor Ort begonnen werden.

Das zentrale Dokument der Detailplanung ist das R&I Fließbild. Dort finden sich alle relevanten Daten der Anlage inklusive der Regelkreise und notwendiger Höhenzuordnungen. Am Ende dieser Planungsphase beträgt die Genauigkeit der Kostenschätzung ± 10%, da ein Großteil der zu bestellenden Teile bereits bekannt ist.

#### **2.1.5 Realisierung und Inbetriebnahme**

Der Bau der Anlage beginnt bereits während der Detail Planungsphase. Vorher wird die Baustelle mit Lager und Magazin eingerichtet, damit zu Beginn des Baustellenbetriebs ausreichend Material zur Verfügung steht. Die Arbeiten beginnen wie oben erwähnt mit den Erd- und Fundamentarbeiten. Daran anschließend wird der Stahl- beziehungsweise Hochbau durchgeführt. Im Anlagengerüst können die Montagearbeiten für Apparate und Rohrleitungen beginnen. Während der Bauphase geht die Detailplanung zu Ende und die Ingenieurarbeiten konzentrieren sich auf die Korrektur etwaiger Planungsfehler. Nach den notwendigen Tests wie Druckproben und Funktionstests kann mit der Inbetriebnahme der Anlage begonnen werden.

#### **2.2 EDV-Einsatz in der Anlagenplanung**

Der Einsatz von EDV soll helfen, die Anlagenplanung schneller und zuverlässiger zu machen. In den Bereichen

- Zeichnungserstellung (z.B. Fließbilder, Aufstellungspläne, Isometrien, Konstruktionszeichnungen),
- Technische Berechnungen (z.B. Prozess- und Strömungssimulation, Apparateauslegung, Statik),
- Datenverwaltung und –archivierung,
- Materialwirtschaft und
- Kommunikation

haben sich entsprechende EDV-Lösungen etabliert. Der Einsatz von Software bietet den Vorteil, dass z.B. Zeichnungsänderungen deutlich schneller einzuarbeiten sind, mathematische Aufgabenstellungen in kürzester Zeit gelöst werden und Daten sowie Dokumente übersichtlich abgelegt und mithilfe von Suchfunktionen einfach durchsucht werden können.

Häufig scheitert effektives Arbeiten an der mangelnden Kompatibilität der Planungswerkzeuge. Die Softwareentwicklung begann getrennt für Grafikwerkzeuge, Berechnungs- und mathematische Optimierungswerkzeuge und Datenbanken und ist bis heute nicht vollständig zusammengewachsen. Die Datenstrukturen sind daher nur unzureichend aufeinander abgestimmt. Die Weitergabe der Daten ist nur über eigens programmierte Schnittstellen oder sogar durch manuelle Übertragung zu realisieren. Von einer durchgängigen Planung mit einem Softwaresystem, das alle Aufgaben der Planung unterstützt, ist man heute noch weit entfernt [RODI02], [KLEI02].

#### **2.2.1 Software für die konzeptionelle Anlagenplanung**

Interviews mit Planern zeigen, dass die Aufstellungsplanung neben den üblichen Forderungen nach Qualität und minimalen Kosten auch transparenter also nachvollziehbar werden muss. Diese Erwartung wird eng mit den modernen CAE-Systemen verbunden. Die datenbankbasierten Programme unterstützen die Arbeiten im Detail-Engineering bereits zufriedenstellend. Anders als im Bereich der Detailplanung ist eine durchgängige Rechnerunterstützung für das Basic Engineering derzeit nicht verfügbar. Nachteil der auf dem Markt befindlichen Programme ist die fehlende Verknüpfung der 3D-Aufstellungsplanung mit dem Verfahrens- und R&I-Fließbild sowie die mangelnde methodische Unterstützung des Planungsprozesses bei Standardaufgaben. Es ist daher nach wie vor nicht möglich, in den kurzen Planungsphasen mehr als eine Aufstellung zu entwerfen.

Um die Lücke bei der konzeptionellen Anlagenplanung zu schließen, bedienen sich die Anlagenplaner häufig der Detailplanungsprogramme. Der klare Nachteil dieses Wegs ist neben der Tatsache, dass gezielte Unterstützung durch die Software fehlt, der hohe Aufwand bei der Einrichtung des Projekts. Der Aufwand ist nahezu identisch mit dem, der für ein Detail Engineering notwendig ist. Vorteile ergeben sich nur dann, wenn die Planung im Detail Engineering fortgeführt wird. Die Daten des Extended Basic liegen dann bereits im richtigen Datenformat vor und können direkt weiterverwendet werden.

Neue Softwarewerkzeuge, die den konzeptionellen Planungsprozess unterstützen, müssen dem Planer ermöglichen, mit der geringen Datenbasis des Basic Engineering schnell und wirtschaftlich einen Aufstellungsplan zu erzeugen. Die daraus resultierenden Anforderungen, lassen sich wie folgt zusammenfassen:

- Apparate, Maschinen und alle anderen Elemente liegen als vordefinierte Modelle, die mit wenigen Parametern anpassbar sind, in einer Bibliothek vor.
- Expertenwissen, Standards sind in der Software hinterlegt, um fehlende Daten schnell und zuverlässig zu ergänzen.
- Erfahrungsrückfluss aus abgewickelten Projekten muss aufbereitet in Softwaremethoden und Datenbanken einfließen. Standardisierte Aufstellungsregeln tragen zur Nachvollziehbarkeit der Planung bei und führen zu einem Bearbeiter unabhängigen Ergebnis.
- Entlastung des Planers erfolgt durch Automatismen für Routinearbeiten, z.B. Berücksichtigung von Leitern, Standardstutzen usw.
- Die Festlegung und Optimierung der Apparatepositionen und Rohrleitungsverläufe erfolgt automatisch anhand von Regel und mithilfe von speziellen Algorithmen.
- Die Erstellung von Layoutvarianten ist notwendig, um verschiedene Szenarien, z.B. an verschiedenen Standorten abzubilden. Gelingt es, in der verfügbaren Zeit verschiedene Layoutkonzepte zu erzeugen, können sie in Diskussionen mit Fachstellen verglichen und Schwächen der einzelnen Layouts identifiziert werden.
- Bei der Analyse eines bereits realisierten Layouts, stellt sich oft heraus, dass der Weg und die Regeln, die zu dieser Lösung geführt haben, nicht sofort nachvollziehbar sind. Zur Bestimmung des besten Aufstellungsentwurfs bedarf es daher Analyse- und Bewertungsfunktionen im Programm, die Kenngrößen für die Güte des Konzepts liefern und auf Optimierungspotenziale im Layoutentwurf hinweisen.
- Eine schnelle Visualisierung sowie flexible Modelle und Entwürfe ermöglichen Anpassungen während der Diskussion, z.B. mit dem Kunden.
- Als Kenndaten für die Kostenschätzung benötigt der Planer Daten zu Platzbedarf, umbautem Volumen und Rohrlängen. Die genaueren Massenauszüge lassen eine zuverlässigere Kostenschätzung zu.
- Schnittstellen zu Fließbildeditoren und Detailplanungswerkzeugen sind Voraussetzung für die Integration einer neuen Software in die vorhandene EDV-Landschaft.

Die etablierten Planungswerkzeuge für das Detail Engineering genügen diesen Anforderungen nicht. Der hohe Bedarf nach Flexibilität, Geschwindigkeit und Optimierungsrechnungen erfordert neue Softwarelösungen. Die im nächsten Kapitel vorgestellten Methoden zur rechnerunterstützten Aufstellungsplanung zeigen Möglichkeiten, die Planung zu beschleunigen und die Qualität der Ergebnisse zu verbessern.

## **3 Ziele und Methoden der rechnergestützten Layoutplanung**

Vor dem Hintergrund der genannten Anforderungen sind am Lehrstuhl für Anlagentechnik der Universität Dortmund Methoden, die die Qualität der Layoutplanung in der Phase des Extended Basic Engineering durch den Einsatz von Software verbessern, entwickelt worden. Die Zielsetzung der Entwicklung liegt darin, den Workflow in einer Software abzubilden und an den geeigneten Stellen methodisch zu unterstützen. Die Schwerpunkte sind:

- Entwicklung von standardisierten, parametrierbaren Vorlagen für Equipments,
- Automatisierte Ermittlung des Platzbedarfs aller Ausrüstungen,
- Platzierung der Apparate durch einen Optimierungsalgorithmus,
- Aufbau einer Wissensbasis für Platzierungsregeln,
- Automatisierung der Verrohrungsstudien,
- Entwicklung von Kennzahlen zur Bewertung des Layouts,
- Analyse des Layouts und Auffindung von Optimierungspotenzial.

Bei der Vielzahl der möglichen Varianten und der projektspezifischen Randbedingungen, die bei der Planung einer Chemieanlage berücksichtigt werden müssen, steht fest, dass die konzeptionelle Layoutplanung per Knopfdruck nicht funktionieren kann. Das Ergebnis der rechnergestützten Layoutplanung muss als erster Entwurf betrachtet werden, der als verlässliche Diskussionsgrundlage für die weitere Planung verwendet wird.

Die Entwicklung der methodischen Unterstützung zielt daher darauf ab, diejenigen Arbeiten bei der Planung, die standardisierbar und automatisierbar sind, von einer Software erledigen zu lassen. Wichtig für die Akzeptanz der Unterstützung ist zum einen, dass jeder Automatismus nachvollziehbar und beeinflussbar ist. Im heutigen EDV-Umfeld ist es zum anderen erforderlich, dass die Methoden in einer durchgängigen datenbankbasierten Software zusammengefasst werden.

Durch die Verwendung von Vorwissen kann die Planungsarbeit so weit rationalisiert werden, dass der planende Ingenieur nur noch die projektspezifischen Randbedingungen ermitteln und im Layout umsetzen muss. In den rechnergestützten Methoden muss dazu so viel Erfahrungswissen abgebildet werden, dass das Planungsergebnis unter Berücksichtigung der allgemein gültigen Randbedingungen sinnvoll ist.

Der Vorteil gegenüber der konventionellen Planung liegt darin, dass sehr schnell verlässliche Daten über das Layout und ein 3D-Modell erzeugt werden können. Der benötigte Zeitraum zur Erstellung eines Layoutentwurfs inklusive Verrohrungsstudie mit einer neuen Software soll so kurz sein, dass echte Varianten erarbeitet werden können. Diese sind anhand der vom System zur Verfügung gestellten Kennzahlen vergleichbar, so dass das optimale Layout für jedes Projekt zu bestimmen ist.

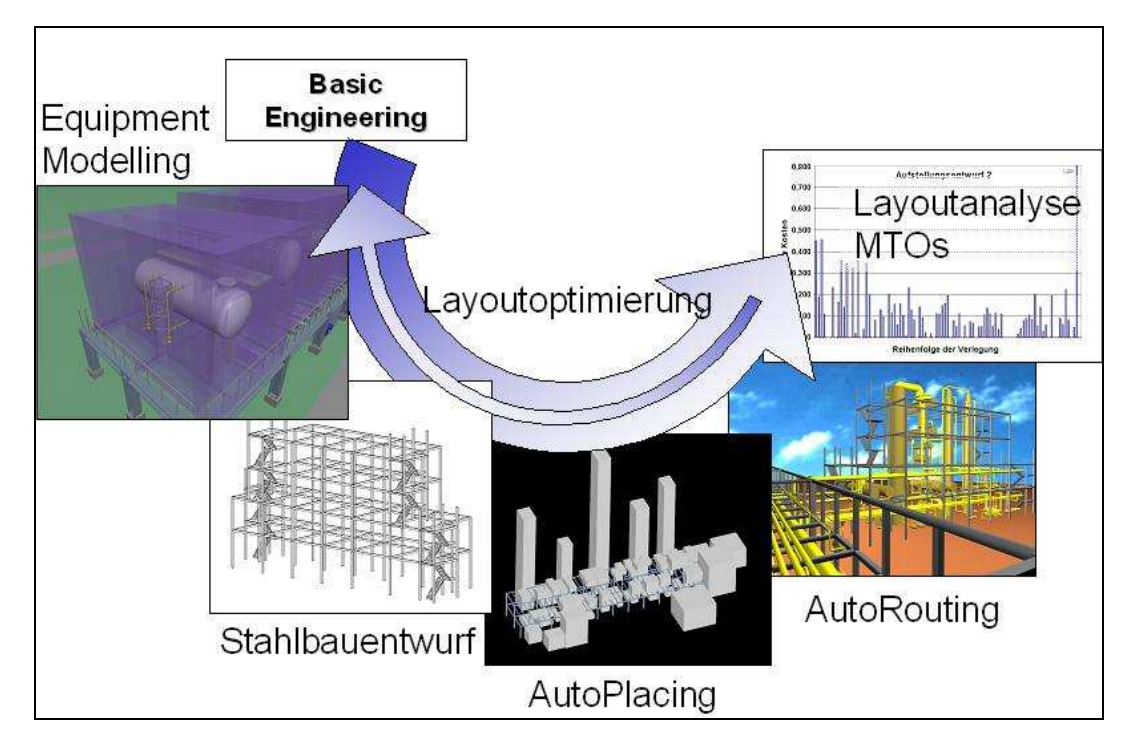

**Abbildung 3.1:** Modularer Softwareaufbau und Planungsablauf von CAPD

Zur Überprüfung und Anwendung der Methoden ist eine Planungssoftware in der Arbeitsgruppe programmiert worden. Innerhalb des durchgängigen Planungstools sind alle Funktionen zur Unterstützung der Layoutplanung zusammengefasst. Der Arbeitstitel für das Programm lautet *Computer Aided Plant Design*, kurz *CAPD*.

Der Aufbau von CAPD orientiert sich an der klassischen Vorgehensweise bei der Layoutplanung. Dabei wird ausgehend vom Verfahrensfließbild, den Apparateskizzen, Hauptabmessungen, Anschlussmaßen und Gewichten ein Aufstellungsentwurf ausgearbeitet [ULLR85].

Um die Schritte der Planung auch in der Software deutlich zu kennzeichnen, ist das Programm modular aufgebaut. Das Programm CAPD besteht aus den vier Modulen Equipment-Modelling, AutoPlacer, AutoRouter und AutoEvaluation, deren Aufgabengebiete der konventionellen Planung entsprechend ausgerichtet sind (Abb. 3.1). Die folgenden

Abschnitte geben eine Übersicht über den Aufbau des Programms und die vorhandenen Funktionen zu Beginn der vorliegenden Arbeit.

## **3.1 Equipment-Modelling**

In der Layoutplanung werden für alle Ausrüstungen Informationen über den tatsächlichen Platzbedarf in der endgültigen Aufstellung benötigt. Im Softwaremodul Equipment-Modelling entsteht für jede Hauptausrüstung ein kubischer Platzhalter. Er umfasst neben der Ausrüstung die Räume, die in der Umgebung für Zugang, Wartung und Bedienung erforderlich sind. Das Extended Equipment-Modell berücksichtigt zudem Leitern, Bühnen und Nahverrohrungen die bei einer Positionsänderung mitgezogen werden.

CAPD bietet die Möglichkeit, die Equipment-Modelle aus einer Liste vorgefertigter Standards zu wählen und optionale Ausführungen festzulegen. Auf diese Weise ist es möglich, "Best-Practice-Lösungen" für die ausrüstungsbezogene Verrohrung einmalig festzulegen und in der gesamten Anlage zu realisieren. Für die Hauptausrüstungen Kreiselpumpe, Rohrbündelwärmetauscher, Behälter und Kolonnen standen die parametrierbaren Equipment-Modelle und Eigenverrohrungen zur Verfügung [HOLT00].

## **3.2 Stahlbauentwurf**

Der Stahlbau legt die Abmaße und Positionen der Bühnen fest, auf denen Ausrüstungen platziert werden können. Gleichzeitig stellen die Stahlträger des Gerüsts Hindernisse dar, die für die Apparatepositionierung und die Rohrleitungsplanung bekannt sein müssen. Gleiches gilt für Rohrbrücken.

Bislang war es nicht möglich, ohne direkte Arbeiten im Programmcode von CAPD ein Anlagengerüst zu entwerfen. Der Anwender musste jeden Stahlträger mit einem eigenen Eintrag im Programmcode anlegen und das Programm anschließend kompilieren. Der Stahlbau ist dann fester Bestandteil des Programms. Außerdem bestand die Möglichkeit, jeden Stahlträger inklusive der Position direkt in der Projektdatenbank einzutragen.

## **3.3 Algorithmische Platzierung**

Die automatische Platzierung der Ausrüstungen in der Anlage folgt heuristischen Regeln, die sich aus der Betrachtung der einzelnen Equipments aber auch ihren Beziehungen

untereinander ergeben. Weitere Randbedingungen ergeben sich aus Aspekten der Montierbarkeit sowie der Wartung und Bedienung.

Für den Planer ist es bei der Vielzahl der Regeln und der komplexen Verknüpfung der Ausrüstungen untereinander schwer, alle Anforderungen gleichzeitig zu beachten und eine gute Gesamtlösung zu finden. Als Unterstützung für diese Arbeit ist eine algorithmische Platzierung entwickelt worden, die das Layout unter Verwendung einer Sammlung von Aufstellungsregeln optimiert.

#### **3.3.1 Wissensbasis**

Jede Projektdatenbank für CAPD enthält eine Tabelle mit den Equipmentanforderungen und Platzierungsregeln, die sogenannte Wissensbasis für die Platzierung. Der Eintrag in der Datenbank ist klarsprachlich also für den Benutzer lesbar.

Dies ermöglicht es, im laufenden Programm die Regeln mit vollständigem Kontext anzuzeigen. Bei der Analyse des Layouts kann z.B. anhand der Regelnummer auf den Inhalt und die Quelle der Regel zugegriffen wird.

Die Regeln sind aus einer Vielzahl von Interviews mit Layoutplanern zusammengestellt. Dabei wird unterschieden zwischen Equipment-, Lage- und Kunden-/Projektanforderungen. Letztere gelten nur für ein bestimmtes Projekt oder in einer Firma, während die anderen Regeln prozess- und projektunabhängig formuliert sind. Equipmentanforderungen ergeben sich aus dem Apparatetyp selbst und führen nicht zwangsläufig zu einer Lageanforderung. Als Beispiel dient hier die Pumpe:

Findet der Austausch eines Pumpenmotors statt, erfordert dies einen Hubwagen. Außerdem haben sie in der Regel ein Betonfundament. Erst daraus ergibt sich die Lageanforderung, dass die Pumpe in das Erdgeschoss gestellt werden muss. Für Wärmetauscher ergibt sich dagegen direkt, dass sie wegen des Platzbedarfs beim Ziehen der Bündel am Weg stehen.

Abhängig von der Wichtigkeit der Regel findet eine Gewichtung mit dem Attribut "muss", "*soll"* oder "*sollte erfüllt werden*" statt.

Neben diesen Regeln ergeben sich ebenfalls Beziehungen aus den verbindenden Rohrleitungen. Um die Rohrleitungen kurz zu halten, werden verbundene Apparate möglichst nahe zueinander positioniert. Je nach Kosten für die Leitung wird die Gewichtung der Forderung mit den o.g. Gewichtungskriterien festgelegt. Außerdem können Höhenzuordnungen aus den Verbindungen abgeleitet werden. So steht ein Behälter, der mit der Saugseite einer Pumpe verbunden ist über der Pumpe, damit die Zulaufhöhe gewährleistet wird.

#### **3.3.2 Parser**

Wie oben beschrieben stehen in der Datenbank klarsprachlich formulierte Regeln, die zwar für den Anwender lesbar aber in dieser Form nicht auswertbar sind. Der Parser überführt sie in mathematische Ausdrücke.

In einem ersten Schritt prüft der Parser die Relevanz jeder Regel für das aktuelle Projekt. Anhand der Apparateliste können die Ausrüstungstypen, die in dem Prozess vertreten sind, bestimmt werden. Die für diese Ausrüstungen formulierten Regeln sowie die allgemeinen Lageanforderungen wandelt der Parser in numerische Ausdrücke um.

Neben den Platzierungsregeln aus der Wissensbasis, ergeben sich Lagebeziehungen zwischen den Ausrüstungen durch die verbindenden Rohrleitungen. Diese finden Berücksichtigung durch Auswertung der From-to-Liste.

Zusammen ergeben die vom Parser gesammelten Regeln und Anforderungen den projektspezifischen Regelkatalog, der den Input für den Platzierungsalgorithmus darstellt.

#### **3.3.3 Algorithmische Platzierung**

Die Platzierungsregeln stellen eine Verbindung zwischen der Ausrüstung mit einem weiteren Objekt, zum Beispiel einer weiteren Ausrüstung oder einem Weg, her. Bildlich kann die Verbindung als Feder zwischen den zwei Bezugspunkten betrachtet werden. Der Abstand der Bezugspunkte, multipliziert mit der Gewichtung der Anforderung, ergibt eine Federkraft. Je

besser die Anforderungen erfüllt werden, um so geringer ist folglich die Kraft, mit der die Feder gespannt ist.

Die Abbildung 3.2 zeigt die Anordnung von zwei Pumpenstationen und einer Kolonne in einem Stahlbauraster in einer Draufsicht. Die Doppelpfeile repräsentieren die Wirklinien der Anziehungskräfte

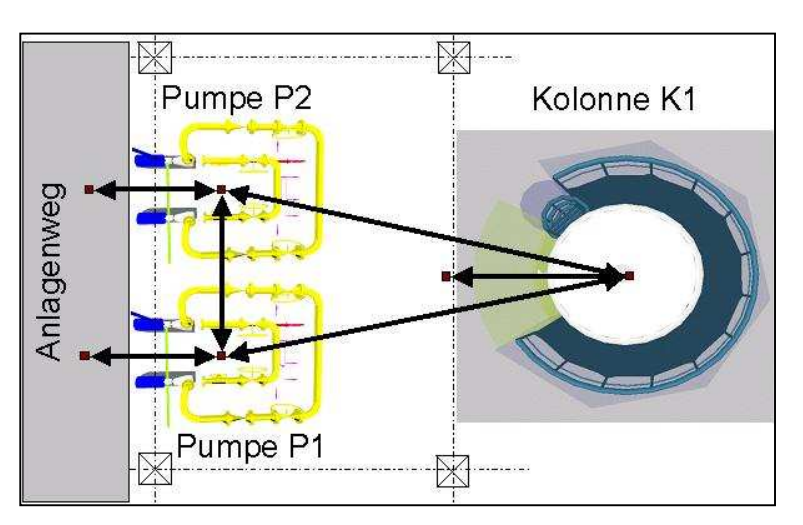

**Abbildung 3.2:** Platzierungsregeln als Anziehungskräfte

zwischen den Bezugspunkten.

Für die Pumpen gelten die Regeln, dass sie an einem Weg und im Erdgeschoss stehen sollen. Außerdem werden Pumpen möglichst in Gruppen aufgestellt. Verfahrenstechnisch bilden die Pumpen mit der Kolonne eine Einheit. Sie sind durch Rohrleitungen mit ihr verbunden. Die Kolonne selbst muss wegen ihrer Größe außerhalb aber nahe am Rand des Stahlbaus stehen.

Als Problem der Optimierung ist die Minimierung der Summe aller Kräfte zwischen den Ausrüstungen formuliert. Als Algorithmus zur Optimierung kommt Simulated Annealing zum Einsatz. In Anlehnung an die physikalischen Vorgänge beim Abkühlen einer Metallschmelze wechseln die Ausrüstungen ausgehend von einer zufälligen Startaufstellung so lange die Position, bis sie so angeordnet sind, dass die Kräftesumme sich nicht mehr ändert. Die Sprungweite, die die Ausrüstungen bei einem Platzwechsel zurücklegen können, ist abhängig von der "Temperatur" des Systems. Je niedriger die "Temperatur", desto kürzer ist der mögliche Sprung. Bezogen auf das vorliegende Optimierungsproblem bedeutet dies, dass der Spielraum der stochastischen Bewegung der Ausrüstungen mit der Zeit eingeschränkt wird. Das Ende der Optimierung ist erreicht, wenn die Aufstellung in einem lokalen Optimum "einfriert". Je langsamer die Temperatur sinkt, umso besser ist das Ergebnis der Optimierung. Ausführlich wird die algorithmische Platzierung in [LEUD02] beschrieben.

#### **3.4 Rohrleitungsrouting**

Nach Festlegung der endgültigen Ausrüstungspositionen liegen auch die vorläufigen Koordinaten der Stutzen fest, die für die Rohrleitungsstudien im 3D-Modell nötig sind. Der Routingalgorithmus erzeugt automatisch eine kollisionsfreie und wirtschaftlich günstige Rohrführung. Er ist in der Lage, Leitungen sowohl innerhalb der Anlage zwischen Apparaten als auch über Rohrtrassen zu verlegen [NIPP00].

Das Rohrleitungsrouting im Extended-Basic-Engineering liefert eine gute Näherung für die späteren realen Rohrleitungsverläufe. Die Ergebnisse können als Basis für die Bestellung der Rohrteile dienen, in der Regel aber nicht als Grundlage für die spätere Konstruktion. Diese Einschränkung ergibt sich aus dem konzeptionellen Ansatz, der mit CAPD verfolgt wird. Zu Beginn des Routings steht höchstens ein vorläufiges R&I-Fließbild zur Verfügung. Die Positionen der Ausrüstungen und somit der Stutzen sind ebenfalls nur als vorläufig zu bezeichnen, da die Detailauslegung noch nicht stattgefunden hat.

Der Einsatz von sogenannten Detailroutingmethoden liefert unter den erwähnten Einschränkungen einen realen Rohrleitungsverlauf. Erste Vergleiche der Planungsergebnisse

mit CAPD und dem As-Built-Zustand einer Anlage ergeben im Mittel eine Abweichung der ermittelten Rohrleitungstonnage um 7% bezogen auf die Daten der realen Leitungen [LEDE04]. Aus dem Vergleich mehrerer Projekte ergibt sich ein Zuschlagfaktor, mit dem die realen Rohrleitungslängen abgeschätzt werden können.

Im Rahmen der rechnergestützten Layoutplanung sind die Ergebnisse wichtiger, die der Vergleich verschiedener Routingmethoden für die Optimierung des Layouts liefert. Die Beschreibung der vier Methoden, mit denen das Routing Modul Rohrleitungslängen ermittelt, folgt in den nächsten Abschnitten, die Verwendung der Ergebnisse in Kapitel 3.5.2.

#### **3.4.1 Manhattandistanz**

Diese Methode dient der Entfernungsermittlung zwischen den zwei Anschlusspunkten der Rohrleitung, ausgedrückt in den Koordinatendifferenzen ∆x, ∆y und ∆z. Die Manhattandistanz stellt die orthogonale Entfernung zwischen den Anschlüssen dar. Die Orientierung der Start- und Zielstutzen spielt bei dieser Längenermittlung keine Rolle. Auch Bögen werden beim Richtungswechsel nicht verwendet.

#### **3.4.2 Manhattanrouting**

Im Vergleich zur Manhattandistanz bietet das Manhattanrouting eine genauere Methode zur Berechnung der Rohrlänge. Für jeden Richtungswechsel werden 90°-Bögen eingesetzt, die je nach DN der Leitung einen Radius von 2D-, 3D- oder 5D-Bögen haben. Ohne Beachtung von Kollisionen mit Hindernissen wird jede Leitung auf dem kürzesten Weg vom Start- zum Zielstutzen

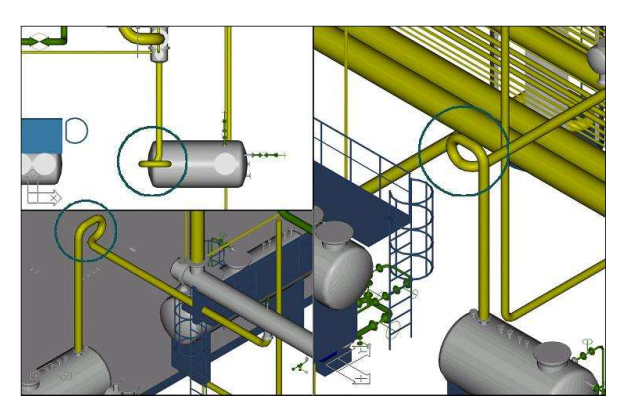

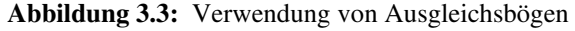

verlegt. Unter Berücksichtigung der Orientierung der Start- und Zielstutzen gibt das Ergebnis die kürzeste reale Rohrleitung zwischen den Stutzen im freien Raum an.

Wenn für die Richtungsänderung mit einem 90°-Bogen nicht genügend Platz vorhanden ist, werden Ausgleichsbögen und –stücke in die Rohrleitung eingesetzt (Abb. 3.3).

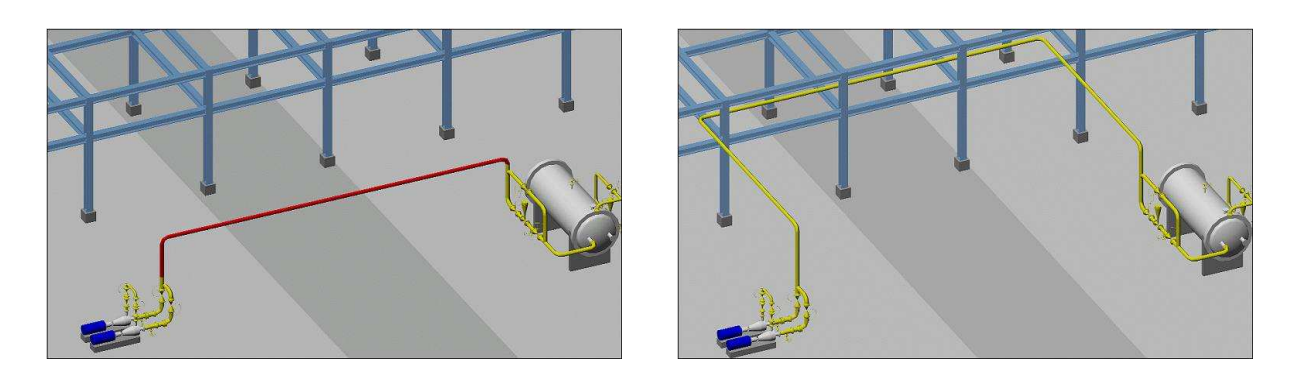

**Abbildung 3.4:** Manhattanrouting ohne Trassennutzung **Abbildung 3.5**: Manhattanrouting mit Trassennutzung

Die Rohrleitung wird dann so lange in eine andere Richtung weitergeführt, bis sie unter ausschließlicher Verwendung von 90°-Bögen auf den Zielstutzen anschließen kann. Damit der Vergleich mit dem Einzelrouting aussagefähige Ergebnisse liefert, ist die Nutzung von Rohrtrassen und Rohrbrücken in der Routingmethode vorgesehen (Abb. 3.4 und 3.5).

#### **3.4.3 Einzelrouting**

Beim Einzelrouting wird jede Rohrleitung alleine in der Anlage verlegt. Alle Hindernisse, also Equipments, Stahlbau und gesperrte Räume, sind bekannt und werden beim Routen berücksichtigt. Rohrbrücken und Rohrtrassen werden bevorzugt für das Verlegen der Leitung genutzt. Das Ergebnis stellt die Länge und den Verlauf der Rohrleitung dar, wenn sie unter den Randbedingungen, die sich aus dem Layout ergeben, optimal verlegt werden kann.

#### **3.4.4 Gesamtrouting**

Das als Gesamtrouting bezeichnete sequenzielle Verlegen aller Rohrleitungen ermittelt die Rohrleitungslängen aller Leitungen in einem Routingschritt. Dabei werden bereits verlegte Rohrleitungen als vorhandene Hindernisse berücksichtigt. Die Reihenfolge, in der die Rohrleitungen verlegt werden, wird in der Routingliste festgelegt. Teure Leitungen mit großem Durchmesser oder aus teurem Werkstoff, stehen in dieser Liste vorne, damit ihr Verlauf durch möglichst wenig andere Leitungen behindert wird. Das Ergebnis der Studie stellt eine reale Rohrleitungsführung aller Rohrleitungen in der Anlage dar.

#### **3.5 Analyse und Bewertung**

Aus Sicht des Planers ist es unbefriedigend, einen weitestgehend automatisiert erstellten Layoutentwurf vollständig auf Fehler oder Optimierungspotenzial zu untersuchen. Hinzu kommt, dass er eine Arbeit verantwortet, die er nicht selbst erstellt hat. Wie in der Beschreibung der Vorgehensweise in Abschnitt 3.1 erwähnt, ist der mit CAPD generierte

Layoutentwurf jedoch nicht zwangsläufig optimal. Eine Überprüfung der Ergebnisse muss auf jeden Fall stattfinden.

Um diese Probleme zu lösen und den Planungsprozess nachvollziehbar zu gestalten, sind Funktionen in dem Programm vorhanden, die die Kontrolle der Platzierungs- und Routingergebnisse erleichtern. Gleichzeitig helfen sie dabei, Optimierungspotenziale aufzuzeigen, die in den anderen Planungsmodulen bearbeitet werden können (Abbildung 3.6). Das System stellt dazu für jeden Aufstellungsentwurf Informationen zur Analyse zur Verfügung.

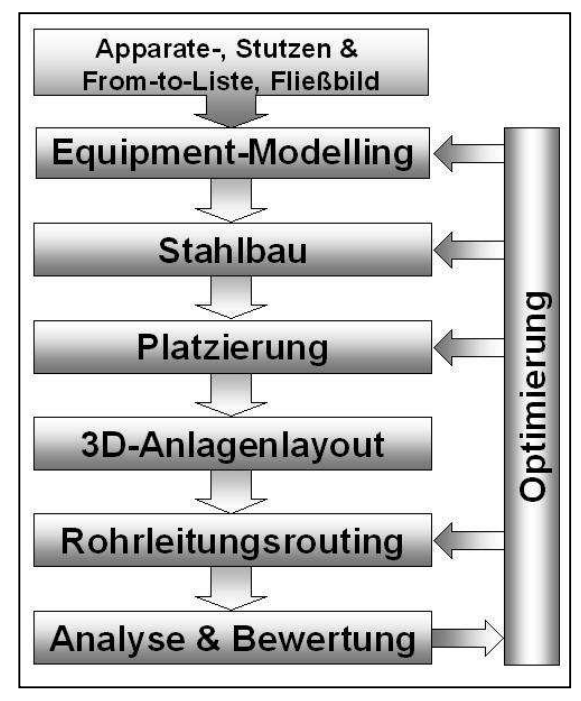

**Abbildung 3.6:** Informationsrückfluss aus der Analyse und Bewertung

#### **3.5.1 Analyse der algorithmischen Platzierung**

Neben einer Gesamtübersicht, die für das Layout eine statistische Übersicht über die Erfüllung der Aufstellungsregeln bietet, existiert ein Dialog, der in der Apparateliste für jede Ausrüstung angezeigt, in welchem Maß und mit welcher Wahrscheinlichkeit die Regeln erfüllt worden sind. Für jeden Apparat ist in einem Detailfenster jede Anforderung zusammen mit dem Bezugsobjekt und der Regelquelle abrufbar.

Dort wird automatisch geprüft, welche Platzierungsregeln das Layout verletzt. Dabei wird unterschieden, ob sie vermutlich oder sicher erfüllt bzw. verletzt wurden, denn bei der Analyse relativer Positionen kann meist keine absolute Aussage getroffen werden. Problemfälle kann der Planer in der Übersicht einfach identifizieren und die Ausrüstungen manuell repositionieren.

#### **3.5.2 Nutzung der Routingergebnisse**

Werden die Ergebnisse der verschiedenen Routingmethoden ins Verhältnis gesetzt, ergeben sich Hinweise auf Behinderungen des Rohrleitungsverlaufs durch Hindernisse und andere Rohrleitungen.

So gibt das Verhältnis von Manhattandistanz zu Manhattanrouting Auskunft darüber, ob die Rohrlänge auf Grund ungünstiger Stutzenorientierungen vom Optimum abweicht. Der

dadurch entstehende Umweg und die notwendigen Bögen liefern in der Analyse der Rohrleitungen einen Hinweis auf ungünstige relative Positionen des Startund Zielstutzens. Im Beispiel, das oben in Abbildung 3.7 dargestellt ist, ergeben sich vier Bögen durch die ungünstige Orientierung der beiden Stutzen. Im unteren Beispiel würde eine geringe Verschiebung des Apparate genügen, um die Ausgleichsbögen zu vermeiden.

Der Vergleich von Manhattanrouting und Einzelrouting liefert Hinweise auf die Behinderung der Rohrführung durch Equipments und Stahlbau (Abb. 3.8). Dazu werden die Bögen in kostenäquivalente Längen umgerechnet. Das Längenverhältnis der beiden Routingergebnisse zeigt an, dass eine Abweichung von der idealen Rohrführung auftritt. Die Kontrolle im 3D-Review ergibt, dass der Stahlträger die Leitung von der Kolonne zur Pumpe behindert. Durch Verändern der Kolonnenposition kann die Leitung optimiert werden.

Schließlich lässt der Vergleich von Einzel- und Gesamtrouting Rückschlüsse auf die Behinderung durch andere Rohrleitungen zu, wie die Abbildung 3.9 zeigt. Die im Einzelrouting mit zwei Bögen verlegte Rohrleitung, benötigt im Gesamtroutingergebnis vier Bögen. Eine andere Leitung stört den direkten Verlauf. In diesem Fall löst das Vertauschen der Stutzen A und B an der Kolonne das Problem.

Die automatische Identifizierung der im Verlauf gestörten Rohrleitungen ermöglicht somit effizientes Optimieren einzelner Rohrleitungen.

Zur Bewertung des Gesamtlayouts stehen die Daten

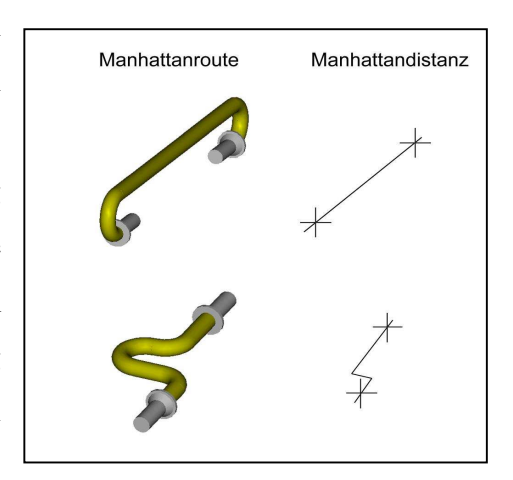

**Abbildung 3.7:** Vergleich von Manhattandistanz und -routing

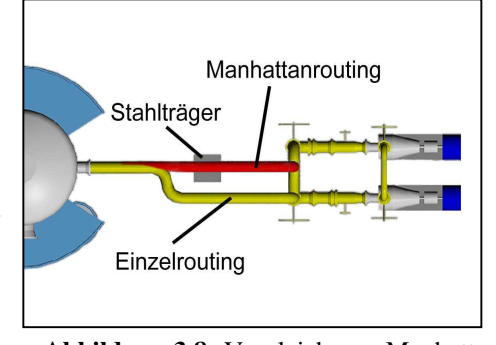

**Abbildung 3.8:** Vergleich von Manhattanund Einzelrouting

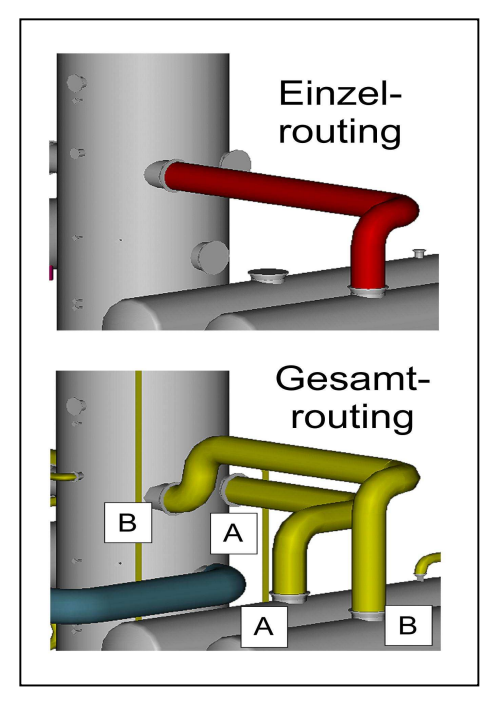

**Abbildung 3.9:** Vergleich von Manhattanund Einzelrouting

des Stahlbaus, der Platzierung und der Rohrleitungsstudie zur Verfügung. Mit Informationen über den Flächenverbrauch, das umbaute Volumen, den Erfüllungsgrad der Platzierungsregeln und die Teileliste der Rohrleitungen ist es möglich, Aufstellungsvarianten schnell zu vergleichen und das optimale Layout zu bestimmen.

## **3.6 Beschreibung der bestehenden Software**

CAPD ist modular aufgebaut. Das Hauptprogramm CAPD ruft bei Bedarf die Dynamically Linked Library (DLL) auf, in der sich die für das jeweilige Modul benötigten Methoden befinden (Abbildung 3.10). Auf diese Weise wird während der Anwendung der Arbeitspeicherbedarf so gering wie möglich gehalten. Außerdem kann jedes Modul getrennt von den anderen weiterentwickelt werden. Überarbeitete DLLs werden einfach ausgetauscht und stehen sofort zur Verwendung bereit. Diese Aufteilung ermöglicht die problemlose Zusammenführung der Forschungsergebnisse aus mehreren Projekten und von verschiedenen Bearbeitern.

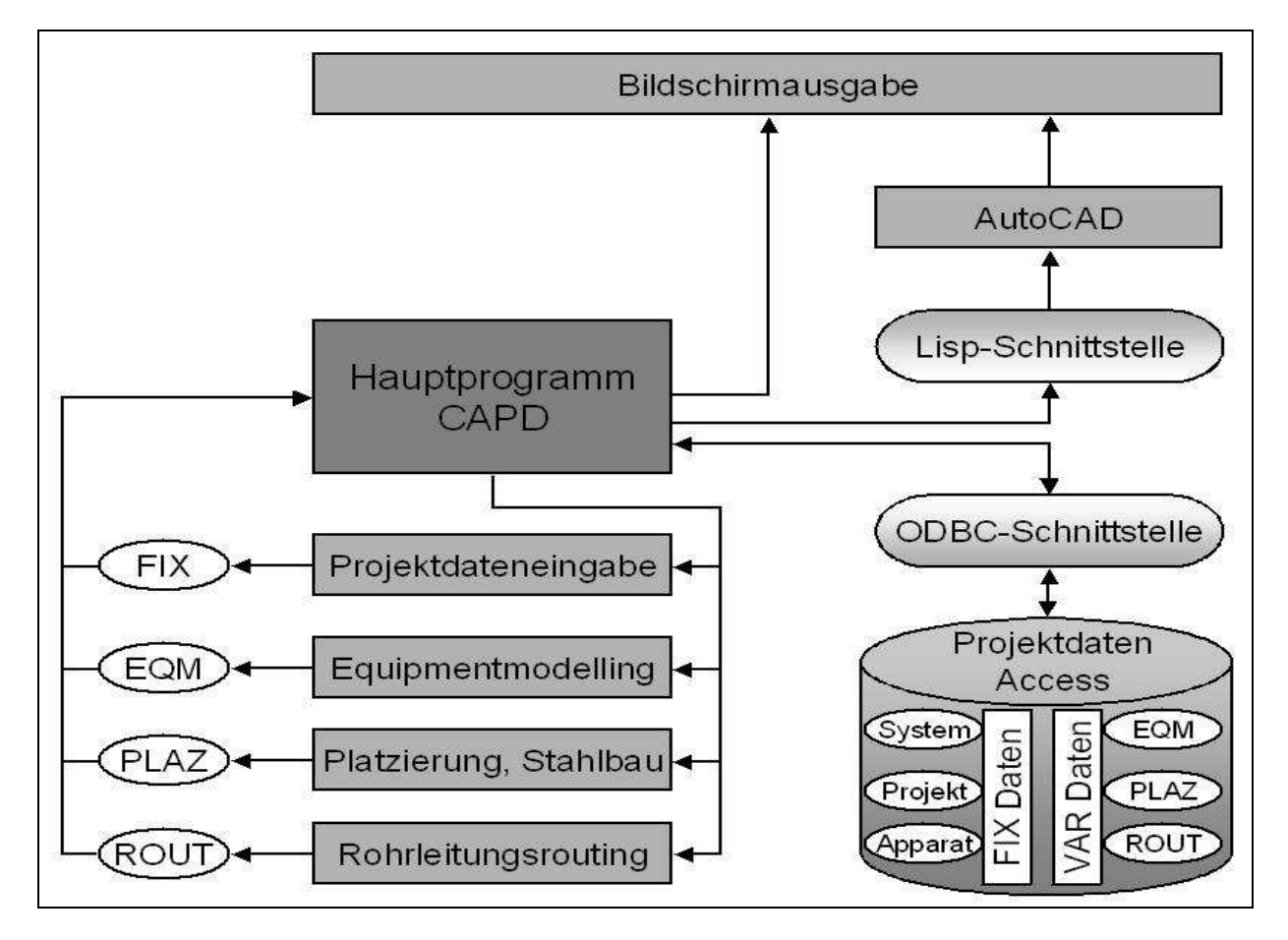

**Abbildung 3.10:** Softwareaufbau für CAPD

Das Programm ist als Windows NT Applikation entwickelt worden und kommuniziert über eine ODBC-Schnittstelle Daten mit Datenbankprogrammen. Die Projektdaten für CAPD werden zur Zeit in einer relationalen Datenbank gespeichert. Als Software kommt Microsoft

Access zum Einsatz. Die Verbindung für den Datentransfer wird über eine ODBC-Schnittstelle aufgebaut. Über diese standardisierte Schnittstelle können auch andere Datenbanksysteme wie Oracle angesprochen werden. Damit ist die Unabhängigkeit von speziellen Anbietern gesichert (Abb. 3.11).

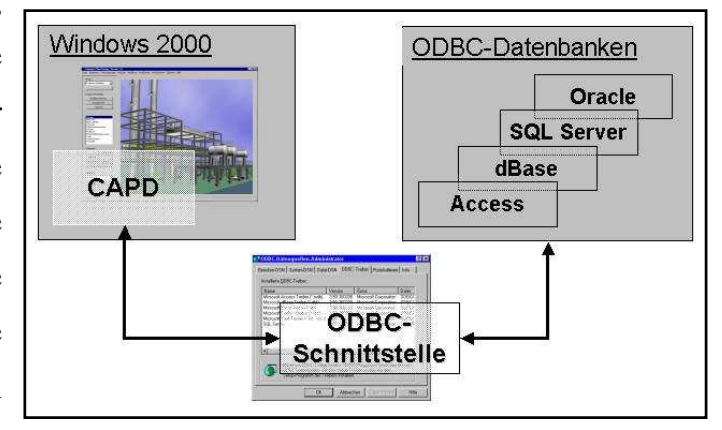

**Abbildung 3.11**: Anbindung der Datenbank in CAPD

Mehrere Bearbeitungsstände des Projekts können in Form von Revisionen in der Datenbank abgelegt werden. Beim Start wählt der Benutzer einen Bearbeitungsstand aus. Alle Daten der gewählten Revisionen lädt CAPD in den Arbeitsspeicher des PCs. Dadurch wird die Zugriffszeit auf die Daten während der Arbeit verringert. Im Verlauf der Sitzung erzeugte oder veränderte Daten werden erst nach einem expliziten Befehl in der Datenbank gespeichert. Die Tabellen in der Datenbank können grundsätzlich in zwei Kategorien unterteilt werden. Der eine Teil enthält sogenannte *Fixdaten*, der andere wird mit den *variablen Daten* gefüllt.

Die Fixdaten stellen die projektspezifische Datenbasis für die rechnergestützte Layoutplanung dar. Neben der Apparateliste, die in allgemeiner Form jede vorhandene Ausrüstung mit Apparatetyp und Identifikationsnummer aufführt, enthalten die Fixdaten für jeden Apparat den Datensatz mit den Abmessungen, Angaben zur Aufstellungsart und redundanter Ausführung. Zu den Fixdaten zählen außerdem die Rohrleitungsliste sowie die Angaben zum Baufeld. Diese Teile der Fixdaten ergeben sich aus den vorhergegangenen Planungsschritten, der Vorprojektierung und dem Basic-Engineering. Idealerweise werden sie über eine Schnittstelle in die CAPD-Projektdatenbank importiert. Der Prototyp einer solchen Schnittstelle wird in Kapitel 8 beschrieben. In der Regel liegen die Daten in einer Vielzahl von einzelnen Dokumenten vor, was bedeutet, dass die Ergebnisse zusammengetragen und in die Datenbank von CAPD eingetragen werden müssen. Dieser Schritt erfolgte bislang ausschließlich über eine manuelle Eintragung in die Datenbank.

Außerdem enthalten die Fix-Tabellen die Systemeinstellungen und Firmenstandards beziehungsweise Katalogdaten, die im Planungsverlauf verwendet werden sollen. Dazu zählen auch die Nahverrohrungsstandards und die Platzierungsregeln. Zur Zeit verteilen sich die 65 Fix-Tabellen auf 28 Apparate-, 17 Projekt- und 20 Systemtabellen. Innerhalb der Datenbank sind sie mit dem Namen *t\_TabellenName\_fix* gekennzeichnet.

Daneben existieren Tabellen, die die variablen Daten der Planung enthalten. Die Var-Daten gliedern sich entsprechend der Modulstruktur in die Bereiche Equipment-Modelling, Platzierung und Routing. Die Tabellen enthalten alle Einstellungen und Planungsergebnisse, die im Verlauf des Planungsprozesses vorgenommen und gewonnen werden. Die Tabellennamen enden auf *\_var*. Zur Erleichterung der Orientierung in der Datenbank tragen die Tabellen Namen, die sie eindeutig dem jeweiligen Planungsmodul zuordnen:

- *t\_EQM\_TabellenName\_var,*
- *t\_PLAZ\_TabellenName\_var* und
- *t\_ROHR\_TabellenName\_var.*

Für das Equipment-Modelling (*EQM*) werden beispielsweise die aktuellen Konfigurationen der Ausrüstungen in der Datenbank für jeden Apparat abgelegt. Da für jeden Apparatetyp eine spezielle Tabelle vorhanden sein muss, umfasst der Bereich *EQM* 34 Tabellen, die die Datensätze speichern. Zur Speicherung der Modellräume aller Ausrüstungen wird nur eine Tabelle benötigt, da alle Räume in einer einheitlichen Datenstruktur abgelegt werden.

Neben den verwendeten Regeln speichert das Platzierungsmodul die Modellpositionen in eine *PLAZ* Tabelle. Auf Grund der engen Verknüpfung von Stahlbau, Etagenplanung und Platzierung, werden auch diese Ergebnisse in *PLAZ* Tabellen gespeichert. Insgesamt existieren 13 Tabellen für die Platzierung.

In den 9 Tabellen für das Routing werden die erzeugten Rohrführungen aus den verschiedenen Routingläufen gespeichert. Auch die Anschlüsse von Rohrleitungen auf Rohrleitungen, die erst im Verlauf des Routings erzeugt werden, werden mit Koordinaten und Bezeichnung in den *ROHR* Tabellen abgelegt.

Die Daten der drei Bereiche Equipment-Modelling, Platzierung und Routing können unabhängig von einander revisioniert und gespeichert werden.

Unerlässliches Hilfsmittel bei der Layoutplanung ist die grafische Darstellung der Ergebnisse. Schon immer sind 2D-Aufstellungspläne und eine isometrische Darstellung Bestandteil der Dokumentation gewesen. CAPD bietet die Möglichkeit die Datensätze der erzeugten Geometrien und Koordinaten über eine Schnittstelle in ein CAD-System zu exportieren. Exemplarisch realisiert wurde eine Lisp-Schnittstelle zu AutoCAD. Ein Beispiel für die 3D-Darstellung mit AutoCAD ist in der Abbildung 3.12 dargestellt.

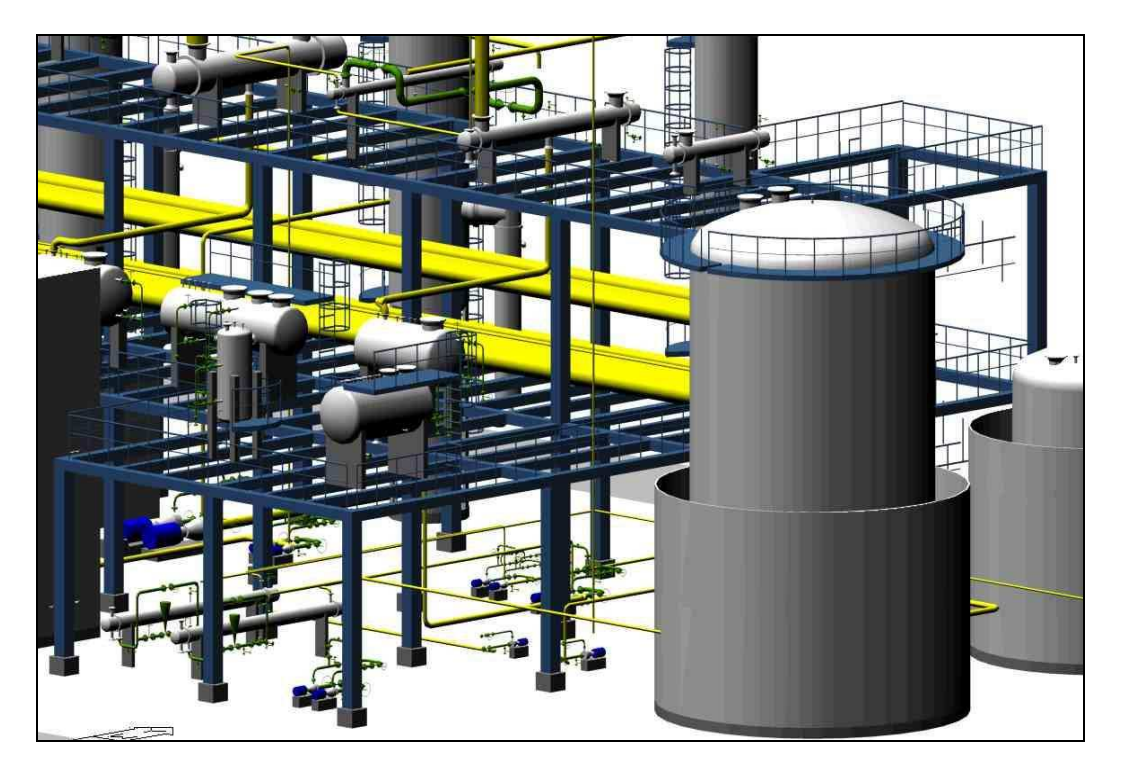

**Abbildung 3.12:** Anlagenausschnitt in der AutoCAD Visualisierung

Allerdings übertrug die vorhandene Schnittstelle keine Daten von AutoCAD zurück nach CAPD. Es war daher nicht möglich die Equipment-Modelle oder andere Elemente der Anlage im CAD-Programm zu verändern und anschließend in CAPD weiter zu verwenden. Die Methodenentwicklung für die rechnergestützte Aufstellungsplanung zielt darauf ab, die Planung dadurch zu beschleunigen, dass das detaillierte Konstruieren der Ausrüstungen, Stahlbauten und Rohrleitungen entfällt. Der Datenexport diente daher ausschließlich der 3D-Visualisierung.

Durch den Export ist die Visualisierung mit AutoCAD zeitaufwändig. Der Bildaufbau, der bei jedem Wechsel der Ansicht notwendig ist, nimmt ebenfalls Zeit in Anspruch und der Aufbau einer schattierten 3D-Darstellung kann mehrere Sekunden in Anspruch nehmen. Die Langsamkeit behindert die Arbeit mit CAPD. Hinzu kommt, dass die Schnittstelle zu AutoCAD, die LSIP-Schnittstelle, wegen mangelnder Dokumentation nur schwer zu warten und an neue Anforderungen anzupassen ist.

#### **3.7 Ziele der vorliegenden Arbeit**

Die manuelle Eingabe der Projektdaten in die CAPD Datenbank kostet Zeit, weil die Bearbeitung der Datenbank unübersichtlich ist, und stellt eine Fehlerquelle dar. Das Planungssystem CAPD soll die Eingabe künftig so unterstützen, dass mit übersichtlichen Eingabemasken konsistente Datensätze in die Datenbank übertragen werden können.

CAPD unterstützt bislang das Equipment-Modelling für vier Ausrüstungstypen. Durch die Entwicklung neuer Equipment-Modelle erreicht die Planung eine höhere Detaillierung und damit eine bessere Genauigkeit in den Ergebnissen. Das Extended Equipment-Modelling bildet bislang die Nahverrohrung der Ausrüstungen nach einem festen Schema ab. Die Abbildung verschiedener Firmenstandards sowie die Optimierung der Rohrführung erfordert dagegen eine editierbare Nahverrohrung. Ziel ist es, dass der Planer die Rohrleitungsführung in CAPD ändern kann, als neuen Standard in der Datenbank ablegen kann und sich das Equipment-Modell automatisch daran anpasst. Anhand von Planungsbeispielen soll die Anwendbarkeit der Extended Equipment-Modelle geprüft werden.

Kapitel 7 stellt neue Methoden vor, die es erlauben, das Anlagengerüst automatisch oder manuell über Eingabedialoge im laufenden Programm zu erstellen. Die Generierung ist einfach und flexibel, so dass schnell Varianten des Anlagegerüsts entstehen. Damit wird das Ziel erreicht, den Planer durch neue Funktionen dabei zu unterstützen, den Stahlbau optimal auf die Anlage zuzuschneiden.

Die Tatsache, dass die Funktionen des CAD-Systems bei der Visualisierung nicht benötigt wurden, die Darstellungsgeschwindigkeit nicht ausreichte und der Datenexport langsam war, erforderte eine neue 3D-Grafik. Das verwendete CAD-Programm war zudem lizenzpflichtig. Der Einsatz neuer Visualisierungstechniken hat daher das Potenzial, Zeit und Geld zu sparen. Anstelle von AutoCAD als Programm zur Visualisierung soll eine schnelle 3D-Grafik direkt in CAPD integriert werden, die den Export der Daten überflüssig macht. Sie soll schnelle visuelle Ergebniskontrolle, z.B. für das Equipment-Modelling, und flüssige Bewegungen in Echtzeit (Walkthrough) durch das fertige Layout ermöglichen.

## **4 3D-Visualisierung für CAPD**

Im Rahmen dieser Arbeit ist eine maßgeschneiderte 3D-Visualisierung entwickelt und programmiert worden, die den Export der Daten und den Einsatz zusätzlicher Programme überflüssig macht. Die Anforderungen an eine integrierte Grafik ergeben sich aus der Betrachtung der Arbeitsschritte in CAPD.

### **4.1 Anforderungen an die Visualisierung für CAPD**

Das Equipment-Modelling erfolgt durch dialogbasierte Auswahl von 3D-Modellen aus Vorlagenkatalogen. Der Anwender überprüft mit Hilfe der Grafik, ob das gewählte 3D-Template den Vorgaben aus dem Basic Engineering entspricht. Die Grundgeometrie des Apparates, alle vom Extended Equipment-Modelling automatisch erzeugten Anbauteile, Rohrleitungen und Armaturen sowie Räume müssen dazu aus beliebigen Blickwinkeln betrachtet werden können. Wichtig ist, dass das System einzelne Elemente der Grafik transparent darstellen kann und Teile des 3D-Modells nach Vorgabe des Benutzers ausblendet, um eine ausreichende Übersichtlichkeit sicherzustellen.

Der Aufbau der Grafik darf keine Zeit beanspruchen, da die Visualisierung der Equipment-Modelle ein wichtiger Bestandteil des EQM ist und häufig in Anspruch genommen wird. Der Planer hat so die Möglichkeit, innerhalb kürzester Zeit und ohne Systembruch Konstruktionsvarianten miteinander zu vergleichen und das passende Equipment-Modell auszuwählen.

Der Stahlbau wird in einem Dialog durch Einteilung des Baufeldes und der Etagen in Stahlraster festgelegt. Auch hier ersetzen automatisierte Methoden vollständig die manuelle Konstruktion. Die anschließende visuelle Überprüfung erfordert die Darstellung des gesamten Baufeldes und sämtlicher Stahlträger. Der Betrachter muss sich frei im virtuellen Raum bewegen können und den Stahlbau schnell aus allen Blickrichtungen betrachten können, damit sich ein dreidimensionaler Gesamteindruck ergibt. Das erfordert einen flüssigen Bildaufbau trotz der hohen Anzahl von Geometrieelementen.

Das Layout- und Rohrführungsreview stellt die höchsten Anforderungen an die Grafikleistung von Hard- und Software. Alle detaillierten Equipment-Modelle, der Stahlbau und die Rohrleitungen müssen dargestellt werden. Um eine schnelle Identifizierung von Ausrüstungen und Rohrleitungen zu ermöglichen, ist zusätzlich ist die Darstellung von Schrift für die jeweiligen Bezeichnungen notwendig.

Beim sogenannten Walk-Through muss ein flüssiger Bildaufbau gewährleistet werden, damit der Betrachter einen guten dreidimensionalen Eindruck des Planungsergebnisses erhält. Dann ist es auch möglich, bereits im Basic-Engineering z.B. das Bedienpersonal durch die virtuelle Anlage laufen zu lassen und Schwächen des Layouts aufzudecken.

Bei der Betrachtung des Gesamtlayouts ist es wichtig, dass ein schneller Aufbau der 3D-Grafik erfolgt, wenn der Betrachter die Position im 3D-Raum ändert, um Details aus verschiedenen Blickrichtungen zu betrachten. Dabei kann es sich um die relativen Positionen der Ausrüstungen untereinander handeln, aber auch um Kollisionen von Equipment und Stahlbau.

Eine der häufigsten Verwendung der 3D-Grafik stellt die Verfolgung des Rohrleitungsverlaufs dar. Dabei können Hindernisse, Umwege, Kollisionen und die Orientierung der Start und Zielstutzen nachvollzogen bzw. überprüft werden.

Bei der Vielzahl der Geometrien, die beim Review dargestellt werden, ergibt sich die Notwendigkeit, zu Gunsten der Übersichtlichkeit und einer einfachen Navigation die Detaillierung der Darstellung anpassbar zu gestalten. Ähnlich wie bei der Layertechnologie in CAD-Programmen müssen Teilegruppen ein- und ausblendbar sein.

Für den Einsatz im Planungsmodul Analyse und Bewertung ergeben sich ebenfalls spezielle Anforderungen an die Visualisierung. Das Planungsmodul liefert Hinweise auf schlechte Equipmentpositionen und Probleme bei der Rohrleitungsverlegung. Effektiv können die Ergebnisse der Auswertung nur dann genutzt werden, wenn mit dem tabellarisch aufgeführten Hinweis direkt die 3D-Darstellung verknüpft ist. Das bedeutet, auf Knopfdruck muss das Programm den Anlagenausschnitt und die betroffenen Ausrüstungen sowie Rohrleitungen farblich hervorheben. Zur schnellen Identifizierung der selektierten Objekte ist die Darstellung der Bezeichnungen in der Grafik erforderlich.

#### **4.1.1 Schlussfolgerung**

Um die Anforderungen zu erfüllen, wird eine leistungsstarke 3D-Grafik benötigt. Damit kein zusätzliches Programm notwendig ist, soll die Software-Schnittstelle oder API (Application Programming Interface) zur Grafikhardware in CAPD integriert sein. Vier Schnittstellen, OpenGL, PHIGS, Direct3D und Java3D, sind im Rahmen dieser Arbeit auf ihre Einsetzbarkeit untersucht worden.

 OpenGL: Öffentlich zugängliche Bibliotheken, unabhängig vom Betriebssystem, direkt kompatibel mit der Programmiersprache C.

- PHIGS: Alt, wenig leistungsfähig.
- Direct3D: Proprietär, es treten häufig Versionskonflikte auf.
- Java3D: Umfassender als OpenGL, objektorientiert, aber noch nicht stabil.

Die kurze Zusammenfassung der Ergebnisse zeigt, dass OpenGL die geeignete Lösung für den Einsatz in CAPD ist.

OpenGL ist die erste Umgebung für die Entwicklung portierbarer, interaktiver 2D und 3D Grafikanwendungen. Hinter der Entwicklung der Standardbibliotheken, die Voraussetzung für die Nutzung von OpenGL sind, steht "The Industry's Foundation for High Performance Graphics" [OPENGL]. Dabei handelt es sich um einen Zusammenschluss von Firmen, die über die Weiterentwicklung der offenen OpenGL Bibliotheken wacht und den Standard weiterentwickelt. Begründer der Vereinigung sind die Firmen Microsoft und SGI. Seit der Einführung im Jahr 1992 ist OpenGL die am meisten unterstützte und benutzte 2D und 3D Grafik-API geworden. Eine Vielzahl verschiedener Programme ist für unterschiedliche Computerplattformen entwickelt worden. Einsatzgebiete sind Multimedia, Entertainment, Bilderzeugung für medizinische Anwendungen, CAD/CAM/CAE Systeme und virtuelle Realität.

Mit OpenGL wird das Ziel verfolgt, hochwertige Farbbilder aus geometrischen Beschreibungen unabhängig von Betriebssystem, Fenstersystem und Hardware zu erzeugen. Es handelt sich dabei nicht um konkreten Code oder eine fertige Implementierung d.h. es steht keine Anwendung oder ein fertiges Programm zur Verfügung. Für Anwender ist OpenGL daher nicht direkt nutzbar. Die Einbindung der API in die Software muss der Entwickler vornehmen. Die API ist in zahlreichen Büchern dokumentiert. Im Internet finden sich zahlreiche Foren und Projektseiten, auf denen Beispiele zusammen mit dem Programmcode veröffentlicht werden [NEHE].

Durch die Einführung von OpenGL in das Planungssystem CAPD wird eine leistungsfähige und für den Benutzer kostenneutrale Möglichkeit zur 3D-Visualisierung bereitgestellt. Der Export der Geometriedaten in ein externes Programm entfällt, die Visualisierung erfolgt einfach und mit hoher Geschwindigkeit. Die Integration von OpenGL in CAPD trägt wesentlich dazu bei die Arbeit des Planers zu unterstützen.

Die technische Entwicklung im Bereich der 3D-Grafikkarten und der Prozessoren ermöglicht bereits heute den Einsatz von OpenGL für die 3D-Visualisierung von großen Chemieanlagen mit ausreichender Performance. Microsoft Betriebssysteme unterstützen seit Windows NT 3.5 und 95 OpenGL direkt.

#### **4.2 Verwendung von OpenGL unter Windows**

Wie bereits erwähnt, muss neben der Hardwareplattform auch die OpenGL-Bibliothek und die OpenGL-Utillity-Bibliothek GLU bereitgestellt werden. Die GL-Bibliothek enthält etwa 150 Funktionen. Die Funktionen dienen der Generierung von Primitiven wie Punkten, Linien und Polygonen sowie deren Platzierung im Raum. Die GLU-Bibliothek erweitert die OpenGL-Funktionen um eine Sammlung von Kommandos für das Rendern von Kugeln und anderen geometrischen Formen und die Anlage und Verwaltung von Projektionsmatrizen sowie die Fehlerbehandlung. In den Windows Betriebssystemen werden die benötigten DLLs als opengl32.dll und glu32.dll seit Windows NT 3.5 und 95 OpenGL direkt vom Betriebssystem bereitgestellt. Zusätzlich zur Standard-OpenGL Bibliothek werden unter MS-Windows eine Reihe von Funktionen zur Verfügung gestellt, die eine nahtlose Integration in das Konzept der GDI Device Contexts bieten. Sie werden benötigt, damit Windows eine Verbindung zwischen Rendering Device und den OpenGL Aufrufen herstellen kann.

Programmiersprachen C, C++, Fortran, Ada und Java verwenden. Für die Entwicklung der Visualisierung in CAPD bedeutet das, dass die durchgehend benutzte Programmiersprache C auch für die Visualisierung benutzt werden kann. Die im Rahmen dieser Arbeit programmierte DLL enthält alle Funktionen, die benötigt werden, um die Geometriedaten aus der Projektdatenbank mit der OpenGL-API auf einem PC mit Windows-

Die OpenGL Bibliotheken können in Programmen eingebunden werden, die die

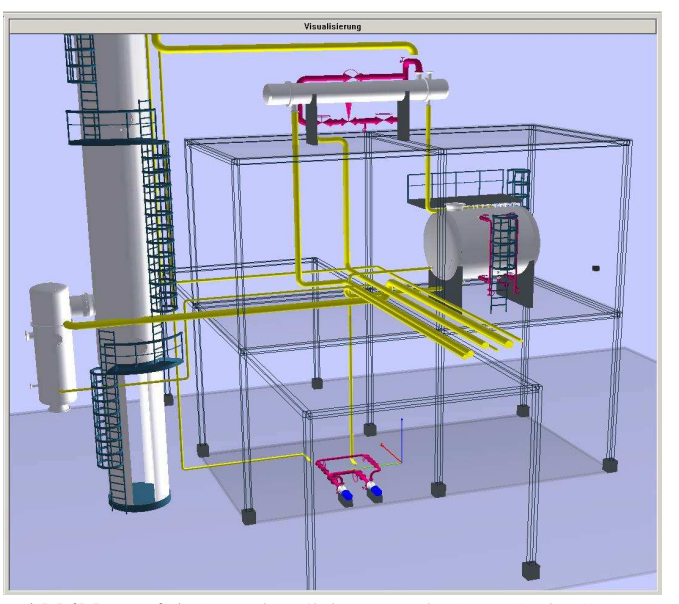

**Abbildung 4.1:** 3D-Visualisierung mit OpenGL in CAPD

Betriebssystem darzustellen. Neben der Darstellung der einzelnen Ausrüstung ist es bereits mit vertretbarem Hardwareaufwand möglich, die gesamte Anlage inklusive Stahlbau und Anlagenverrohrung darzustellen (Abb.4.1).

Der Aufbau der DLL ist in den folgenden Unterkapiteln dargestellt. Dabei werden sowohl die grundlegenden OpenGL Befehle als auch die Struktur der DLL erläutert.

#### **4.2.1 Initialisierung**

Bevor die OpenGL-Bibliothek unter MS-Windows verwendet werden kann, sind eine Reihe von Initialisierungsschritten nötig:

- Bestimmung des Device Contexts,
- Zuweisung eines Pixelformats für den Device Context,
- Anlegen eines Rendering Contexts für OpenGL.

Die Wiedergabe der 2D-Grafiken, die von Windows erzeugt werden, wird vom Graphic Device Interface, kurz GDI, koordiniert. Das GDI ist Bestandteil vom Betriebssystem. Es kann Bilder auf Bildschirmen, Druckern oder im Arbeitsspeicher darstellen. Damit eine Anwendung mit dem GDI kommunizieren kann, benötigt sie einen sogenannten Device Context, oder DC, der alle GDI-Befehle empfängt und an das richtige Gerät weiterleitet. Jede Windows Anwendung, die auf dem Monitor zu sehen ist benötigt also zumindest einen Device Context für den Bildschirm.

Das Pixelformat ist die Zwischenschicht, die die OpenGL Aufrufe, die beispielsweise Pixel auf dem Bildschirm darstellen, in die notwendigen Operationen des Windows Betriebssystems übersetzt. Damit diese Übersetzung reibungslos funktioniert, müssen sowohl Hard- als auch Softwarelimitierungen berücksichtigt werden. Einfluss auf das mögliche Pixelformat hat zum Beispiel die Grafikkarte. Das Pixelformat kann für jeden Device Context separat festgelegt werden. Dies muss aber in jedem Fall vor der Bestimmung des Rendering Context für OpenGL erfolgen.

Die wichtigsten Punkte, die mit dem Pixelformat für das OpenGL Fenster festgelegt werden, sind im folgenden aufgeführt:

**Doublebuffer** 

Der Bildaufbau mit OpenGL erfolgt schrittweise. Das Bild wird gemäß dem Programmablauf aufgebaut. Wenn der Eindruck einer flüssigen Bewegung durch den Raum erzeugt werden soll, dann muss der Bildaufbau vor dem Betrachter versteckt werden. Dies geschieht mit der Doublebuffer Technologie. Jedes neue Bild wird in einem zweiten nicht sichtbaren Buffer aufgebaut. Erst wenn dass Bild fertig ist, wird der vordere mit dem hinteren Buffer getauscht und das neue Bild erscheint. Erfolgt dieser Wechsel ca. 25 mal pro Sekunde, erhält man den Eindruck einer flüssigen Bewegung.

Um einen realistischen Eindruck der fertigen Anlage zu erzeugen soll die virtuelle Besichtigung zu Fuß – der sogenannte Walk-Through möglich sein. Um trotz der zahlreichen Geometrien, die gezeichnet werden müssen, den flüssigen Bildaufbau zu gewährleisten, wird der Doublebuffer benutzt.

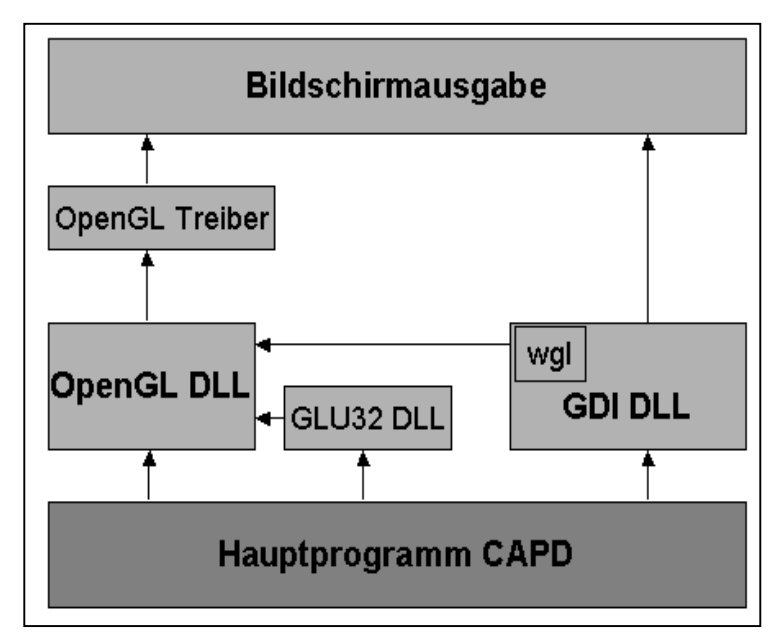

• Pixeltyp

**Abbildung 4.2:** Einbindung von OpenGL in CAPD

OpenGL unter Windows kennt zwei Typen von Pixel-Modi: Einen Modus, der die direkte Angabe von Pixelfarben erlaubt und einen Modus, der die Auswahl der Farbe aus einer Palette unterstützt. Für die Farbbeschreibung unter CAPD wird der erste Modus gewählt. Die Angabe der Farben erfolgt über die Intensitätsangaben für die Farben Rot, Grün und Blau im RGB Format. Mit Intensitätswerten zwischen 0 und 1 für jede der drei Komponenten wird die gewünschte Farbe eines Objekts gemischt. Ein vierter Wert für die Transparenz des Pixels, der Alpha Wert A, ergänzt diesen Pixeltyp. Für die Anwendung in CAPD wird die Pixeldarstellung im RGBA-Modus gewählt, wenn es durch die Grafikhardware unterstützt wird, weil nur dann Beleuchtung und Transparenz dargestellt werden kann.

Unterstützung von OpenGL

Nicht jedes verfügbare Pixelformat unterstützt die Kommandos von OpenGL. Diese Eigenschaft muss bei der Initialisierung festgelegt werden.

Insgesamt besteht die Beschreibung des Pixelformats aus 25 Einträgen. Die hier nicht erwähnten können mit den Standardeinträgen aus der Literatur belegt werden [SHRE99], [NEID99].

Der Rendering Context, oder RC, entspricht dem DC für OpenGL. Über den RC werden alle OpenGL Aufrufe an das entsprechende Gerät, meist den Monitor weitergegeben.

Damit OpenGL in einem Windows Fenster Grafik darstellen kann, muss der Rendering Context mit einem Device Context der Hauptanwendung verknüpft werden. Denn letztendlich wird die OpenGL Grafik im Windows Fenster dargestellt. Im GDI von Windows sind die
Windows GL Funktionen, kurz WGL, enthalten, die diese Verknüpfung unterstützen (Abbildung 4.2).

Ist der Rendering Context bereit, um Kommandos entgegenzunehmen, können weitere Initialisierungs-Routinen aufgerufen werden, so z.B. um den Frame Buffer zu löschen, Koordinatentransformationen aufzusetzen, oder Lichtquellen zu konfigurieren.

### **4.2.2 Viewingvolumen und Clippingebenen**

OpenGL bietet zwei Möglichkeiten, 3D-Bilder auf dem Monitor abzubilden. Die erste wird als orthogonale oder parallele Projektion bezeichnet (Abb. 4.3). Dabei werden alle Objekte unabhängig von ihrer Entfernung zum Betrachter mit der selben Skalierung und unter Beibehaltung der originalen Winkel dargestellt.

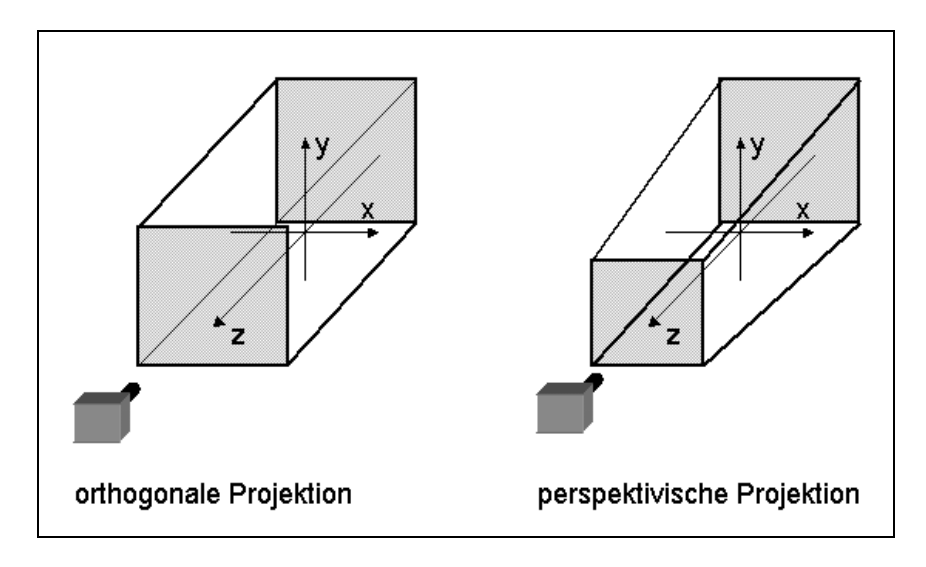

**Abbildung 4.3:** Projektionsmöglichkeiten mittels OpenGL

Die zweite Möglichkeit ist die perspektivische Projektion (Abb.4.3). Mit ihr wird in nahezu allen Anwendungen die 3D-Welt dargestellt. Die Entfernung der Objekte zum Betrachter wirkt sich auf ihre Größe aus. Je weiter entfernt, um so kleiner erscheinen sie. Entscheidender Parameter für die perspektivische Darstellung ist der Öffnungswinkel des Field of View. Mit diesem Wert wird festgelegt, wie stark die Objekte im Viewing Volumen verzerrt werden. Übliche Werte für den Öffnungswinkel liegen zwischen 30° und 60°.

Mit den sogenannten Clipping-Ebenen (Abb.4.4) wird der Bereich festgelegt, der überhaupt dargestellt und berechnet werden soll. Alle Objekte, die außerhalb des Viewing Volumens liegen werden vor der Grafikberechnung ermittelt und von vornherein bei der Darstellung nicht berücksichtigt. Von der Wahl der Projektionsart hängt das Ergebnis der Projektion des Raumes auf die Bildschirmebene ab. Je kleiner der Öffnungswinkel des Viewing Volumens

bei der perspektivischen Projektion, um so weniger verzerrt wirkt die Projektion auf dem Bildschirm. Allerdings vermindert sich der dreidimensionale Eindruck beim Betrachter, der es gewohnt ist, dass entfernte Objekte kleiner erscheinen als nahe. Der Sonderfall der orthogonalen Projektion wird daher nur selten eingesetzt. Für die Visualisierung in CAPD erweist sich der Öffnungswinkel von 30° als günstig. Der perspektivische Eindruck ist ausreichend. Die auftretenden Verzerrungen bei der Darstellung ganzer Chemiestandorte wirken natürlich.

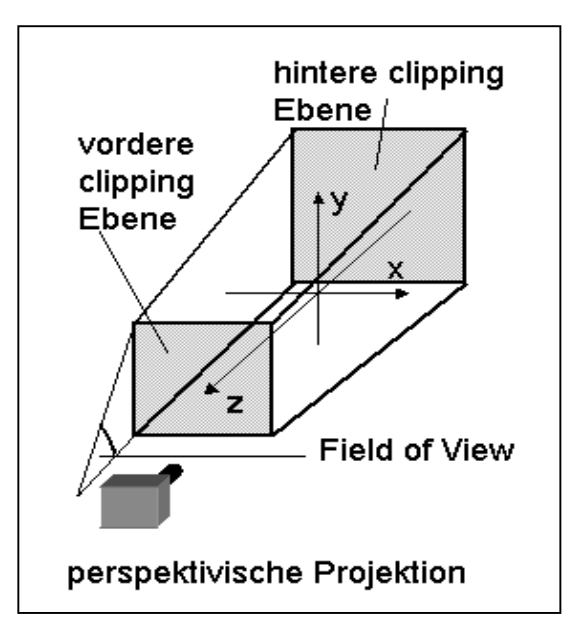

**Abbildung 4.4:** Beschreibung des Viewing Volumen

### **4.2.3 Farbgebung und Materialeigenschaften**

OpenGL erlaubt es, Farben für jedes dargestellte Objekt neu festzulegen. In CAPD wird dies genutzt, um Bauteile farblich von einander zu unterscheiden. Die Farbe für die Objektgruppen kann der Benutzer in einem Dialog aus der von Microsoft Windows bekannten Farbpalette auswählen. Außerdem ist es möglich, die Reflexionseigenschaften der Materialien zu beschreiben. Dabei wird festgelegt, welche Anteile des einfallenden Lichts reflektiert werden. Zusammen mit den Farbeigenschaften entsteht der Eindruck unterschiedlicher Materialen.

In CAPD wird die Reflexion gleich der Farbe des Materials/Objekts gesetzt. Die Beleuchtung erfolgt mit einer weißen Lichtquelle, daher erscheint das beleuchtete Material genau wie das nicht beleuchtete.

#### **4.2.4 Verwendung von Displaylisten**

Zur Beschleunigung der OpenGL Grafik können Displaylisten verwendet werden, die häufig verwendete Grafikelemente einmal berechnen und dann im Arbeitsspeicher ablegen. Von dort sind sie beliebig oft wieder aufrufbar, ohne dass erneut Rechenaufwand notwendig ist. Bei jeder Verwendung können sie mit neuen Materialeigenschaften ausgestattet und skaliert werden. Zu Beginn der OpenGL Ausgabe werden für CAPD Displaylisten für Quader, Klöpperböden, T-Träger und Leitersprossen erzeugt, damit bei der häufigen Verwendung dieser Geometrien die Rechenzeit nicht ansteigt.

# **4.3 Darstellung von Einzelapparaten und Anlagen**

Jeder Dialog zum Equipment-Modelling verfügt über die Möglichkeit, das ausgewählte 3D-Modell direkt mit OpenGL darzustellen. So ist der Planer in der Lage, das Ergebnis seiner Arbeit zu überprüfen und bei Bedarf ein anderes Template aus dem Vorlagenkatalog zu wählen. Wird beispielsweise eine andere Konstruktionsvariante des Modells gewählt, dann ist diese sofort nach dem Generieren des Modells in der 3D-Ansicht verfügbar. Der Aufruf der Visualisierung erfolgt direkt aus dem Modul des Equipment-Modelling. Dargestellt wird das Equipment inklusive aller Stutzen, Leitern und Bühnen sowie Nahverrohrung, Anschlusspunkte und Räume.

Wenn die Gesamtanlage dargestellt werden soll, wechselt der Benutzer in das Softwaremodul Visualisierung. Über den Konfigurationsdialog, in dem alle notwendigen Einstellungen für die Visualisierung vorgenommen werden können, wird die OpenGL Darstellung aktiviert. Diese Darstellung dient nur dem Review. Änderungen der Equipment-Modelle, des Routings oder des Layouts sind nur in den entsprechenden Programmmodulen möglich. Im Vergleich zum Einzelapparat müssen wesentlich mehr Objekte dargestellt werden. Zunächst müssen alle Baufelder, Wege und Straßen sowie der Stahlbau gezeichnet werden. Es folgt die Darstellung der Fundamente, Rohrbrücken und Rohrtrassen. Schließlich alle Equipments auf ihren Positionen und, wenn vorhanden, auch die Anlagenverrohrung.

## **4.3.1 Hilfsfunktionen bei der Betrachtung der Gesamtanlage**

Große Anlagen sind häufig in Teilanlagen unterteilt. Um eine bessere Übersichtlichkeit während der Planung zu erreichen, ist für die 3D Planung eine Funktion zum Ein- und Ausblenden einzelner Teilanlagen entwickelt worden. Die Zuordnung der Ausrüstungen zur Teilanlage erfolgt bereits bei der Erstellung der Apparateliste. Die Auswahl der darzustellenden Teilanlagen wird in einem Optionendialog (Abb. 4.5) vorgenommen. Vorteile ergeben sich in der Darstellungsgeschwindigkeit und der Übersichtlichkeit. Abbildung 4.6 zeigt zwei Ansichten einer Anlage mit ausgeblendeten Teilanlagen.

| <b>ObjektTyp</b>                    | Rotationsdarstellung | Standbilddarstellung           | RGB-Wert          | Transparenz-Wert             |
|-------------------------------------|----------------------|--------------------------------|-------------------|------------------------------|
| <b>Bauwerk</b>                      | Ausgeblendet         | Ausgeblendet                   | ${0.6, 0.0, 0.0}$ | ${1.0}$                      |
| Bedienraum                          | <b>Ausgeblendet</b>  | Volumenmodell                  | ${0.1, 0.0, 0.5}$ | ${0.2}$                      |
| Eigenverrohrung                     | Ausgeblendet         | Volumenmodell                  | ${0.6, 0.8, 0.0}$ | ${1.0}$                      |
| Equipment                           | Volumenmodell        | Volumenmodell                  | ${0.6, 0.6, 0.6}$ | ${1.0}$                      |
| Equipmentstahl                      | Volumenmodell        | Volumenmodell                  | ${0.1, 0.2, 0.3}$ | ${1.0}$                      |
| Etage                               | Volumenmodell        | Volumenmodell                  | ${0.2, 0.2, 0.2}$ | ${0.2}$                      |
| Fundament                           | Volumenmodell        | Volumenmodell                  | ${0.3, 0.3, 0.3}$ | ${1.0}$                      |
| Geländer                            | Ausgeblendet         | Volumenmodell                  | ${0.1, 0.2, 0.3}$ | ${1.0}$                      |
| Gesamtverrohrung                    | Ausgeblendet         | Ausgeblendet                   | ${0.6, 0.8, 0.0}$ | ${1.0}$                      |
| Hauptstahlbau                       | Ausgeblendet         | Volumenmodell                  | ${0.1, 0.2, 0.3}$ | ${1.0}$                      |
| Hauptwege                           | Ausgeblendet         | Volumenmodell                  | ${0.9, 0.9, 0.9}$ | ${1.0}$                      |
| Infrastruktur                       | Ausgeblendet         | Volumenmodell                  | ${0.0, 0.0, 0.0}$ | ${0.0}$                      |
| Kleinverrohrungsraum                | Ausgeblendet         | Volumenmodell                  | ${0.4, 0.0, 0.4}$ | ${0.3}$                      |
| Manhattanverrohrung                 | Ausgeblendet         | Volumenmodell                  | ${0.6, 0.6, 0.0}$ | ${1.0}$                      |
| Motor                               | Drahtgittermodell    | Volumenmodell                  | ${0.000008}$      | ${1.0}$                      |
| <b>Rohrraum</b>                     | Ausgeblendet         | Volumenmodell                  | ${0.6, 0.8, 0.0}$ | ${0.3}$                      |
| Routinganschluss                    | Ausgeblendet         | Volumenmodell                  | ${0.9, 0.0, 1.0}$ | ${1.0}$                      |
| Softraum                            | Ausgeblendet         | Volumenmodell                  | ${1.0.02.00}$     | ${0.3}$                      |
| Shitzen                             | Ausneblendet         | Volumenmodell                  | (96.96.96)        | (10)                         |
| Aktuelle OpenGI - Spezifikation     | <b>Rotation</b>      | Standbild                      | Farbwahl          |                              |
| Equipment-Modelling<br>Ausgeblendet |                      |                                |                   | Farbe                        |
| Aktueller Objekttyp                 |                      | $\epsilon$<br>Ausgeblendet     |                   |                              |
| Bauwerk                             | C Drahtgittermodell  | Drahtgittermodell<br>$\subset$ |                   | Transparente Darstellung     |
| Einstellungen speichern             | Volumenmodell        | Volumenmodell<br>O             |                   | $1.00$ $[0.1]$<br>Alpha-Wert |

**Abbildung 4.5:** Dialog zur Einstellung der Darstellungsdetaillierung

Bei der Darstellung aller Teilanlagen kann die Übersichtlichkeit dadurch erhöht werden, dass im Optionendialog einzelne definierte Gruppen, wie die Eigenverrohrung, die Stutzen, Anlagenverrohrung oder auch das Equipment, wahlweise transparent dargestellt oder sogar ausgeblendet werden. Die Farben lassen sich für jede Gruppe individuell einstellen. Diese Möglichkeiten bieten den gleichen Komfort, den die Layertechnologie in AutoCAD für die Visualisierung bietet. Mit Werten von 0 für vollständig durchsichtig bis 1 für nicht transparent kann die Transparenz beschrieben werden.

Weiterhin ist es möglich, in diesem Dialog festzulegen, welche Objekte dargestellt und welche unterdrückt werden sollen. Es wird dafür zwischen zwei Zuständen unterschieden, die die Bewegung der Kamera beschreiben.

**Bewegte Darstellung** 

Befindet sich die Kamera in Bewegung ist es günstig nur die wichtigsten Elemente wie Infrastruktur und Stahlbau darzustellen. Die Computer Hardware stößt bei der reduzierten Anzahl darzustellender Elemente nicht an ihre Grenzen und die Bewegung wirkt flüssig.

Standbild

Findet keine Bewegung mehr statt, hat das System ausreichend Zeit, alle Details der Anlage zu zeichnen.

Grundsätzlich gilt dabei, dass die reinen Polygone, d.h. die Drahtgitter, die die 3D-Modelle beschreiben, schneller gezeichnet werden als die schattierten Modelle. Je nach Hardwareausstattung kann der Benutzer in diesem Dialog einstellen, welche Objekte in den jeweiligen Phasen in welchem Modus angezeigt werden, um so die beste Performance an seinem Arbeitsplatz zu erreichen. Bewährte Konfigurationen können für spätere Anwendungen in der Datenbank gespeichert werden.

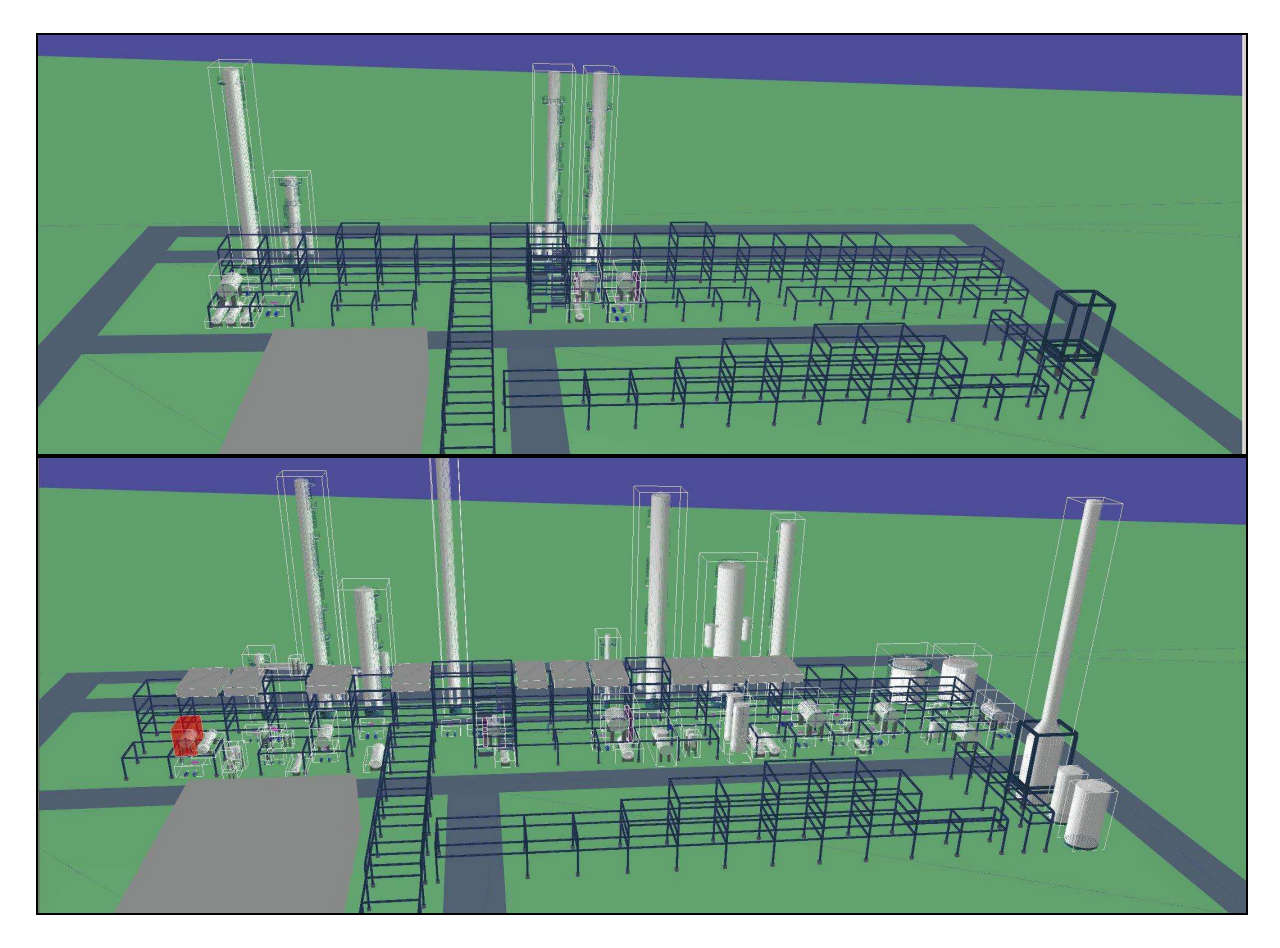

**Abbildung 4.6**: Ausblendung von Teilanlagen

Zur Erleichterung der Navigation in der Anlage können die Apparate- und Rohrleitungsbezeichnungen dargestellt werden. Um den gesonderten Ansprüchen aus den verschiedenen Planungsbereichen beim Review Rechnung zu tragen, gibt es für jedes Programmmodul einen weiteren Konfigurationsdialog. Dieser bietet die Möglichkeit einzelne Apparate oder Rohrleitungen farblich hervorzuheben oder die Platzierungsanforderungen in Form von Verbindungslinien zu den Bezugspunkten für einzelne Apparate anzuzeigen. In Abbildung 4.7 ist ein Screenshot einer verrohrten Anlage dargestellt. Das Equipment-Modell eines Behälters auf der zweiten Bühne ist zur Identifikation farblich markiert.

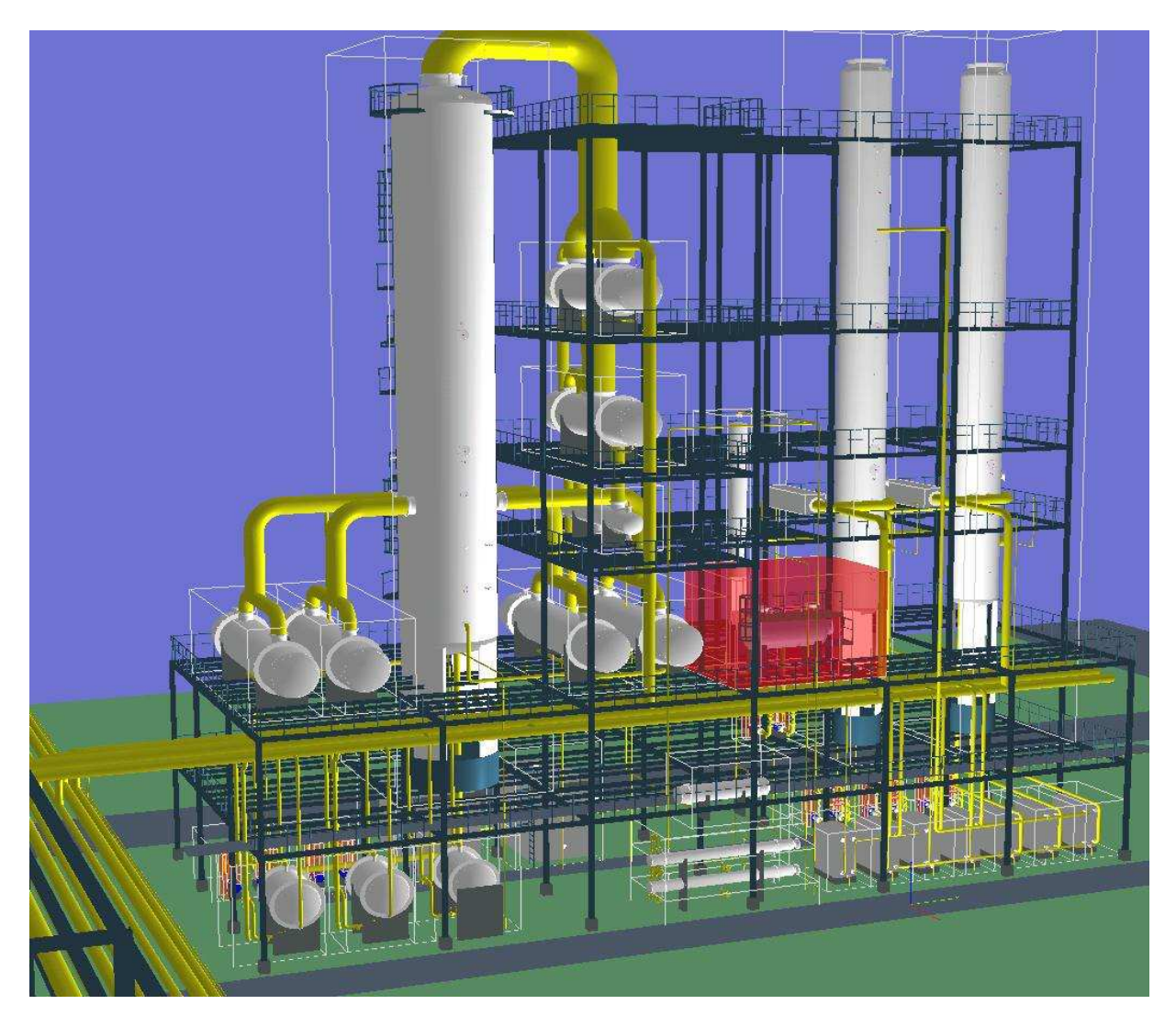

**Abbildung 4.7:** Darstellung einer Gesamtanlage inklusive Verrohrung

# **4.4 Darstellungsgeschwindigkeit, Hardwareressourcen**

Der Motor der Weiterentwicklung für OpenGL fähige Hardware ist derzeit nicht die technische Anwendung sondern der private Spielemarkt. Die Anforderungen der Softwareprogrammierer und der Spieler an die Grafikleistung wächst stetig. Von der Leistungssteigerung profitiert auch die Anwendung im CAD/CAE-Bereich. Mit der Weiterentwicklung der Hardware lässt sich für immer größere Anlagen der Walk-Through in Echtzeit realisieren und die Detailtreue immer weiter erhöhen. Mit den derzeit verfügbaren Komponenten, ein P4 Prozessor mit 2,5 GHz und der Matrox Parhelia Grafikkarte, gelingt die Besichtigung einer virtuellen Anlage mit mehr als 150 Ausrüstungen und 1300 Stahlträgern in akzeptabler Geschwindigkeit.

Für den Fall, dass Prozessor und Grafikkarte nicht ausreichen, sind in CAPD zwei

Möglichkeiten realisiert, die Darstellungsgeschwindigkeit zu beeinflussen. Wie erläutert, ist die Anzahl der darzustellenden Objekte vom Benutzer reduzierbar, außerdem kann die Abbildungsgenauigkeit reduziert werden. Sie legt fest, in wie viele Segmente ein Kreis bei der Darstellung unterteilt wird. Denn für jedes zusätzliche Segment müssen zusätzliche Punkte und Flächen berechnet werden.

## **4.4.1 Steuerung**

Als 3D-Steuergerät ist der Spaceball der Firma Spacetec in das Programm integriert worden. Die Kugel, die sich auf dem Gerät befindet (Abb 4.8), dient zur Bewegung der 3D-Objekte im virtuellen Raum. Jede Translation und Rotation der Kugel in Bezug auf ihren Mittelpunkt wird von optischen Sensoren registriert und an die serielle Schnittstelle am Computer übertragen. Von dort werden sie an die Programme weitergegeben. Die Steuerung ist so programmiert, dass alle Bewegungen, die die Kugel durchführt auf

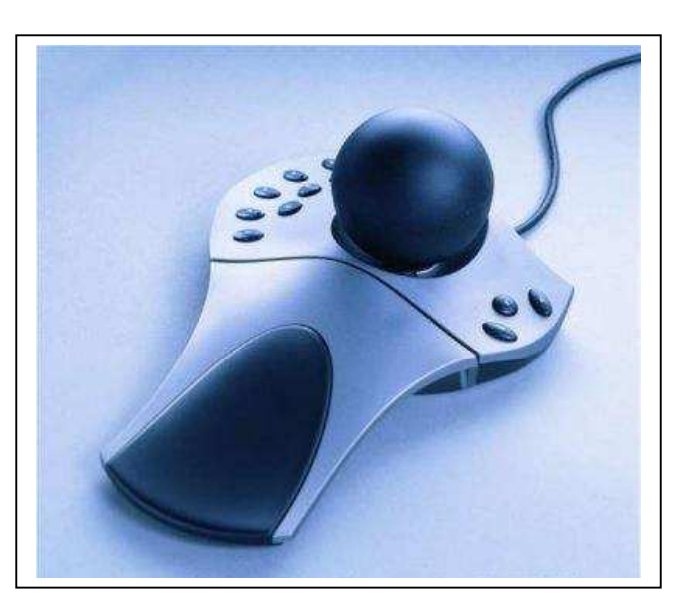

**Abbildung 4.8:** 3D-Steuergerät Spacaball

das virtuelle Objekt, z.B. ein Apparat oder die Kolonne, übertragen werden. Für den Fall, dass der Spaceball nicht zur Verfügung steht, ist sowohl eine Steuerung per Tastatur als auch per Maus vorgesehen.

# **5 Modul Projektdateneingabe**

Grundlage für die Layoutplanung mit CAPD sind die Daten des Basic Engineerings. Dazu zählen die Apparate, Rohrleitungs- und Stutzenliste sowie die Geometriedaten der Hauptausrüstungen. Projektspezifische Angaben zu Baufeldern, Bühnen und bestehenden Bauwerken müssen ebenfalls vorliegen. Das Modul Projektdateneingabe bietet jetzt in der CAPD Umgebung für alle erforderlichen Daten neue Eingabemasken, die eine einfache und übersichtliche Eingabe der notwendigen Daten ermöglichen. Schon bei der Eingabe unterstützt das Programm den Planer durch Konsistenzkontrollen und Vorschlagswerte.

# **5.1 Festlegung der Baufelder und Straßen**

Das Baufeld ist der Ausgangspunkt der Layoutplanung. Chemiestandorte werden in Baufelder unterteilt, die über Werksstrassen und Rohrbrücken miteinander verbunden sind. In CAPD

existiert ein einfacher Dialog zur Eingabe der Daten für die Baufelder des Projekts.

Notwendige Angaben für die Baufelder sind die Bezeichnung mit einer Baufeld ID, die Ausdehnung in x,y Richtung, die relative Position auf dem Standort und ein beliebiger Kommentar. Das Baufeld, auf dem das zentrale Planungsprojekt entstehen soll, wird als Hauptbaufeld bezeichnet. Bei der

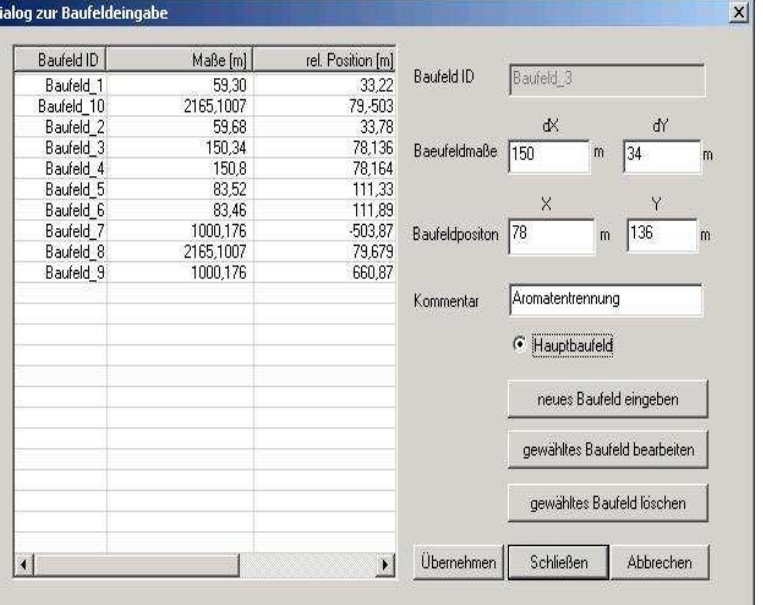

**Abbildung 5.1:** Dialog zur Baufeldeingabe

Initialisierung der Visualisierung steht dieses Baufeld im Zentrum des Bildes.

Die Daten können für ein neues Baufeld eingegeben werden, für bestehende Baufelder geändert oder vollständig gelöscht werden. In Abbildung 5.1 ist Baufeld 3 zur Bearbeitung ausgewählt. Die Daten erscheinen in den editierbaren Feldern des Dialogs.

Das Ergebnis einer vollständigen Eingabe der Baufelder stellt Abbildung 5.2 dar. In einer Draufsicht sind die Baufelder aus der Tabelle in Abbildung 5.1 inklusive der Wege zwischen

den Baufeldern dargestellt. Nachdem die Daten über die Site zur Verfügung stehen, kann die Planung der Etagen auf den einzelnen Baufeldern beginnen.

Ein weiteres Dialogfenster bietet die Möglichkeit, Wege und Werksstrassen im Projekt vorzugeben. Die Eingabemaske bietet die gleichen Funktionalitäten wie der Dialog zur Etageneingabe. Neben Wegen können auch allgemeine Platzhalter, sogenannte Dummies erzeugt werden. Dummies halten Bereiche beispielsweise für spätere Erweiterungen frei. Diese Räume sind in der automatischen Planung für Ausrüstung, Stahlbau und Rohrleitungen gesperrt.

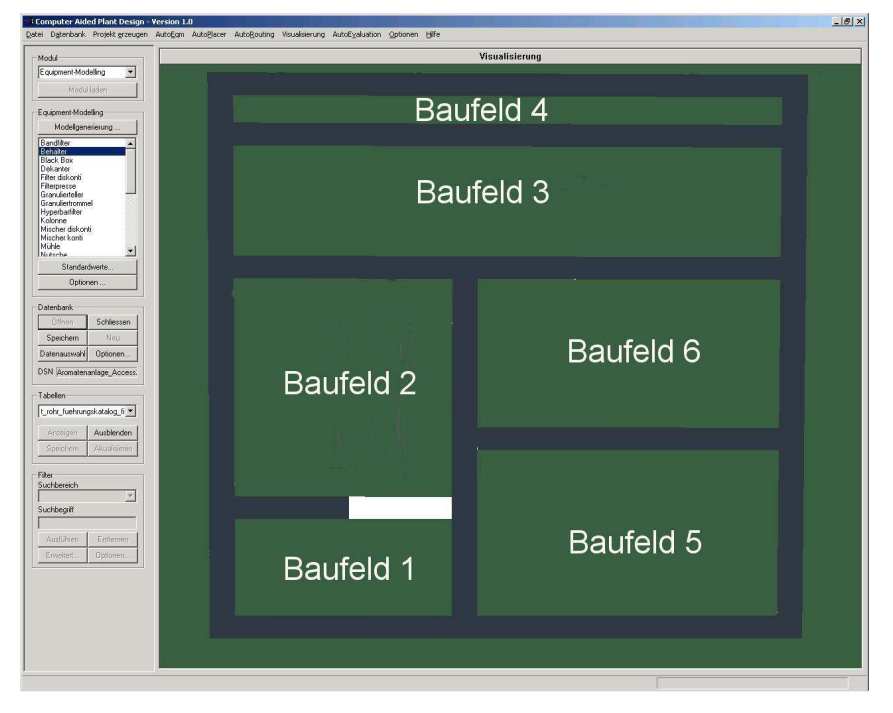

**Abbildung 5.2:** Darstellung einer Baufeldanordnung

# **5.2 Eingabe der Bühnenabmessungen**

Die Etagen werden im Projekt benötigt, um eine Höhenzuordnung der Ausrüstungen vornehmen zu können und Bereiche möglicher Positionen für die Ausrüstungen auf den verschiedenen Höhenniveaus festzulegen.

Auf jedem Baufeld ist zunächst die Fläche zu bestimmen, die bebaut werden kann. Diese

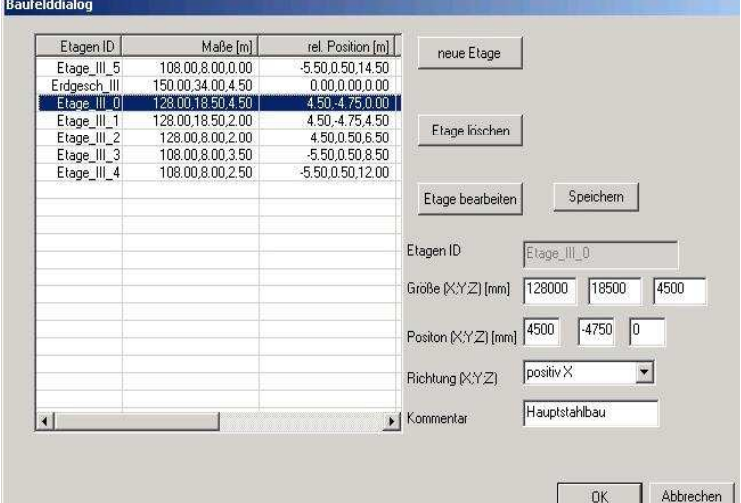

**Abbildung 5.3:** Dialog zur Etageneingabe

Grundfläche entspricht im Maximum den Abmessungen des Baufeldes. Bestehende Anlagenteile und Platz für spätere Erweiterungen können die Fläche verringern.

Innerhalb der Grundfläche, also auf dem gleichen Höhenniveau, liegt die unterste Etage, die mit Stahlbau bebaut werden soll. Die zwei Etagen auf gleichem Niveau, nämlich dem Erdgeschoss, ermöglichen später im Modul AutoPlacer die Unterscheidung zwischen Equipmentpositionen innerhalb und außerhalb des Stahlbaus. Diese Besonderheit tritt nur im Erdgeschoss auf (Abb. 5.4).

Der Dialog ermöglicht die Eingabe der Abmaße, Relativkoordinaten und der Orientierung bezogen auf das Baufeld (Abbildung 5.3). Vorhandene Etagen können editiert und gelöscht werden. Wenn der Benutzer eine neue Etage anlegt, übernimmt das System automatisch die Daten der Etage, die sich direkt unter der neuen befinden und zeigt sie im Dialog an. Ausgehend von diesen Vorschlagswerten, ist die Etage leicht anzulegen.

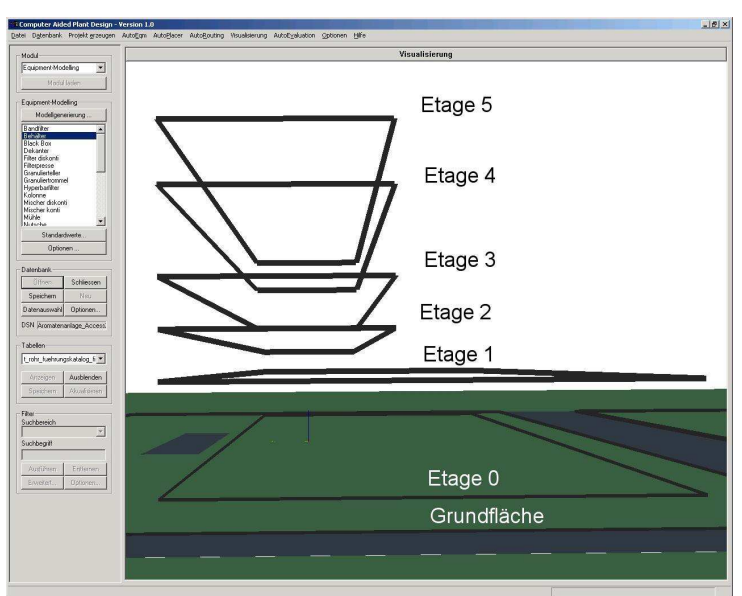

**Abbildung 5.4:** Screenshot mit Etagendarstellung in CAPD

Die Etagen werden programminternen Höhenniveaus zugeordnet, die aus den relativen z-Koordinaten der Etagen hervorgehen. Das ermöglicht die Verwendung beliebiger Etagenbezeichnungen und verschiedener Etagen auf dem gleichen Niveau. Außerdem kann die Grundfläche als größte Fläche auf dem Niveau mit z=0 automatisch bestimmt werden.

Zur einfacheren Handhabung der Daten im Programm werden die Etagen immer als Rechtecke abgelegt. Diejenigen Bereiche innerhalb der Etagen, die nicht bebaut werden können, werden durch sogenannte verbotene Räume gesperrt. Dabei handelt es sich um quaderförmige Platzhalter, die für die Platzierung und das Routing als Hindernisse definiert sind. Sie bleiben daher frei von Ausrüstungen und Rohrleitungen. Die Festlegung von Größe, Position und Attribut findet bei der Bearbeitung der allgemeinen Räume oder bei der Erzeugung des Stahlbaus statt (Kapitel 7). Mit dieser Technik lassen sich bestehende Anlagenteile und Gebäude durch Platzhalter abbilden.

# **5.3 Eingabe der Apparatedaten**

Die Eingabemaske für Apparatedaten ist so entworfen, dass der Aufbau für alle Apparatetypen gleich ist (Abbildung 5.5). Drei Hauptbereiche sind dabei zu unterscheiden:

- Im linken Teil ist die vorhandene Apparateliste in einer Baumstruktur dargestellt. Die Wurzel des Baumes ist die Gesamtanlage, die in Teilanlagen und danach in die möglichen Standardapparate verzweigt. Bei Auswahl eines Apparats werden die rechten Bereiche des Dialogs mit den vorhandenen Daten gefüllt.
- Im oberen rechten Teil des Dialogs werden alle Daten angezeigt, die in der Tabelle *t\_apparate\_fix* gespeichert werden. Da die Einträge in dieser Tabelle für alle Apparate vereinheitlicht sind, ändert sich dieser Bereich des Dialogs nicht, wenn der dargestellte Apparatetyp wechselt. Zu den Daten gehören Apparatebezeichnung, -funktion, Bauart, Werkstoff und Betriebsweise.
- Der untere rechte Bereich ist variabel. In dem Teil der Fensters erscheinen je nach Apparat spezielle Karteikarten, die in den Feldern die apparatespezifischen Daten abfragen, die aus den vorhergehenden Planungsphasen zur Verfügung gestellt werden müssen. Dazu zählen die Hauptabmessungen des Apparats, nähere Angaben zur Bauform, den Stutzenanordnungen und – durchmessern.

Nach vollständiger Eingabe der bekannten Daten, erzeugt der Planer den Apparat. Dabei werden Einträge in die folgenden Tabellen geschrieben:

- *t\_apparate\_fix*
- *t\_anschluss\_fix*
- *t\_stut\_app\_fix*
- *t\_*ApparateName*\_fix*
- *t\_eqm\_*ApparateName*\_var*

ApparateName steht in den Tabellennamen für den Apparatetyp. Für jeden Apparatetyp sind spezielle Datensätze entwickelt worden, die wegen ihrer unterschiedlichen Parameter in eigenen Tabellen der Datenbank gespeichert werden. Die einzelnen Schritte, die zur Eingabe

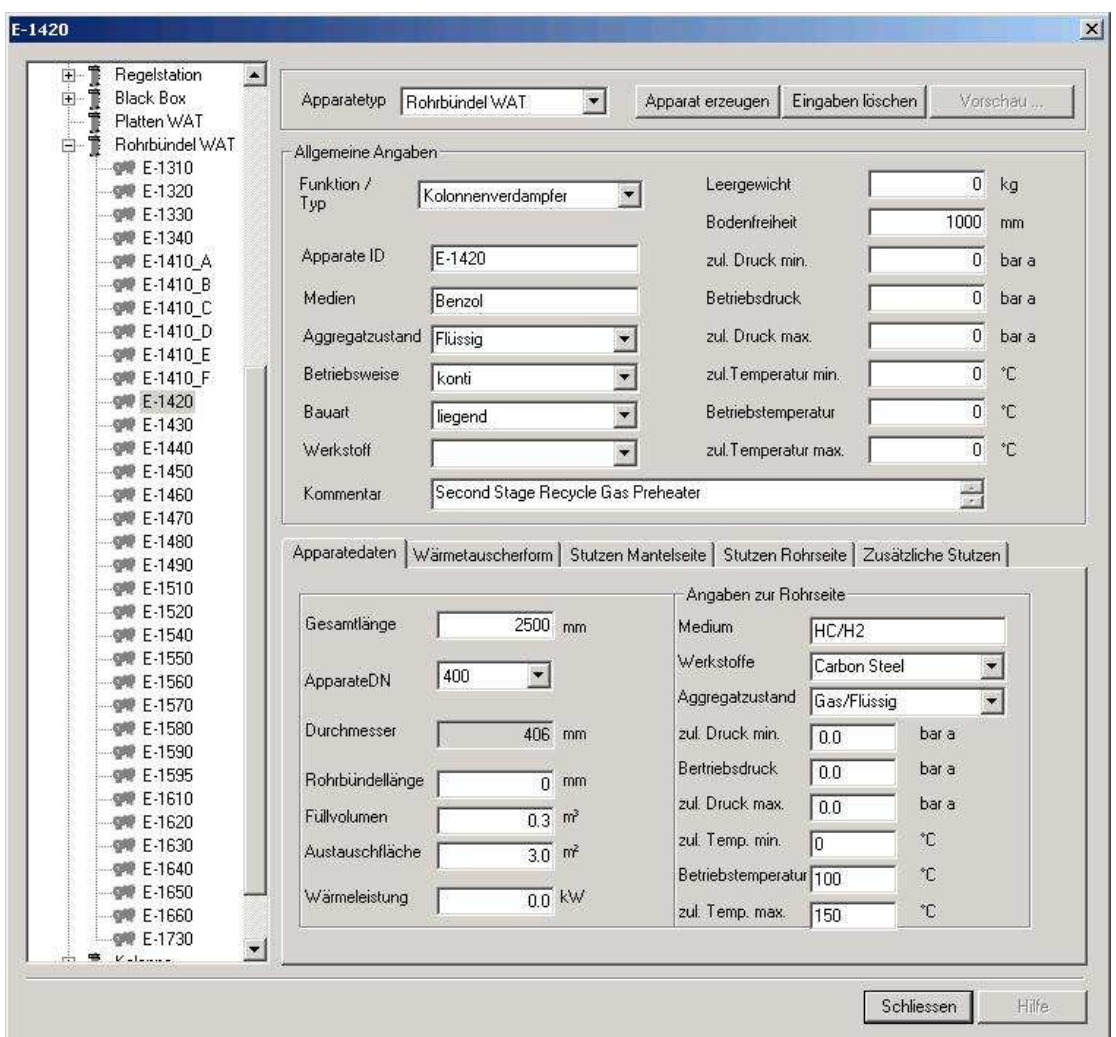

eines Datensatzes nötig sind, werden im nächsten Abschnitt beschrieben.

**Abbildung 5.5:** Dialog zur Eingabe der Apparatedaten

## **5.3.1 Eingabemaske für Rohrbündelwärmetauscher**

Am Beispiel des Rohrbündelwärmetauschers wird in den Abbildungen 5.6 bis 5.10 dargestellt, wie die geometrischen Daten der Ausrüstung dialogbasiert abgefragt werden. Beim Wärmetauscher sind das Gesamtlänge über die Hauben und Durchmesser oder Nennweite. Diese Angaben genügen bereits, um das Equipment-Modelling durchzuführen.

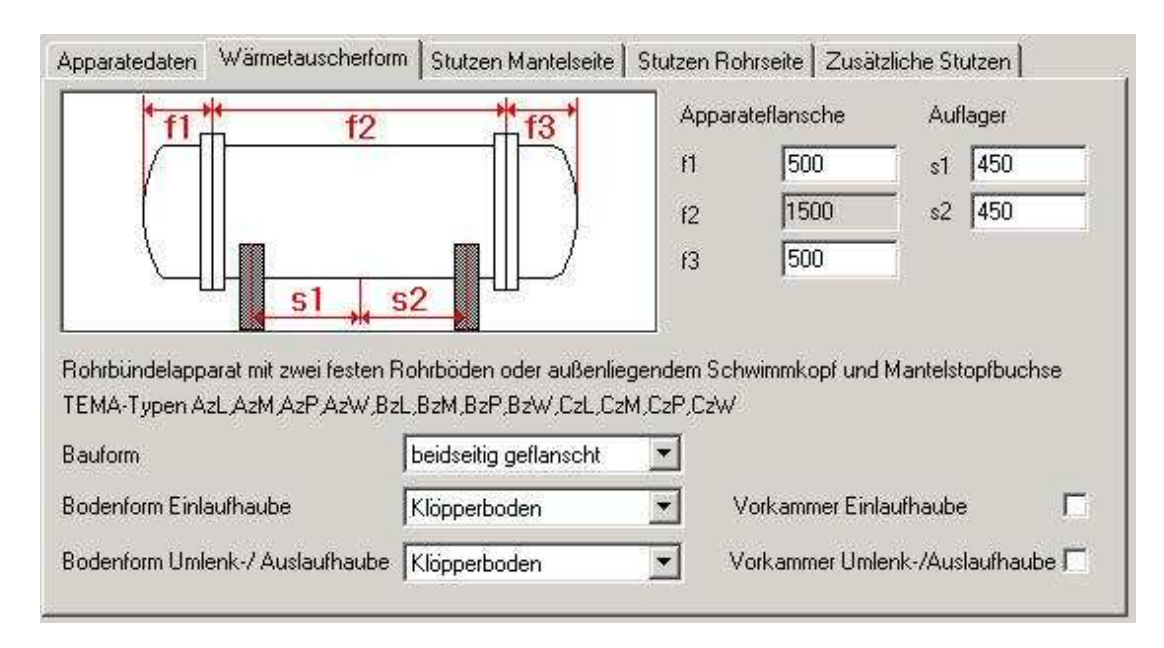

**Abbildung 5.6:** Dialog zur Beschreibung der Apparateform I

Gibt der Benutzer keine weiteren Angaben im Dialog ein, übernimmt CAPD Standardwerte für Bauform und Stutzenpositionen, und der Wärmetauscher ist mit zwei Werten für die Geometrie vollständig beschrieben. Die Angabe weiterer Daten führt zu einer genaueren Beschreibung der realen Ausrüstung durch das Modell und verbessert damit die Platzabschätzung.

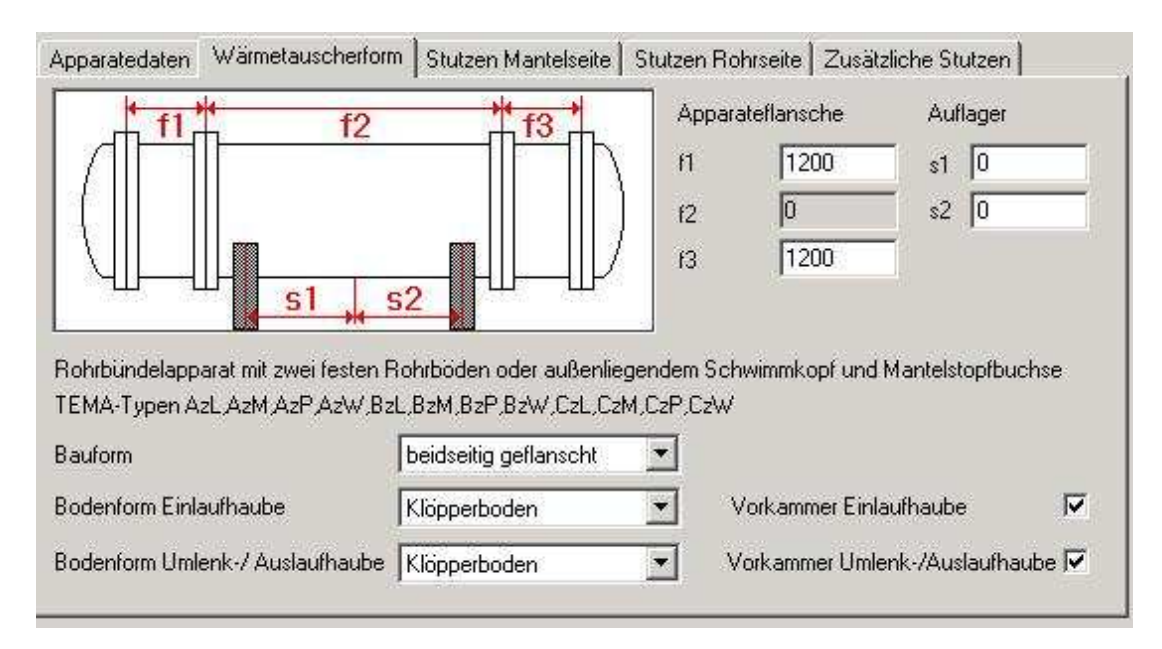

### **Abbildung 5.7:** Dialog zur Beschreibung der Apparateform II

Abbildung 5.6 zeigt den Dialog, der die Bauform festgelegt. Als Bauformen für die Böden stehen Kegel, Klöpperboden und ebene Platte, in geflanschter und ungeflanschter Bauweise sowie mit oder ohne Einlaufhauben zur Auswahl. Weiterhin ist es möglich die Mantellänge und die Haubenhöhen anzugeben und die Position der Auflager festzulegen.

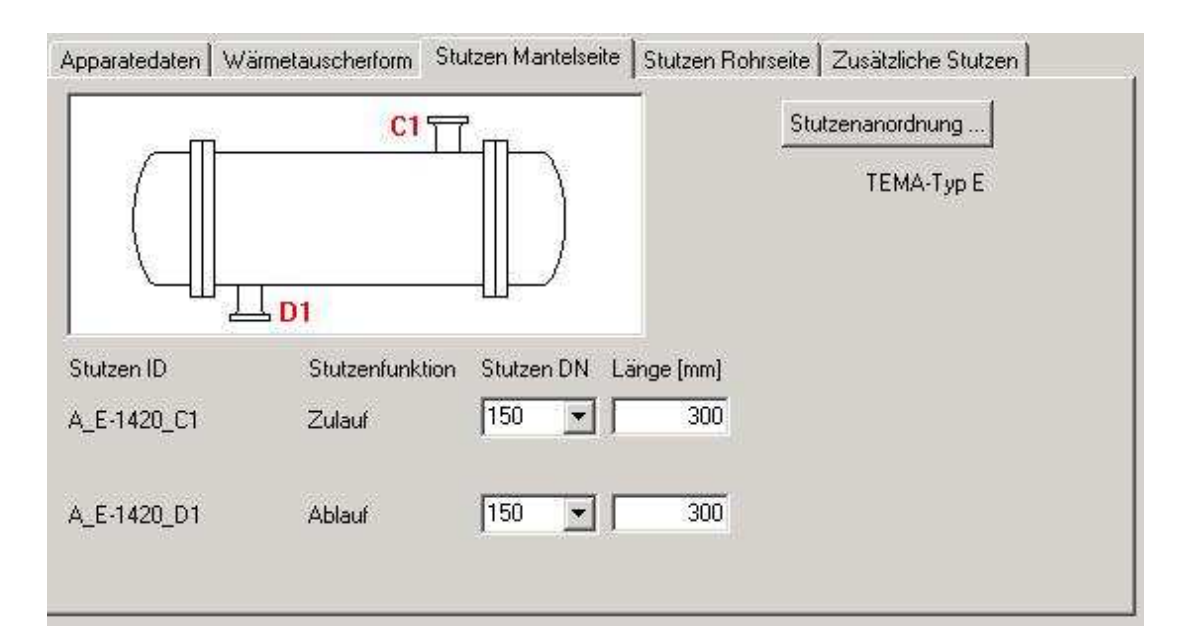

**Abbildung 5.8:** Dialog zur Festlegung der Stutzenanordnung

Das Bild des Wärmetauschers passt sich während der Eingabe dynamisch an. So zeigt Abbildung 5.7 den Dialog für eine Wärmetauscherkonfiguration mit geflanschter Vorkammer an der Einlaufhaube.

Die Festlegung der Stutzenpositionen erfolgt auf den nächsten beiden Karteikarten. Abbildung 5.8 zeigt den Dialog für die Mantelseite. Entsprechend ist der Dialog für die Rohrseite aufgebaut. Über die TEMA<sup>1</sup>- Standards sind die Stutzenpositionen festgelegt und durch eindeutige Bezeichnungen katalogisiert. Die Aktivierung der Schaltfläche "Stutzenanordnung" im Dialog führt zu einer Grafik basierten Auswahl der Stutzen wie sie in Abbildung 5.9 dargestellt ist. Per Mausklick wählt der Planer die Anordnung aus. Die Positionen werden automatisch an die vorgegebenen Geometriedaten des Apparats angepasst. Stutzendurchmesser und –länge müssen zusätzlich angegeben werden.

<sup>&</sup>lt;sup>1</sup> TEMA: Tubular Exchange Manufacturer Association

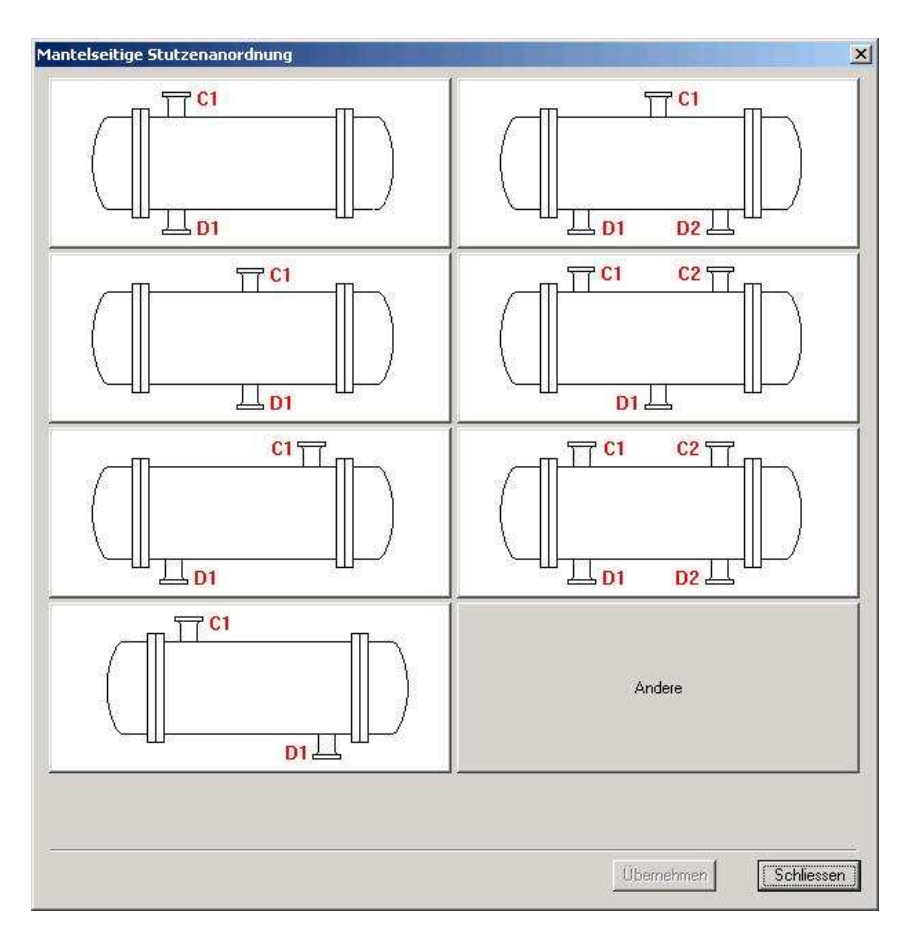

**Abbildung 5.9:** Dialog zur Auswahl der Stutzenanordnung

Die letzte Karteikarte bietet die Möglichkeit zusätzliche Stutzen einzugeben. Die bereits vorgesehenen Stutzen werden in einer Übersicht dargestellt (Abbildung 5.10). Grafiken mit der Darstellung der notwendigen Parameter unterstützen die Eingabe. Ein Stutzen ist mit einer Bezeichnung (ID), der Funktion, Position auf dem Wärmetauscher, Nennweite und Länge vollständig beschrieben.

Die Generierung des Datensatzes, der in der Datenbank abgelegt wird, erfolgt erst wenn der Knopf "Apparat erzeugen" im Hauptdialog gedrückt wird. Verschiedene Prüfroutinen führen Konsistenztests für die eingegebenen Daten durch und legen nach erfolgreicher Kontrolle die Datensätze für die Datenbank an. Das System prüft vorher die Vollständigkeit des Datensatzes, Kombination von Stutzenpositionen und –richtung, Einhaltung von Mindestabständen und mehrfache Vergabe der Apparatebezeichnung.

| ID                   | DN  | Funktion              |                 |                 | a         |                     |
|----------------------|-----|-----------------------|-----------------|-----------------|-----------|---------------------|
| A1                   | 200 | Zulauf Rohr           |                 | b               |           |                     |
| <b>B1</b>            | 200 | Ablauf Rohr           |                 |                 |           |                     |
| C1                   | 150 | Zulauf                |                 |                 |           |                     |
| D1                   | 150 | Ablauf                |                 |                 |           |                     |
| E1                   | 25  | Entleerung            |                 |                 |           |                     |
| E <sub>2</sub>       | 25  | Entleerung            |                 |                 |           |                     |
| V1                   | 25  | Belüftung             |                 |                 |           |                     |
| V <sub>2</sub>       | 25  | Belüftung             | ID              | Stutzenfunktion | StutzenDN | Länge [mm]          |
|                      |     |                       | A1              | Zulauf Rohr     | 200       | 300                 |
|                      |     |                       |                 | Position        | a [mm]    | $b[$ <sup>*</sup> ] |
| $\blacktriangleleft$ |     | $\blacktriangleright$ |                 | Zylindermantel  | $-960$    | 90                  |
|                      |     |                       |                 | Kommentar       |           |                     |
|                      |     | Stutzen erzeugen      | Stutzen löschen | Zulauf Rohr     |           |                     |

**Abbildung 5.10:** Dialog zur Festlegung zusätzlicher Stutzen

# **5.4 Eingabe der Rohrleitungsliste (From-to)**

Die Rohrleitungsliste wird bereits vor den Verrohrungsstudien vom Platzierungsalgorithmus verwendet. Die Start-/Ziel-Informationen werden genutzt, um die Ausrüstungen, die über eine Rohrleitung verbunden sind, unter Berücksichtigung der Platzierungsanforderungen so nah wie möglich zusammenzustellen.

Der CAPD Dialog zeigt in einer Übersicht die bereits vorhandenen Rohrleitungen. Die vollständige Eingabe der Rohrleitung erfordert die Vergabe einer Bezeichnung (RohrleitungsID), einer Pseudo-Rohrklasse und die Zuordnung zu den Typen Prozess- oder Versorgungsleitung. Die Pseudorohrklasse bietet die Möglichkeit, die Leitungen grob zu kategorisieren. Sie lassen sich dann den endgültigen Rohrklassen schneller zuordnen. Auf die Erfassung von Rohrklassen wird verzichtet, da für die Layoutplanung nur der äußere Durchmesser der Leitung mit etwaiger Isolierung bekannt sein muss.

Die Auswahl der Start- und Zielreferenz erfolgt in einem gesonderten Dialog, in dem alle Stutzen, die im Projekt vorhanden sind, angezeigt werden (Abbildung 5.11). Unterschieden wird dabei zwischen Apparate-, Rohrleitungs- und Battery-Limit-Anschlüssen. Zusätzliche Angaben zur Dämmung und zu den Medieneigenschaften sind im Hauptdialog möglich. Abschließend legt das System den neuen Datensatz in der Datenbank an.

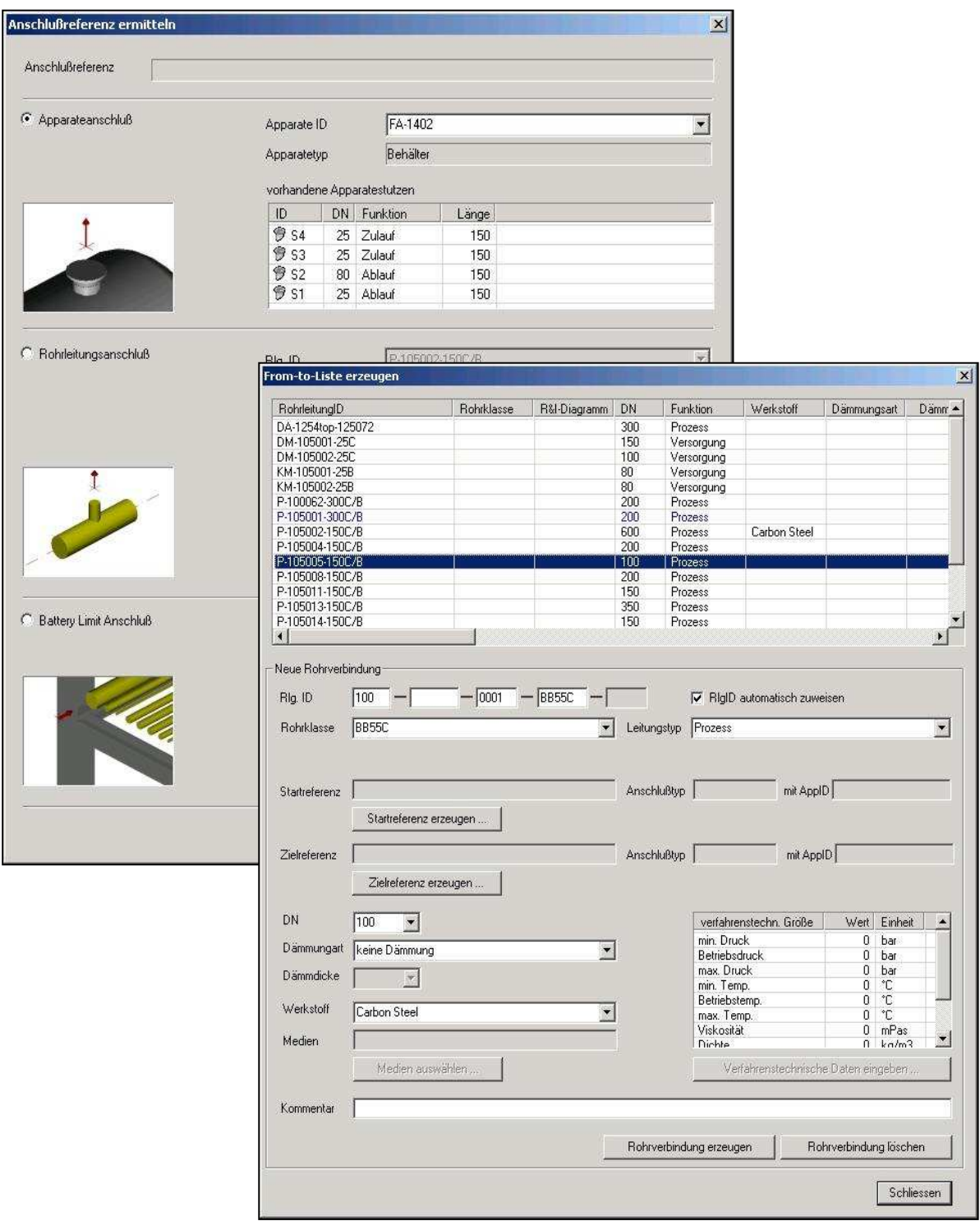

**Abbildung 5.11:** Dialoge zur Eingabe der Rohrleitungsliste

# **6 Extended Equipment-Modelling**

In Kapitel 3 sind die bisher entwickelten Methoden der rechnergestützten Anlagenplanung kurz beschrieben. Der Schwerpunkt der vorliegenden Arbeit ist die Weiterentwicklung der Methoden für das Equipment-Modelling, die im folgenden Kapitel ausführlich erläutert werden. Die neuen Methoden und Funktionen werden in die Software CAPD integriert, damit sie anschließend in Verbindung mit Platzierung und Routing auf ihre Praxistauglichkeit untersucht werden können. Mit der Software sind Beispielprojekte abgewickelt worden, die im Abschnitt 6.10 vorgestellt werden.

## **6.1 Aufgabe des Extended Equipment-Modellings**

Die Herausforderung bei der Entwicklung des rechnergestützten Equipment-Modellings besteht darin, mit wenigen Geometriedaten für die Hauptausrüstung einen möglichst präzisen Platzhalter zu generieren. Wie in Kapitel 3 beschrieben liegen aufgrund der zeitlichen Einordnung der Layoutplanung noch keine Detaildaten der Ausrüstungen vor.

Das Extended Equipment-Modelling, kurz EEQM, ist der erste Planungsschritt für die Layout- und Verrohrungsstudien. Seine Aufgabe ist die zuverlässige Abschätzung des Platzbedarfs aller Hauptausrüstungen. Eine gute Abschätzung des benötigten Raumes wird durch Berücksichtigung aller platzrelevanten Anbauten, Armaturen und Räume erreicht, die der Ausrüstung eindeutig zugeordnet werden können. Zugeordnete Bauteile beanspruchen unabhängig von der Position des Equipments innerhalb der Anlage, immer den selben Platz in unmittelbarer Nähe des Apparats. Dabei kann es sich um Mannlöcher mit Zugangsbereich, Bedienbühnen, Leitern, Regelstationen, Bypassleitungen sowie Räume für Wartung und Zugang handeln. Weiterhin zählt die Festlegung der vorläufigen Stutzenposition zur Aufgabe des EEQM. Das Routingmodul von CAPD braucht Koordinaten bei der Rohrleitungsstudie.

Die Anforderungen an die Extended Eqiupment-Modelle lassen sich in folgenden Punkten zusammenfassen:

- Die Modelle müssen auf der Datenbasis des Basic Engineerings die realen Ausrüstungen möglichst präzise abbilden.
- Die Hauptabmessungen der Apparate dienen als Parameter für das gesamte Modell.
- Die Methoden des EEQM unterstützen die Erzeugung des 3D-Modells so, dass manuelles Konstruieren nicht erforderlich ist.
- Redundant ausgeführte Apparate oder fest verbundene Apparate bilden ein gemeinsames Modell (Beispiel: Kolonne mit angeflanschtem Verdampfer).
- Auflager und Fundamente entstehen automatisch.
- Das Equipment-Modelling muss die Positionen der Stutzen für Prozessströme, Entlüftungen, Entleerungen und andere Zusatzstutzen festlegen, damit die verbindenden Rohrleitungen mit Routingalgorithmen verlegt werden können.
- Armaturen, die für den Betrieb der Ausrüstung notwendig sind und unmittelbar zur Ausrüstung gehören, müssen als Nahverrohrung in dem Modell abgebildet werden. Diese apparatenahe Verrohrung kann je nach Einsatz der Ausrüstung und abhängig von speziellen Projektbedingungen variieren. Daher muss es möglich sein, unterschiedliche Konstruktionsvarianten der Nahverrohrung zu definieren.
- Das Modell muss die Zugänglichkeit von Entleerungen und Spülanschlüssen berücksichtigen.
- Bedienarmaturen, Schaugläser und Mannlöcher müssen stets gefahrlos zugänglich sein. Deshalb muss das Modell an Stellen, an denen Bedienelemente oder Wartungseinrichtungen nicht vom Boden aus erreichbar sind, Leitern und Bühnen für den sicheren Zugang automatisch ergänzen.
- Die Platzhalter müssen die Räume beinhalten, die den Zugang zur Ausrüstung sowie deren Bedienund Wartbarkeit im Betriebszustand unabhängig von der Position der Ausrüstung in der Anlage ermöglichen.

Die Zusammenfassung dieser Elemente einer Ausrüstung zu einem Modell verringert die Komplexität der Layoutoptimierung. Redundant ausgeführte Equipments, wie zum Beispiel redundante Pumpenstationen können zu einem Modell zusammengefasst werden (Abbildung 6.1). Aufgrund der Zusammenfassung muss der Platzierungsalgorithmus weniger Einzelobjekte berücksichtigen. Anforderungen in Bezug auf Abstand zwischen den Apparaten können durch die Abbildung

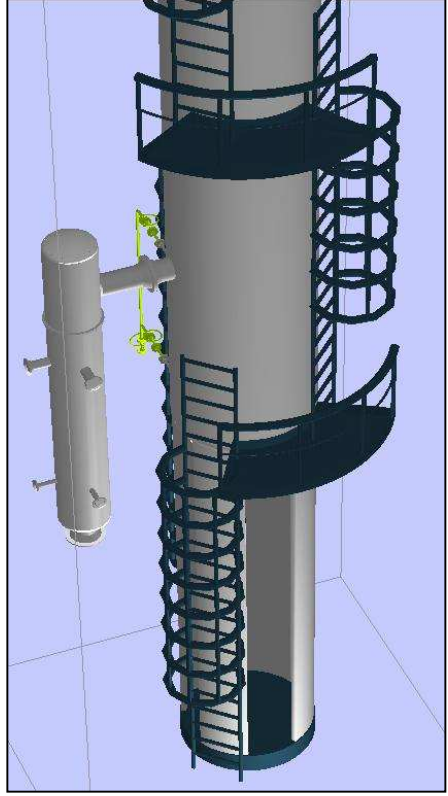

**Abbildung 6.1:** Kolonne mit Verdampfer

von Bedienräumen und Wartungszugängen direkt im Modell berücksichtigt werden. Dadurch vereinfacht sich das Problem der Layoutoptimierung auf die Erfüllung der Equipment- und Lageanforderungen (Kapitel 3). Für die Platzierung wird der Informationsgehalt des Modells auf den kleinsten, alles umhüllenden Quader reduziert. Dieser Quader stellt die Wart- und Bedienbarkeit an jeder Position in der Anlage sicher und reserviert ausreichend Platz, um die Ausrüstung inklusive aller Anbauteile aufzustellen.

Die Integration der Nahverrohrung vereinfacht das Routing, weil alle Armaturen in unmittelbarer Ausrüstungsnähe bereits optimal positioniert und verrohrt sind (Abbildung 6.2).

Im Basic Engineering werden die Positionen der einzelnen Stutzen meist noch nicht endgültig festgelegt, da sich die günstigste Position z.B. erst aus der Rohrleitungsplanung ergibt. Daher bietet das Equipment-Modelling die Möglichkeit, einen Bereich anzugeben, in dem der Stutzen positioniert werden kann. Unterschieden wird dabei zwischen

- Linienstutzen,
- Umfangsstutzen und
- Flächenstutzen.

Für die verbindenden Rohrleitungen entstehen dadurch eine Vielzahl von Start- /Zielkombinationen. Die Möglichkeit zur Variation der Start-/Zielkoordinaten trägt mit zur Optimierung der Gesamtverrohrung bei. Ein Beispiel ist in Abbildung 6.3 dargestellt. Der Stutzen am Zielapparat ist als Umfangsstutzen definiert. Daraus ergeben sich vier Möglichkeiten, die Rohrleitung auf den Apparat anzuschließen. In diesem Beispiel scheiden die Stutzen *c* und *d* wegen der

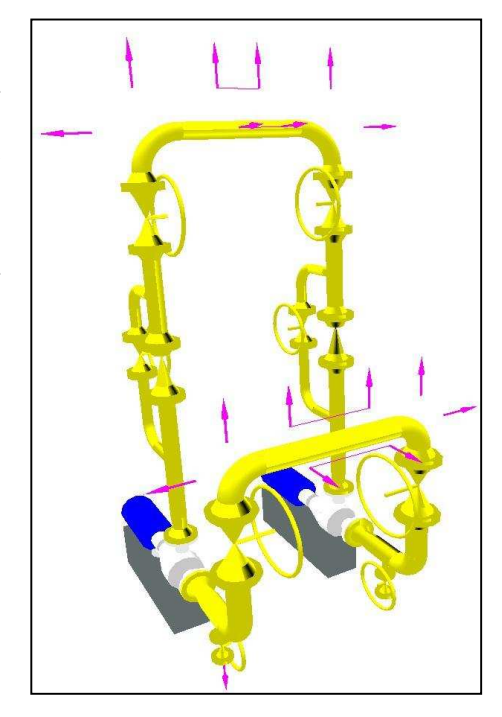

**Abbildung 6.2:** Pumpenpaar mit Nahverrohrung und Anschlüssen

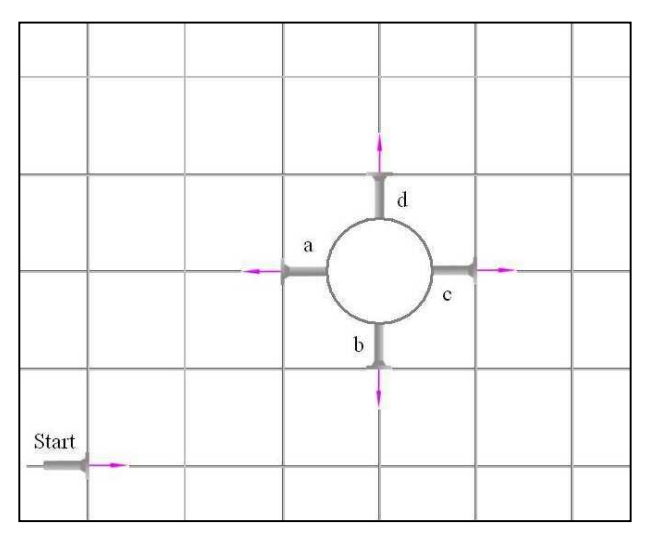

**Abbildung 6.3:** Start-/Zielkombinationen bei Umfangstutzen

längeren Strecke sofort aus. Bei der Verbindung des Startstutzens mit den Stutzen *a* und *b* ist die Manhattandistanz identisch. Die reale Rohrleitung braucht aber für die Verbindung mit dem Stutzen *a* einen Bogen mehr. Daher ist die Verbindung zwischen Start und Stutzen *b* die günstigste.

## **6.2 Systematisierung und Automatisierung im EQM**

Das Extended Equipment-Modelling versetzt den Planer in die Lage, aus den Hauptabmessungen einer Ausrüstung einen Platzhalter zu erzeugen, der bereits Informationen für die algorithmische Platzierung und Verrohrung enthält. Damit die Generierung des Modells schnell geht, verwendet CAPD standardisierte Equipment-Modelle, die überwiegend automatisiert erzeugt werden.

Die Modellierung ist so systematisiert, dass ein Katalog mit alternativen Standardlösungen ausreicht, um alle Ausrüstungen einer Anlage abzubilden. Bei der Entwicklung des Equipment-Modellings für einen Apparatetyp ist es deshalb wichtig, zu untersuchen, mit welchen Konstruktionsvarianten die Ausrüstung in einer überschaubaren Vorlagenauswahl zusammengefasst werden kann. Die Konstruktionsvarianten beschreiben unterschiedliche dreidimensionale Anordnungen innerhalb der Equipment-Modelle, die z.B. durch verschiedene Bedienkonzepte oder Rohrführungen entstehen oder sich aufgrund der Rohrleitungsnennweite ergeben.

Die Auswahl der möglichen Modellmerkmale erfolgt über Eingabedialoge, die in CAPD für jedes Equipment-Modell zur Verfügung stehen. Abhängig von der gewählten Konstruktionsvariante, erzeugen die Funktionen des EEQM alle erforderlichen Räume sowie die Eigenverrohrung automatisch. Die Anschlusspunkte für die Anlagenverrohrung an den Stutzen und entlang der Eigenverrohrung erzeugt das EEQM. Weitere Automatismen sorgen dafür, dass alle Bedienelemente der Ausrüstung erreichbar bleiben. Zum Beispiel werden Leitern oder Bedienbühnen inklusive der nötigen Zugangsräume erzeugt, um Mannlöcher oder Handräder zugänglich zu machen. Abmessungen die sich nicht direkt ableiten lassen, wie Höhe und Breite von Zugangsräumen, stehen als editierbare Standardwerte in der Datenbank (Kapitel 6.4).

Das Equipment-Modelling erfolgt für alle Ausrüstungen nach dem gleichen Schema. Damit dies möglich ist, sind einige Konventionen notwendig.

Jedes Modell hat ein eigenes Koordinatensystem. Auf das Koordinatensystem beziehen sich alle Positionen der Modellräume und Bauteile, die zu dem Equipment-Modell gehören. Zur

Festlegung des Ursprungs wird die Ausrüstung auf eine einfache Geometrie, einen Zylinder oder eine Box reduziert. Der Platzhalter ergibt sich aus den Hauptabmessungen, die im Modul ProjektInput festgelegt worden sind. Der Flächenmittelpunkt der Schattenfläche dieser Geometrie stellt den Ursprung des Koordinatensystems dar. Die Positionsangabe für alle Bauteile im Equipment Modell ist auf das Koordinatensystem bezogen. Auf den Ursprung bezieht sich ebenfalls die Position, den der Platzierungsalgorithmus für das Equipment-Modell in der Anlage ermittelt.

Neben der Ausrüstung selbst, umfasst das Equipment-Modell verschiedene Räume, die die Bereiche freihalten, die für den Betrieb oder für Wartungsarbeiten notwendig sind. Alle Räume haben ein Attribut das festlegt, ob und mit welcher Priorität der Raum von Rohrleitungen umgangen werden muss. Tabelle 6.1 gibt eine Übersicht über die verwendeten Räume und ihre Attribute.

| Raumbezeichnung      | Routingattribut     |
|----------------------|---------------------|
| Zugangsraum          | stark benachteiligt |
| Bedienraum           | stark benachteiligt |
| Rohrraum             | stark bevorzugt     |
| Kleinverrohrungsraum | stark benachteiligt |
| Softraum             | stark benachteiligt |
| Fundament            | Verboten            |
| Dummy                | Verboten            |
| Infrastruktur        | Verboten            |
| <b>Bauwerk</b>       | Verboten            |
| Deckenausschnitt     | Bevorzugt           |
| Rohrtrasse           | stark bevorzugt     |
| Umhüllendes Modell   | stark benachteiligt |

**Tabelle 6.1:** Modellräume und ihr Routingattribut

Das umhüllende Modell schließt den Apparat, alle Stutzen und Leitern, Bühnen und Eigenverrohrungen sowie die zugeordneten Räume ein. Der gesamte Raum des Extended Equipment-Modells ist für das Rohrleitungsrouting stark benachteiligt, damit der Router keine Rohrleitungen durch das EEQM hindurch legt. Rohrleitungen, die auf die Stutzen des EEQM anschließen, müssen im Inneren geroutet werden. Die Attribute der Räume geben dem Router vor, wo Leitungen verlegt werden dürfen, und wo Räume frei gehalten werden müssen.

Die Anzahl der Geometrieelemente, die beim Equipment-Modelling verwendet werden können, ist bewusst eingeschränkt. Bei den relativ groben Daten, die in die Modellierung einfließen, brauchen die Geometrien nicht unbedingt eine hohe Detaillierung des Modells zu ermöglichen. Die Modelle werden aus den parametrierbaren Geometrieelementen Quader, Zylinder, Torus, Kegel und Kegelstumpf zusammengesetzt.

# **6.3 Zusammenfassung von Apparaten in einem Equipment-Modell**

Das Equipment-Modelling leistet durch die Zusammenfassung mehrerer Apparate zu einem Modell einen wesentlichen Beitrag zur Vereinfachung der Platzierungs- und Routingprobleme. Die Anzahl der zu platzierenden Modelle sinkt teilweise beachtlich. So hatte die Apparateliste im Projekt mit einer Aromatenanlage rund 100 Einträge. Bei der Platzierung mussten aber nur 65 Equipment-Modelle berücksichtigt werden.

Die Zusammenfassung von mehreren Apparaten in einem Modell ist immer dann möglich, wenn die Apparate in unmittelbarer räumlicher Nähe aufgestellt werden sollen. Als Beispiel hierfür seien die Modelle für redundante Pumpen sowie Kolonnen mit Naturumlaufverdampfern angeführt, die weiter unten ausführlich beschrieben werden. Das Equipment-Modelling generiert ein gemeinsames Modell. Der Platzierer kann anhand der Datenbank auswerten, welche Ausrüstungen in einem Modell zusammengefasst und gemeinsam platziert werden. Als Einfügepunkt verwendet er den des Hauptapparates.

Die notwendige Verrohrung zwischen den Ausrüstungen kann aufgrund der festen relativen Positionen durch die Eigenverrohrung des Modells dargestellt werden und braucht später nicht vom Routingalgorithmus ermittelt zu werden. In den oben genannten Beispielen entfällt damit die gesamte Verrohrung der Pumpenstation und die Verbindungen zwischen Kolonne und Verdampfer.

Auf diese Weise können auch ganze Verfahrenseinheiten zusammengefasst werden. Diese könnten im Vorfeld der eigentlichen Planung in Bezug auf Positionierung und Verrohrung optimiert werden. Der Platzierer braucht die Prozessmodule dann nur noch gemäß der Prozessreihenfolge zu platzieren und der Router nur noch die verbindenden Rohrleitungen zu optimieren.

# **6.4 Parameter zur Modellerstellung**

Für alle Apparate können die verwendeten Parameter für Wegbreiten und Höhe individuell in der Datenbank festgelegt werden. Damit der Planer auch dann zuverlässige Ergebnisse erhält, wenn ihm keine Informationen über die benötigten Parameter zur Verfügung stehen, stellt das System für alle Equipment-Modelle einen Parametersatz bereit. Die Daten ergeben sich aus der Auswertung von Normen, Richtlinien und Fachgesprächen [HOLT00]. Beispielhaft sind die Standardparameter für den Behälter in Tabelle 6.2 zusammengestellt.

| Breite des Zugangs zum Mannloch                                                   | 850 mm          |
|-----------------------------------------------------------------------------------|-----------------|
| Tiefe des Zugangs zum Mannloch                                                    | 1100 mm         |
| Höhe des Bedienwegs                                                               | 2200 mm         |
| Breite des Bedienwegs                                                             | 800 mm          |
| Höhe des Zugangs                                                                  | 2200 mm         |
| Breite des Zugangs                                                                | 500 mm          |
| Breite Zugang zur Leiter                                                          | 850 mm          |
| Tiefe Zugang zur Leiter                                                           | 1100 mm         |
| Höhe der Zarge                                                                    | 1850 mm         |
| Fundamenthöhe                                                                     | 300 mm          |
| Zuschlagfaktor für den Router (Rohrräume)                                         | 3               |
| Höhe der Stahlplatte einer Bedienbühne                                            | $150$ mm        |
| Breite einer Bedienbühne                                                          | 850 mm          |
| Radius einer Geländerstange                                                       | $25 \text{ mm}$ |
| Höhe des Knieschutzes am Geländer                                                 | 720 mm          |
| Abstand zwischen vertikalen Geländerstreben                                       | 800 mm          |
| Abstand zwischen Leitersprossen                                                   | 300 mm          |
| Breite der Leitersprossen                                                         | 500 mm          |
| Öffnungswinkel des Leiterkorbs bezogen auf<br>die beiden vertikalen Leiterstangen | $270^\circ$     |

**Tabelle 6.2:** Standardsystemvorgabe der Parameter für ein Behälter Equipment-Modell

Angaben zur Fundamenthöhe beziehen sich auch auf alle anderen Auflagertypen. Der Parameter stellt den Minimalwert dar. Befinden sich beispielsweise Stutzen unter dem Behälter, wird die notwendige Bodenfreiheit durch die Routinen des EQM automatisch angepasst. Mit dem Zuschlagfaktor für den Router werden die Rohrräume so verbreitert, dass T-Stücke und Bögen, die später für Rohrleitungsanschlüsse eingefügt werden, vollständig im Rohrraum liegen. Die Rohrraumabmessung, die sich aus der Nennweite der Leitung ergeben, werden um das Produkt von Nennweite und Zuschlagfaktor vergrößert.

## **6.5 Ablauf der Modellgenerierung**

Am Beispiel eines liegenden Behälters soll die grundlegende Vorgehensweise zur Generierung eines Equipment-Modells vorgestellt werden. Voraussetzung für die Durchführung des Equipment-Modellings ist die Eingabe der Apparatedaten im Modul der Projektdateneingabe. Die Geometriedaten, die für die einzelnen Apparatetypen notwendig sind, sind in Anhang 2 dokumentiert.

Danach muss der Benutzer in das Programmmodul EQM wechseln und dort den EQM-Dialog für den Apparat, hier Behälter, aufrufen. In dem Dialog erfolgt die Zuordnung der Attribute und Anbauteile, die im Equipment-Modell berücksichtigt werden sollen. Der Benutzer beendet das Equipment-Modelling mit dem Aufruf der Funktionen zur Generierung des Modells. Abbildung 6.4 a – f zeigt in sechs Schritten die Modellerzeugung, die im folgenden beschrieben werden.

Im ersten Schritt erzeugen die Softwareroutinen die Geometrien der Hauptausrüstung. Beim Behälter sind das z.B. der Mantel und die Böden. Es folgen die Auflager und die Unterstützungskonstruktion (Abb. 6.4 a). Die Unterstützung ist mindestens so hoch wie die angegebene Bodenfreiheit. Überprüft wird, ob ausreichend Platz für den Anschluss der Anlagenverrohrung ist. Maßgeblich ist die Höhe eines Bogens mit dem Nenndurchmesser des größten Anschlusses unter dem Behälter.

Unterhalb und oberhalb des Behälters befinden sich die Stutzen, für den Anschluss der Anlagenverrohrung. Dort wird jeweils ein Rohrraum erzeugt, der mindestens so breit ist wie der Behälterdurchmesser. Auch hier wird der Rohrraum vergrößert, wenn der Einbau eines Bogens mehr Platz beansprucht (Abb. 6.4 b).

Sind am Apparat Stutzen zur Füllstandsmessung und –regelung vorgesehen, wird im nächsten Schritt die Kleinverrohrung erzeugt. Damit die Stutzen in der späteren Detailplanungsphase noch verschoben werden können, wird der gesamte Bereich neben dem Behälter für die Kleinverrohrung reserviert (Abb. 6.4 c). Damit die Absperrventile der Kleinverrohrung erreichbar sind, muss eine Leiter zwischen den Stutzen angebracht sein. Der Raum zwischen Leiter und Fangkorb wird als Bedienraum definiert und ist damit für Rohrleitungen gesperrt (Abb. 6.4 d).

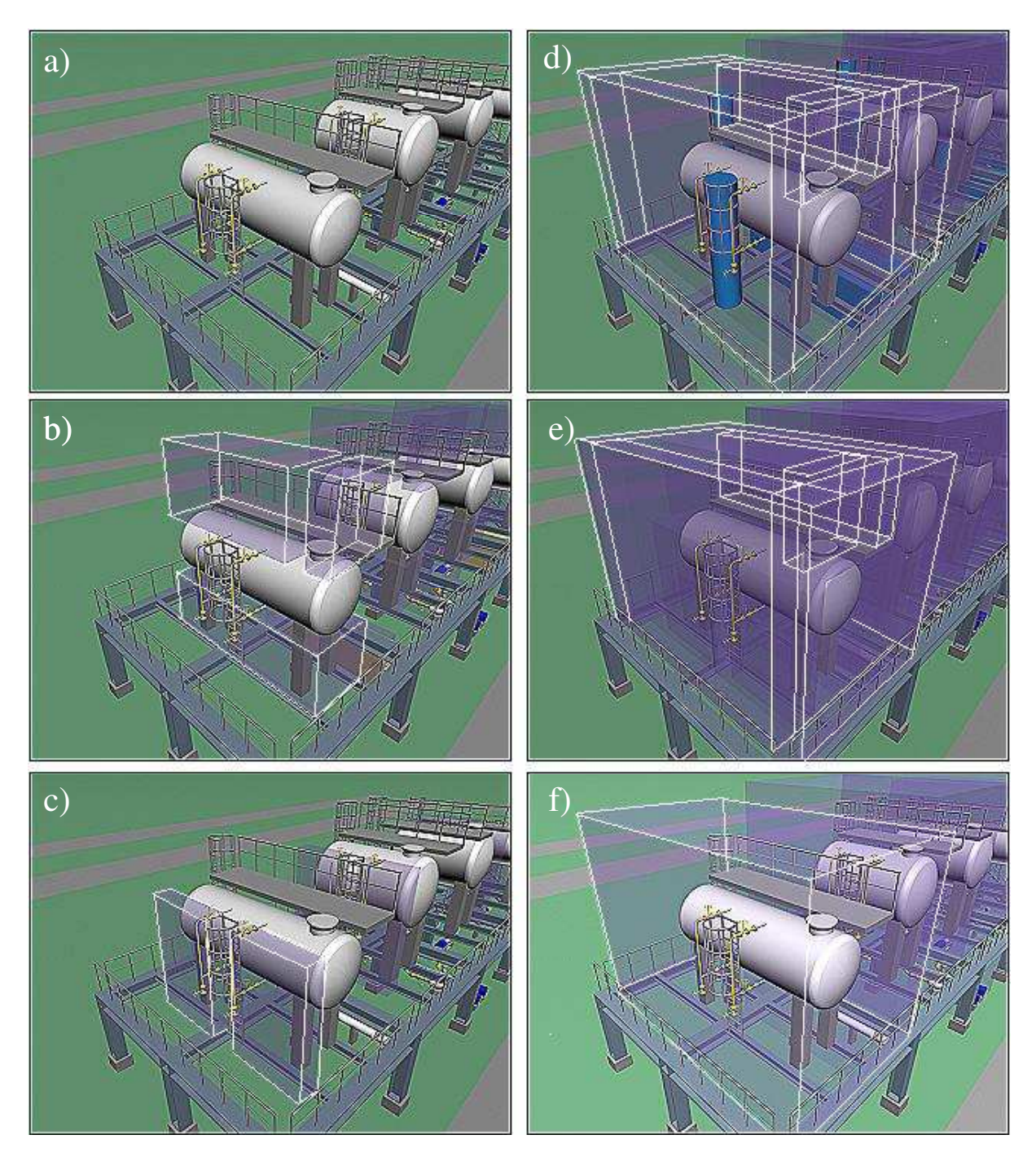

**Abbildung 6.4:** Anordnung der Räume im Equipment-Modell Behälter

Im Anschluss an die Kleinverrohrung erzeugen die Routinen die Zugangs- und Bedienräume. Neben der Kleinverrohrung muss ein Bedienraum positioniert werden. Um den Zugang zum oben angeordneten Mannloch zu ermöglichen, erzeugt das System an der Seite des Behälters,

an der sich keine Eigenverrohrung befindet, automatisch eine Bühne mit Zugangsleiter. Über der Bühne, dem Mannloch und an der Leiter wird jeweils ein Bedienraum erzeugt. Auf den Kopfseiten des Behälters wird mit Zugangswegen sichergestellt, dass die seitlichen Bedienräume erreicht werden können (Abb. 6.4 e).

Abschließend ermitteln die EQM-Funktionen den kleinsten quaderförmigen Hüllkörper für die erzeugten Räume. Dieser Hüllraum ist das Equipment Modell, das den Platzhalter für die Ausrüstung bei der Platzierung darstellt (Abb. 6.4 f).

## **6.6 Standardapparate der Fluidverfahrenstechnik**

Das Equipment-Modelling umfasst zur Zeit Softwaremodule zur Modellierung von Standardausrüstungen wie Pumpen, Rohrbündelwärmetauscher, Plattenwärmetauscher, Regelstationen, Behälter/Tanks und Kolonnen. Weiterhin sind integrierte EEQM Module wie Kolonnen mit Verdampfern und Black-Box Modelle für Sonderkonstruktionen konzipiert und implementiert worden.

#### **6.6.1 Kreiselpumpen**

Kreiselpumpen sind die Standardpumpen der Petrochemie. Daher ist für sie das Equipment-Modell Pumpe entwickelt worden. Das 3D-Modell der Kreiselpumpe entsteht ausgehend von zwei Geometriedaten. Der größte Durchmesser *d* und die gesamte Achslänge *l* von Gehäuse, Welle, Kupplung und Motor dienen als Parameter für einen zylindrischen Platzhalter. Beide Werte gibt der Anwender entweder aus Erfahrung vor oder entnimmt sie dem Katalog eines Pumpenherstellers, der entsprechend aufbereitet in der Datenbank von CAPD abgelegt ist. Grundlage der Auswahl sind die im Basic Engineering bestimmten Werte für Medien, Druckerhöhung und Förderstrom.

Der Einfügepunkt des Modells liegt im Zentrum der Schattenfläche des Zylinders. Die Schattenfläche hat die Maße *l x d*. Alle Koordinatenangaben, die für die Elemente des Modells gelten, beziehen sich auf den Einfügepunkt. Das Koordinatensystem wird so festgelegt, dass die x-Achse in Richtung der Achse des Zylinders liegt und positive z-Koordinaten die Ausdehnung nach oben in der späteren Aufstellung beschreiben.

Die Pumpe wird in der Visualisierung jedoch nicht als einfacher Zylinder dargestellt, sondern mit einem höheren Detaillierungsgrad, um das 3D-Modell realistischer zu gestalten. Die Geometrieelemente für Gehäuse, Welle, Kupplung und Motor werden entsprechend einer empirisch ermittelten Aufteilung der Gesamtlänge auf die einzelnen Bauteile automatisch

generiert (Abbildung 6.5). Das Pumpengehäuse zeigt in die positive x-Richtung. Außerdem erzeugt die Routine ein Fundament für die Pumpe. Die Höhe ist in der Parametertabelle in Kapitel 6.5 festgelegt, Breite und Länge ergeben sich aus

den Abmessungen der Pumpe.

Die Position der Saug- und Druckstutzen bezieht sich ebenfalls auf die Geometriedaten. Der Saugstutzen liegt vor dem Pumpengehäuse auf Höhe des halben Durchmessers des Platzhalters (*l/2*, *0, d/2)*. Er zeigt in positive x-Richtung (1,0,0). Der Druckstutzen wird oben auf dem Pumpengehäuse mit dem Vektor (0,0,1) erzeugt. Der Einfügepunkt des Stutzens ist auf (*l/2-dStutzen/2* , *0,* d*/2)* festgelegt.

Wenn aus den Apparatedaten hervorgeht, dass es sich um eine redundant ausgeführte Pumpe handelt, ermittelt das System automatisch die zweite Pumpe in der Apparateliste und fasst beide in einem Equipment-Modell zusammen. Den Abstand zwischen beiden Pumpen ermittelt das System anhand des Bedienkonzepts, das im EQM festgelegt wird. Er entspricht entweder der Breite eines Bedien- oder eines Zugangwegs. Der Einfügepunkt des gemeinsamen Equipment-Modells bleibt der der ersten Pumpe.

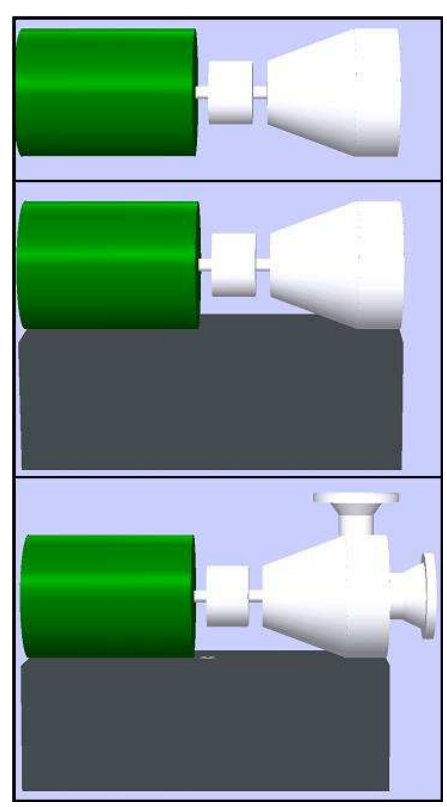

**Abbildung 6.5:** Aufbau eines Pumpenmodells

Die Erzeugung der Grundgeometrie der Pumpe inklusive der Anschlussstutzen und des Fundaments ist somit allein mit den Daten des ProjektInput und den Automatismen von CAPD möglich.

Ein weiterer Punkt beim Aufbau der Equipment-Modelle für Pumpen ist die Erzeugung der Nahverrohrung. Aufgrund der Absperr- und Regelarmaturen sowie Rückschlagklappen und Bypässe kann sie über die Hälfte des Platzbedarfs des Modells ausmachen. Die Festlegung der Ausführung der Nahverrohrung sowie die Festlegung der Konstruktionsvariante erfolgt im EQM-Dialog für Pumpen (Abbildung 6.6).

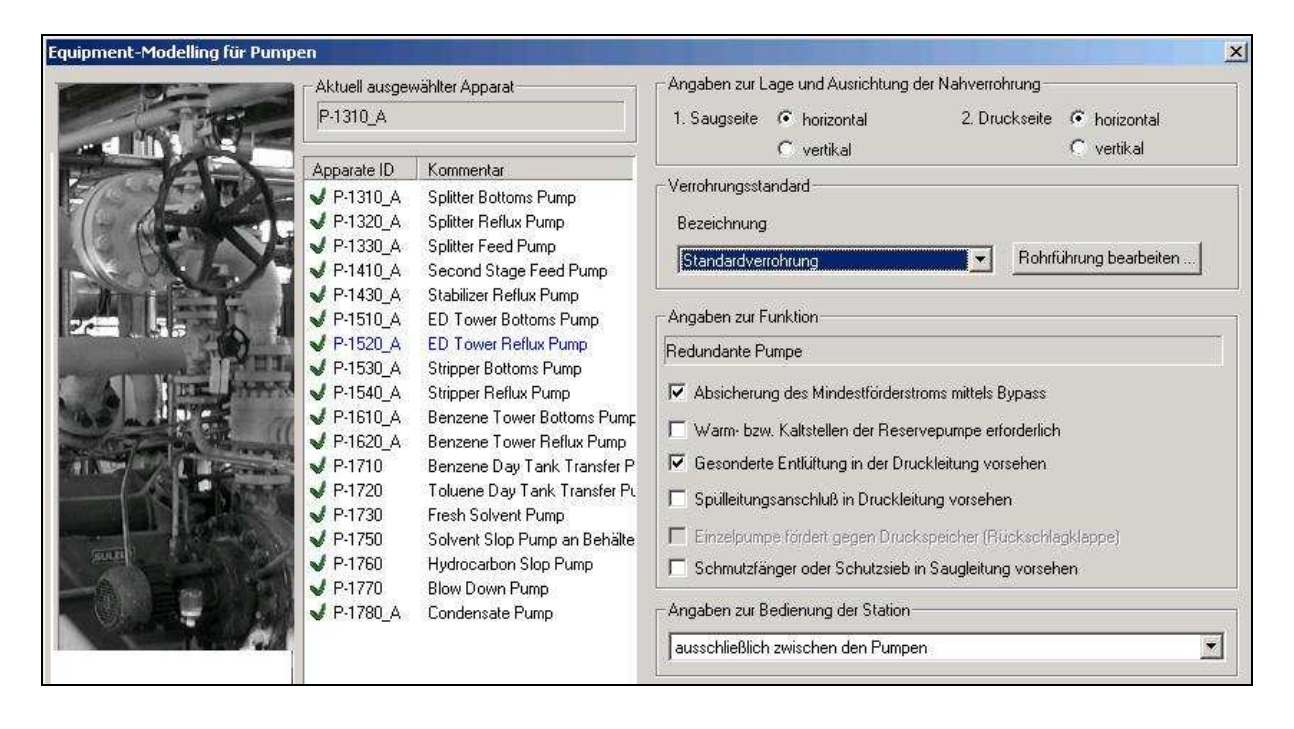

**Abbildung 6.6:** Dialog zur Parametrierung eines Pumpen Modells

Der Dialog stellt in einer Liste auf der linken Seite alle Apparate vom Typ Pumpe mit der Apparatebezeichnung und dem Kommentar dar. Die Markierung vor der ApparateID zeigt an, ob das Equipment-Modelling für die Ausrüstung bereits durchgeführt wurde (grüner Haken) oder nicht (rotes Kreuz). Der Planer wählt dort mit der Maus oder den Cursor-Tasten die Ausrüstung zur Bearbeitung aus. Im rechten Bereich kann er anschließend Angaben zur Ausführung der Eigenverrohrung vornehmen.

Mit der Auswahl des Verrohrungskonzeptes legt er fest, ob die Eigenverrohrung vertikal oder horizontal angeordnet werden soll. Je nach Anordnung verändert sich die Höhe und der Platzbedarf des Modells. Mögliche Kombinationen sind: sowohl Saug- als auch Druckseite vertikal bzw. horizontal oder die Druckseite vertikal aber die Saugseite horizontal auszuführen. Technisch nicht möglich und daher auch nicht auswählbar ist die Kombination von vertikaler Saug- und horizontaler Druckseite.

Der nächste Punkt im Dialog ermöglicht die Wahl des Verrohrungsstandards. Der Aufbau der Eigenverrohrung ist nicht immer gleich. Um die Anpassung der Standardverrohrung an die Vorgaben des Betreibers, Anlagenbauers oder die Anforderungen des jeweiligen Projekts zu ermöglichen, ist an dieser Stelle die Auswahl des Verrohrungsaufbaus eingeführt worden. Der Dialog zur Anpassung der Verrohrungsstandards ist in Abschnitt 6.8.4 beschrieben. In der Systemdatenbank ist für die vertikalen und horizontalen Verrohrungen jeweils ein Standardaufbau abgelegt, der alle möglichen Konfigurationen der optionalen Einbauten beinhaltet. Der Standard entspricht der Werksnorm eines Betreibers von Chemieanlagen.

Automatisch wird in der Saugleitung vor der Pumpe eine Entleerung vorgesehen. Der dafür notwendige Eintrag in den Stutzen- und Anschlusstabellen wird bereits beim Anlegen der Ausrüstung im ProjektInput erzeugt. Beim Equipment-Modelling wird ein Entleerungsstutzen mit Absperrventil in DN 25 erzeugt und die Koordinaten für den Routinganschluss in die Datenbank eingetragen. An den Stutzen kann der Routingalgorithmus das Slopsystem anschließen.

Um die standardisierte Rohrleitung den Projektvorgaben möglichst gut anpassbar zu gestalten, kann der Einbau der folgenden Rohrleitungselemente optional erfolgen:

- Schmutzfänger,
- Bypass der Absperrarmatur für einen Mindestförderstrom, wenn die Pumpe nicht gegen geschlossene Ventile gefahren werden darf,
- Bypass an der Rückschlagklappe bei Warmstellen der redundanten Pumpe und
- Entlüftung in der Druckseite.

Die Auswahl trifft der Planer durch Aktivieren der jeweiligen Auswahlknöpfe im EQM-Dialog. Nach der Festlegung und Konfiguration des Verrohrungsstandards kann das System die Rohrführung Teil für Teil erzeugen. Dies geschieht für jedes Modell individuell, weil sich die Nennweite der Eigenverrohrung an die Stutzendurchmesser der Ausrüstung anpasst. Aus den nennweitenabhängigen Größen der Armaturen und Bögen ergeben sich verschieden Abmessungen

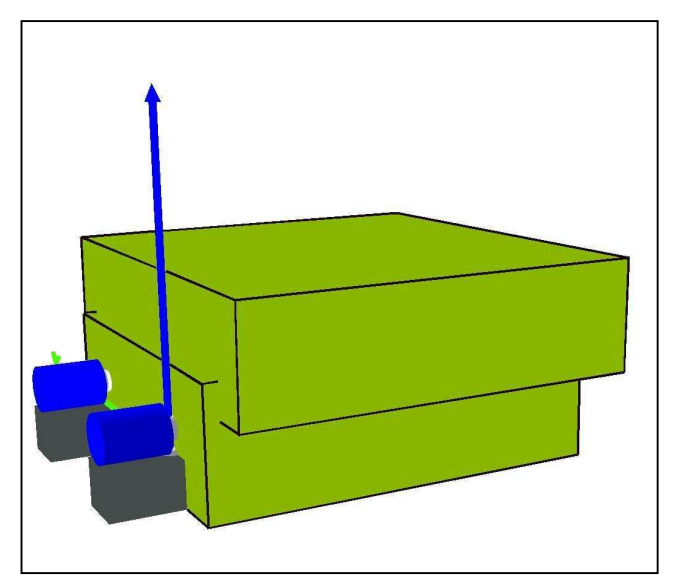

**Abbildung 6.7:** Pumpenmodell mit Rohrräumen

der Rohrräume. Sowohl die Verrohrung auf der Druckseite als auch die Verrohrung auf der Saugseite werden mit einem Rohrraum eingehüllt, der die gesamten Rohrteile und Armaturen mit Handrädern einschließt und zusätzlich den Anschluss der Anlagenverrohrung ermöglicht. Dafür muss in die Rohrleitung ein T-Stück eingesetzt werden, dessen Höhe mit einem dem Nenndurchmesser der Rohrleitung entsprechenden Bogen abgeschätzt wird. Dieser mögliche Abzweig wird bei der Dimensionierung des Rohrraums berücksichtigt. Der Raum für einen

3D-Bogen ist daher um die 1,5-fache Nennweite breiter, als er zur Aufnahme der vorhandenen Leitung sein müsste.

An dieser Stelle sei darauf hingewiesen, dass das Planungssystem im weiteren Verlauf nur noch mit den Rohrräumen arbeitet (Abbildung 6.7). Die Darstellung der Rohrteile bei der Visualisierung der Modelle dient lediglich als Orientierungshilfe für den Planer. Es soll dadurch nachvollziehbar bleiben, welche Teile die Abschätzung der Raumgröße beeinflusst haben.

Im Equipment-Modell werden neben der Ausrüstung und der Eigenverrohrung auch die notwendigen Räume zur Bedienung und Wartung berücksichtigt. Da zwischen Zugang und Bedienung beziehungsweise Wartung unterschieden wird, muss gerade bei Pumpen festgelegt werden, von wo die Armaturen bedient werden sollen.

Bei einer redundant ausgeführten Pumpe ergeben sich Möglichkeiten der Bedienung "seitlich" (Abb. 6.8 a) und "ausschließlich zwischen" (Abb. 6.8 b). Bei einer Einzelpumpe stehen die Möglichkeiten "seitlich links" und "seitlich rechts" zur Auswahl (Abb. 6.8 c).

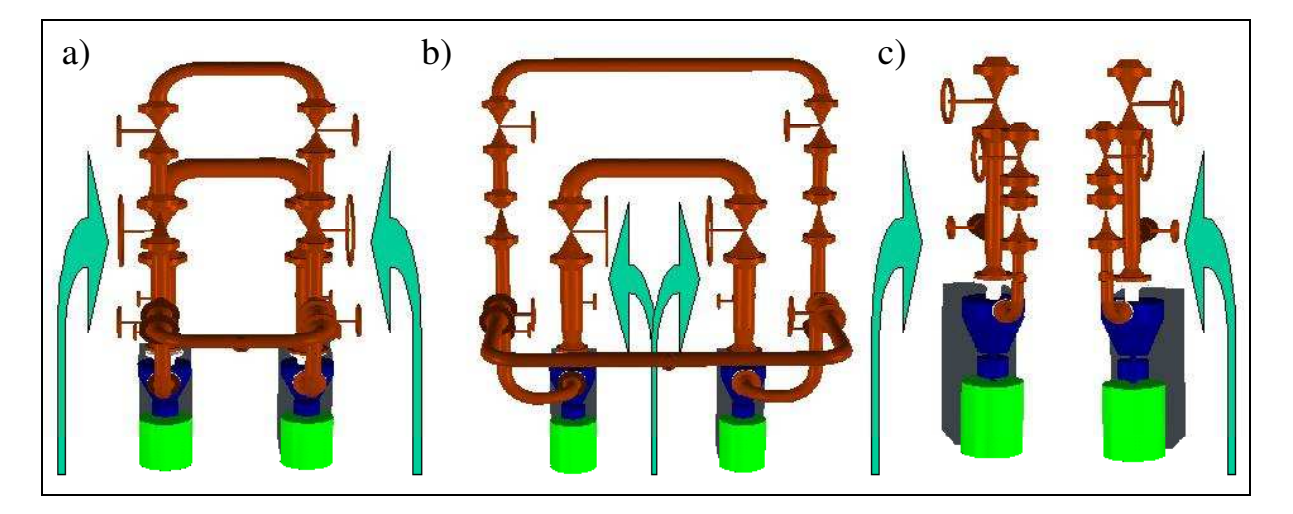

**Abbildung 6.8:** Dialog zur Parametrierung eines Pumpen Modells

Mit der Auswahl des Bedienkonzeptes wird festgelegt, in welchen Bereichen des Modells die Bedienräume bzw. die Zugangsräume vorgesehen werden. Dort wo sich die Handräder der Armaturen befinden, wird ein Bedienraum eingefügt.

Die Bedien- und Zugangsräume werden auf beiden Seiten und vor der Pumpe erzeugt. Sie werden so positioniert, dass sie direkt an den größeren Rohrraum anschließen. Bei redundant ausgeführten Pumpen kommt noch ein Raum dazu, der die Zugänglichkeit des Bereichs zwischen den Pumpen sicherstellt.

Der Raum oberhalb der Pumpenmotoren ist in der Regel durch keinen der bisher erläuterten Räume belegt. Das ermöglicht dem Routingalgorithmus dort die Anlagenverrohrung, die auf die Eigenverrohrung der Pumpe anschließt durchzulegen. Eine Leitung würde jedoch die Wartung und Demontage des Motors behindern. Deshalb wird der Bereich über den Motoren durch einen "verbotenen" Raum für Rohrleitungen gesperrt.

Im letzten Schritt der Equipment-Modellierung wird die maximale Ausdehnung des Modells in alle Raumrichtungen ermittelt. Aus diesen Ergebnissen können die Abmessungen des Hüllraums berechnet werden. Dieser stellt den gesamten Flächen- und Volumenbedarf bei der späteren Platzierung dar.

#### **6.6.2 Regelstation**

Die Notwendigkeit, Regelstationen als eigenständige Apparate abzubilden, entsteht aus verschiedenen Gründen:

- Regelstationen müssen zugänglich und bedienbar sein. Die Rohrleitung, in der die Regelstation eingebaut ist, würde vom Routingalgorithmus auf dem kürzesten Weg vom Start zum Ziel verlegt werden und auf Anforderungen bezüglich der Bedienung einer Regelstation nicht eingehen. Deshalb muss die Regelstation wie ein Apparat vorher platziert werden.
- Platzierungsregeln können in CAPD nur für Ausrüstungen formuliert werden.
- Der Regelstation muss ein Bedienraum zugeordnet werden. Dies ist in CAPD nur möglich, wenn für sie ein Equipment-Modell existiert.

Regelstationen stellen einen Sonderfall unter den Equipment-Modellen dar, da sie nur aus Eigenverrohrung bestehen. Eine Apparategeometrie, aus der sich der Modellraum entwickeln lässt, existiert nicht. Damit diese "Ausrüstung ohne Apparat" in CAPD analog zu den anderen Apparaten in der Datenbank geführt werden kann, erzeugt das System automatisch einen kleinen Zylinder, der im Eintrittstutzen liegt. Dadurch ist der Bezugspunkt im Modell definiert. Ausgehend vom Eintrittstutzen erfolgt der Aufbau der Eigenverrohrung. Der Austrittstutzen wird wie im Equipment-Modelling üblich auf das Ende der Verrohrung verschoben. Dort ergeben sich mehrere Möglichkeiten, um mit der Anlagenverrohrung anzuschließen, so dass die Position des Austrittsstutzens variabel bleibt.

Der Aufbau der Konstruktionsvarianten ist aus Werksnormen entnommen worden. Grundsätzlich ist zwischen Konstruktionsvarianten mit horizontaler und vertikaler Anordnung

zu unterscheiden. Weitere Differenzierungen werden abhängig von der Nennweite vorgenommen. Vier verschiedene Ausführungen sind in der Abbildung 6.9 dargestellt. Ab DN 800 führt das EQM die Regelstation automatisch liegend aus.

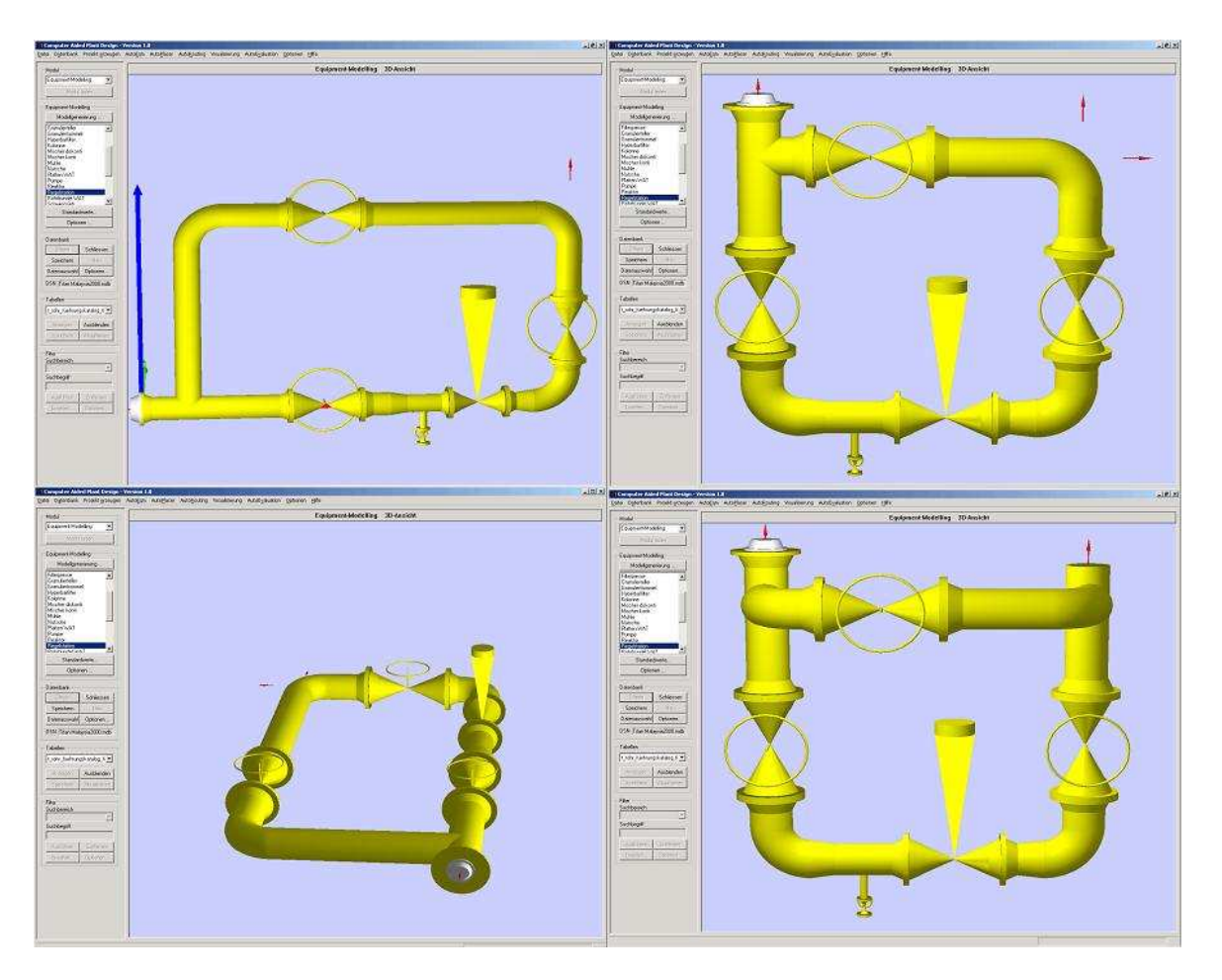

**Abbildung 6.9:** Mögliche Bauformen der Regelstation in CAPD

Der Planer legt im EQM-Dialog die Bauform fest. Zusätzlich kann er festlegen, ob alle Armaturen in einer kleineren DN-Stufe ausgeführt werden sollen. Die Regelventile werden grundsätzlich in einer DN-Stufe kleiner ausgeführt. Die notwendigen Reduzierungen fügt das System automatisch ein.

Ein Problem bei der Einführung der Regelstation als Apparat ergibt sich daraus, dass die Rohrleitung, in der sie liegt, aufgetrennt werden muss. Aus einer Leitung mit Regelstation entstehen zwei Leitungen, die durch eine Regelstation verbunden sind.

Damit der Router die aufgetrennte Rohrleitung korrekt vom Start zum Ziel verlegen kann, muss die From-to-Liste, die aus dem Fließbild abgeleitet ist, geändert werden. Die ursprüngliche Rohrleitung wird aus der Liste gelöscht und durch zwei neue Einträge ersetzt. Die eine neue Leitung verläuft vom ursprünglichen Start zur Regelstation und die zweite von der Regelstation zum ursprünglichen Ziel. Damit nachträglich eine Zuordnung der Rohrteile

zu der Leitung im Fließbild möglich bleibt, erzeugt eine Routine des EEQM für Regelstationen in einer Zuordnungstabelle für Rohrleitungsabschnitte einen entsprechenden Eintrag.

## **6.6.3 Beispiel Rohrbündelwärmetauscher**

Die unterschiedlichen Bauformen für Rohrbündelwärmetauscher werden in Kapitel 5 vorgestellt. Im EEQM für die Wärmetauscher braucht nur noch die Art und Position der Eigenverrohrung festgelegt zu werden. Zur Auswahl stehen Bypässe und Regelstationen auf der Rohr – und Mantelseite. Zusätzlich kann eine Entlüftung und eine Entleerung auf der Mantelseite vorgesehen werden.

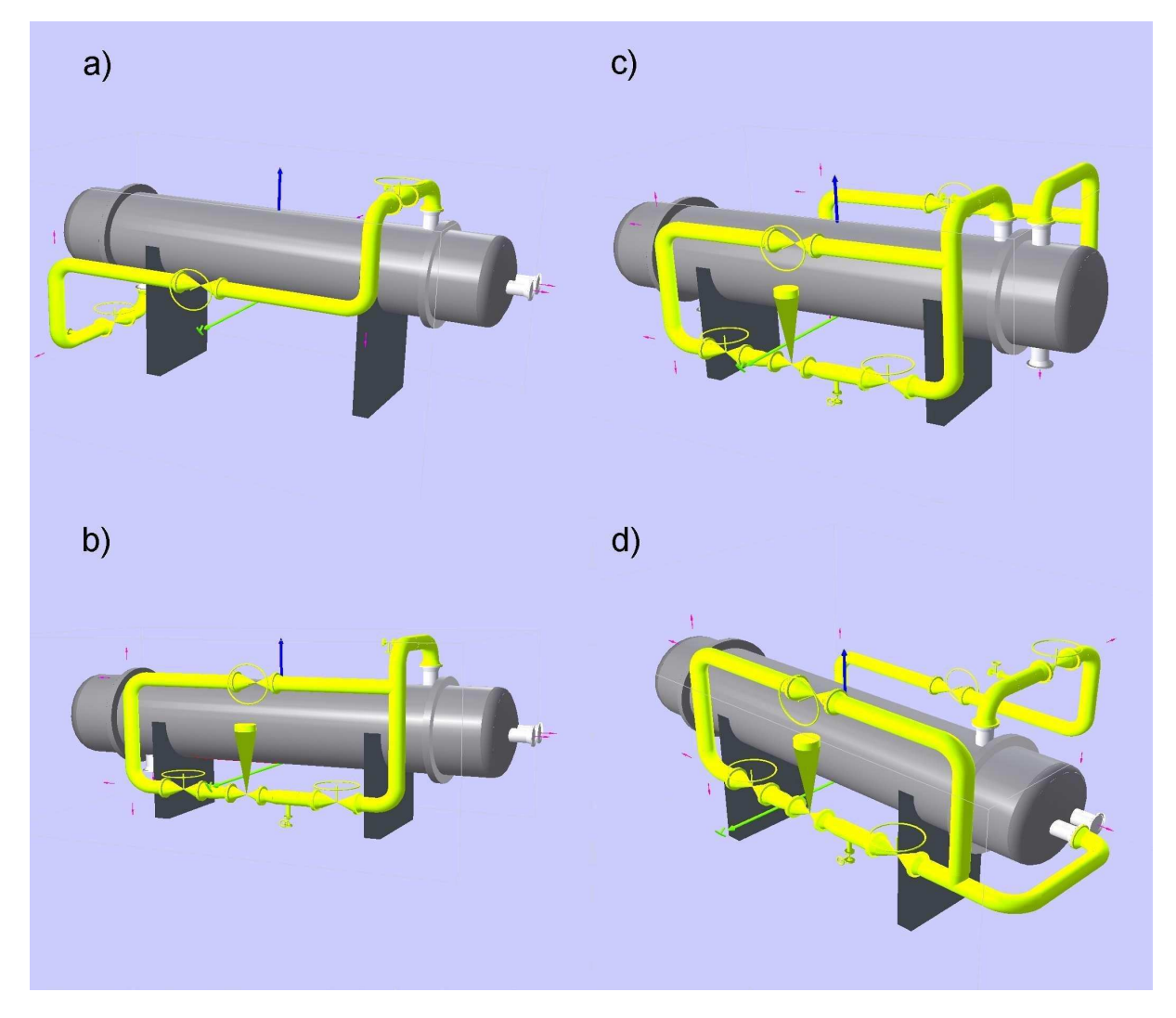

**Abbildung 6.10:** Eigenverrohrung für Rohrbündelwärmetauscher

Beispiele für die unterschiedlichen Verrohrungen sind in Abbildung 6.10 dargestellt. Links ist der Bypass (a) und die Regelstation (b) auf der Mantelseite dargestellt, rechts oben rohr- und

mantelseitige Regelstationen (c), rechts unten mantelseitiger Bypass und rohrseitige Regelstation (d).

Maßgebliche Parameter für das Equipment-Modell von Wärmetauschern sind Achslänge und Durchmesser der Hauptausrüstung. Die Anordnung der Stutzen ergibt sich aus dem im ProjektInput gewählten TEMA-Standard. Für die Regelstationen und die Bypässe wird der benötigte Rohrraum ermittelt. An jeden Rohrraum mit Eigenverrohrung grenzt ein Bedienweg. Oberhalb des Apparats wird der Raum für die Anlagenverrohrung vorgesehen. Das Equipment-Modelling verzichtet darauf, kopfseitig einen Raum zu reservieren, der ausreichend groß ist, um das Rohrbündel zu ziehen. Dies ist möglich, weil der Wärmetauscher gemäß den Platzierungsregeln an einen Weg gestellt wird. Dabei wird vorausgesetzt, dass der Weg ausreichen Platz bietet, um das Bündel zu ziehen.

### **6.6.4 Behälter**

Das Equipment-Modelling für Behälter ermöglicht die Abbildung stehender und liegender Behälter. Außerdem können Lagertanks mit Überlaufschutz generiert werden. Die Parameter für den Überlaufschutz werden im unteren Teil des Dialogs festgelegt. Notwendige Angaben sind Wanddicke und geplanter Durchmesser. Die Höhe wird automatisch aus dem Tankvolumen ermittelt. Als Auflager stehen Beton- oder Stahlkonstruktionen zur Auswahl. Für eingehängte Behälter werden Stahlpratzen generiert.

Ist eine Eigenverrohrung zur Füllstandmessung notwendig, kann der Planer dies angeben. Die Verrohrung wird automatisch erzeugt. Befinden sich Absperrarmaturen über 1,80 m Höhe, erzeugt das EEQM automatisch eine Leiter. Für Mannlöcher auf dem Behälter erzeugt das EEQM automatisch eine Bedienbühne mit Zugangsleiter inklusive Bedienweg auf der Bühne und über bzw. vor dem Mannloch. Die Parametrierung erfolgt in dem Dialogfenster, das in Abbildung 6.11 gezeigt ist.

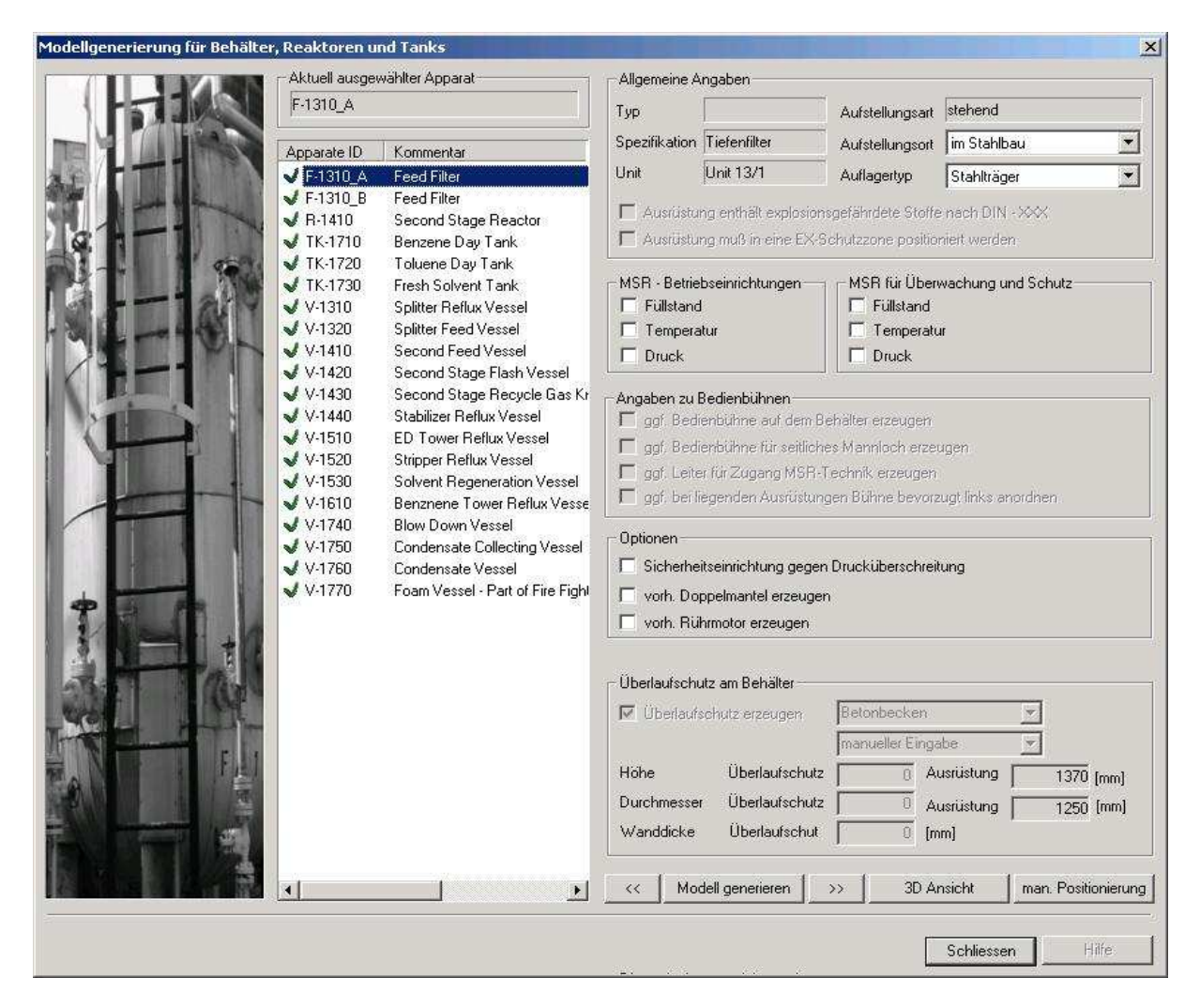

**Abbildung 6.11:** Dialog zur Parametrierung eines Behälter Modells

## **6.6.5 Kolonne mit Naturumlaufverdampfer**

Der Platzbedarf von Kolonnen wird im wesentlichen durch den Durchmesser und die Höhe des Apparats bestimmt. Zusätzlich werden Fundamente und Standzargen bei der Ermittlung der Höhe berücksichtigt. Das EEQM erzeugt außerdem Bühnen und Leitern, die für den Aufstieg zu den Mannlöchern notwendig sind.

Zur Verlegung der Rohrleitungen entlang des Kolonnenmantels wird ein Rohrraum erzeugt, der sich über die gesamte Kolonnenhöhe erstreckt. In diesem Bereich werden keine Bühnen und Leitern vorgesehen. Die Größe des Rohrraums richtet sich nach Anzahl und Durchmesser der Leitungen, die er aufnehmen muss. Ein entsprechendes Kreisringsegment entlang des Kolonnenkörpers wird als Rohrraum reserviert.
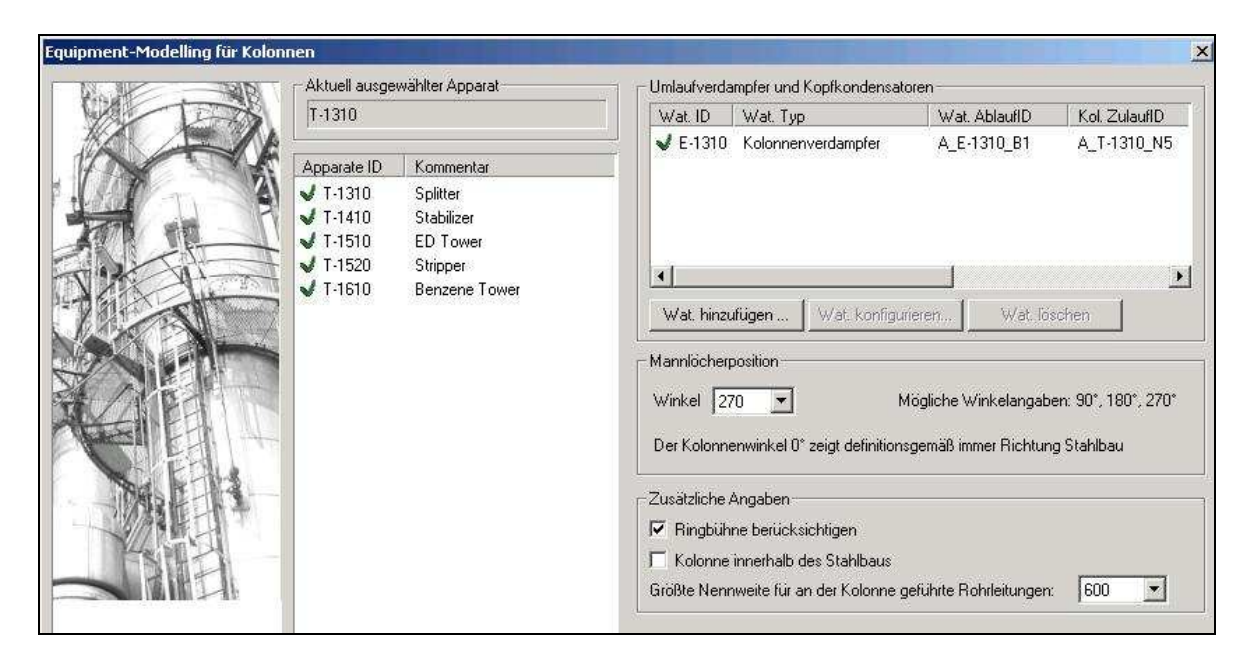

**Abbildung 6.12:** Ausschnitt des Dialogs für das Equipment-Modelling für Kolonnen

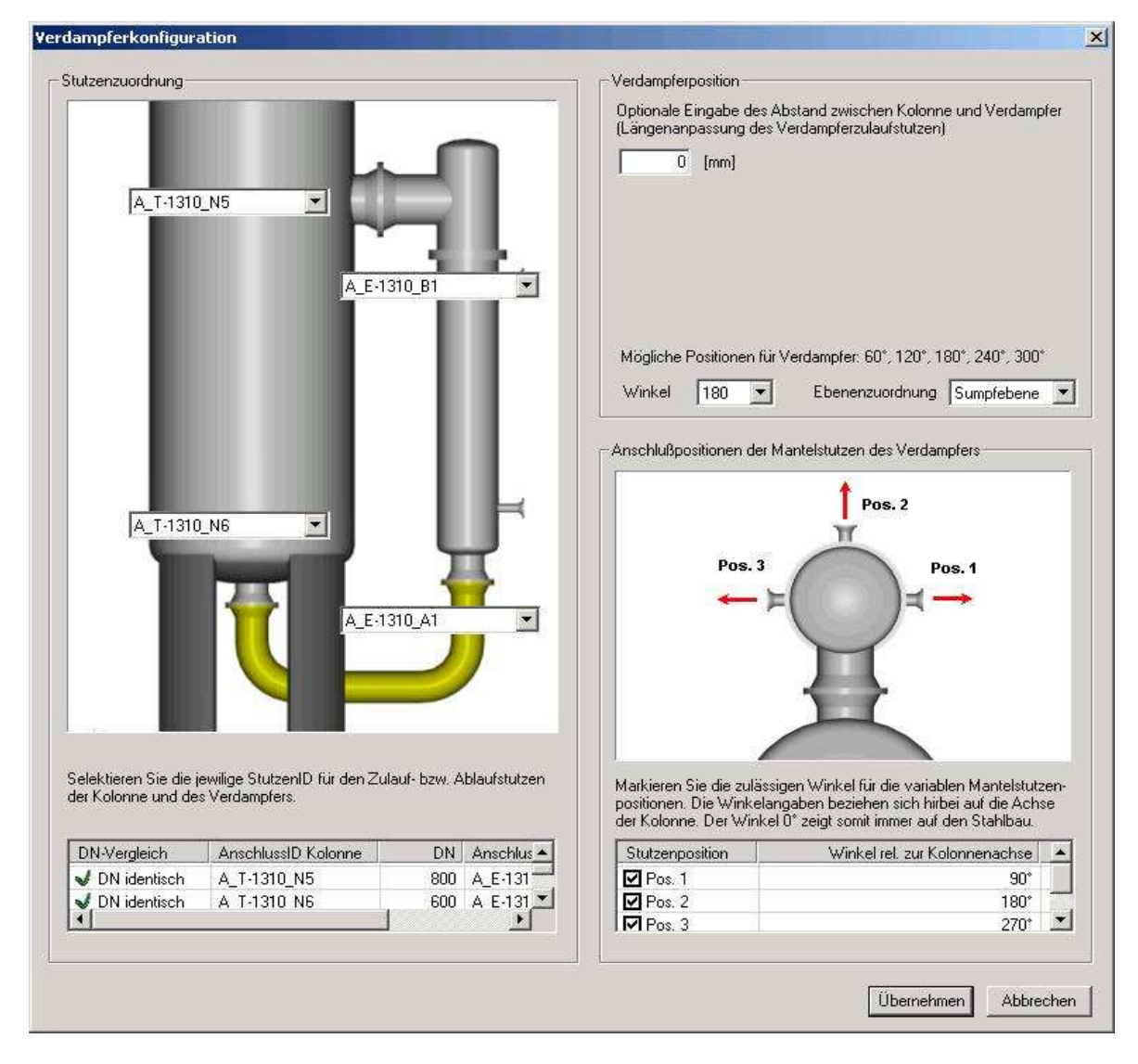

**Abbildung 6.13:** CAPD Dialog zur Konfiguration der Kolonnenverdampfer

Das Equipment-Modelling fasst die Kolonne und angeflanschte Verdampfer zusammen. Das gemeinsame Modell der Apparate wird als übergeordnete Verfahrenseinheit platziert. Einer Kolonne können bis zu drei Verdampfer in der Sumpfebene zugeordnet werden. Mögliche Positionen für die Verdampfer sind auf den Winkeln 60°, 120°, 180°, 240° und 300° vorgesehen. Die dem Stahlbau zugewandte Seite entspricht dabei der 0° Position. Dort befinden sich wegen der schlechten Zugänglichkeit und aus Platzgründen keine Verdampfer.

Der obere rechte Bereich des EQM-Dialogs in Abbildung 6.11 zeigt die bereits zugeordneten Verdampfer und den Bearbeitungsstand. Aus einer Liste aller verfügbaren Kolonnenverdampfer lassen sich die Verdampfer auswählen und der Kolonne zuordnen. Danach erfolgt deren Konfiguration. Der dafür entwickelte Dialog ist in Abbildung 6.12 dargestellt. Im oberen rechten Bereich werden Angaben zur Position des Verdampfers eingetragen. Notwendig sind Informationen zur Position an der Kolonne, zum Abstand und über den Winkel bezogen auf den Stahlbau.

Im linken Bereich des Dialogs findet grafisch unterstützt die Zuordnung der Stutzen statt, über die die Apparate miteinander verbunden sind. Um die Auswahl der Stutzen zu erleichtern, werden in den Auswahllisten jeweils nur die Zu- beziehungsweise Abläufe der Apparate angezeigt. Zusätzlich findet im Hintergrund eine Überprüfung der DN-Stufen der ausgewählten Stutzen statt. Stimmt der DN beider Stutzen überein, wird dies in dem Listenfeld unten links im Dialog mit einem grünen Haken vor der Verbindung angezeigt. Diese Kontrolle ist notwendig, weil bei der Vielzahl der Stutzen an einer Kolonne sonst die Übersicht verloren geht.

Die Mantelstutzen der Verdampfer werden im Projektinput als Umfangstutzen angelegt, damit je nach Position des Verdampfers an der Kolonne für die Verrohrung ein günstiger Zielstutzen gewählt werden kann. Im unteren rechten Bereich des Konfigurationsdialogs können einzelne Anschlusspositionen gesperrt werden. Wird der Verdampfer seitlich, also im 60°- oder 180°-Winkel bezogen auf den Stahlbau angeordnet, müssen die Anschlussmöglichkeiten, die dann zwischen Kolonne und Verdampfer liegen würden, gesperrt werden.

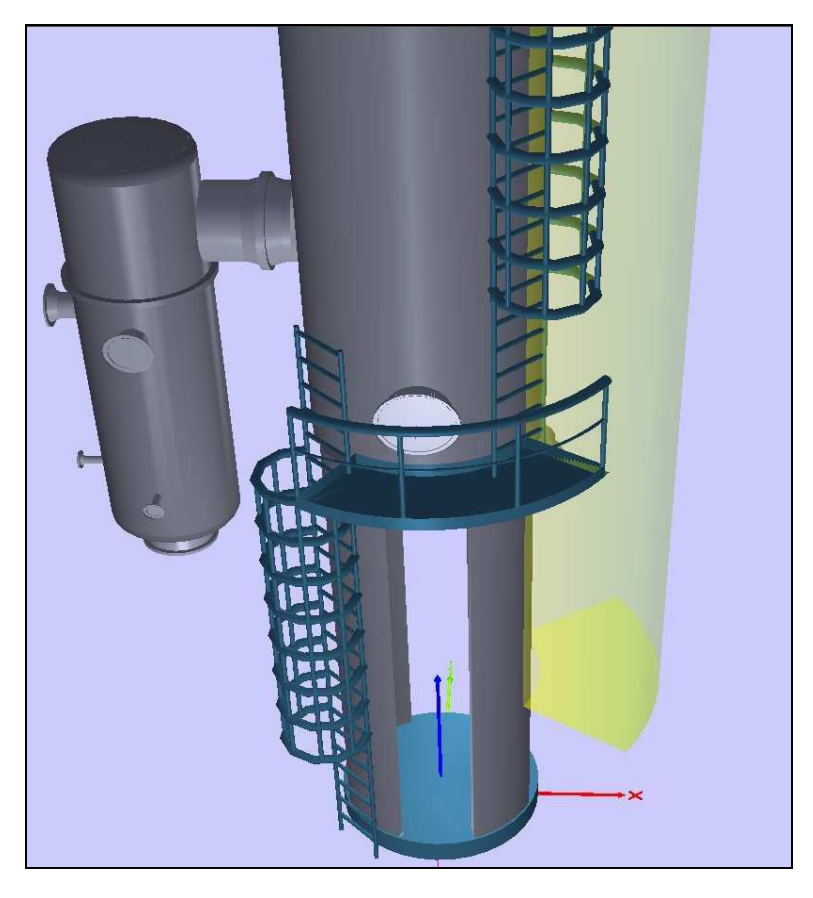

**Abbildung 6.14**: Kolonne mit Leitern, Bühnen, seitlichem Rohrraum und Verdampfer Ein Beispiel für das gemeinsame Equipment-Modell ist in Abb. 6.14 dargestellt. Deutlich zu erkennen sind in dem Bild auch die Leitern und Bühnen für den Zugang zu den Mannlöchern.

### **6.6.5.1 Plattenwärmetauscher**

Das Equipment-Modell für die Plattenwärmetauscher setzt sich aus der Grundgeometrie der Ausrüstung, dem Plattenpaket, einer Fundamentplatte und vier Stutzen zusammen. Die Stutzen befinden sich entweder alle auf einer Seite des Apparats oder je zwei auf einer Seite. Als Eigenverrohrung ist entsprechend der Verrohrung von Rohrbündelwärmetauschern die Erzeugung von Bypässen und Regelstationen vorgesehen.

Bei geschraubten Plattenwärmetauschern muss auf einer Seite des Modells 20% der Länge des Plattenpakets als Wartungsraum gesperrt werden, damit die Platten zur Reinigung auseinandergezogen werden können.

### **6.7 Standardapparate der Feststoffverfahrenstechnik**

In Ergänzung zu den Ausrüstungen für die Fluidverfahrenstechnik sind Equipment-Modelle für Apparate aus dem Bereich der Feststoffverfahrenstechnik entwickelt worden. Als Grundlage für die Auswahl der Apparate wurden die Verfahren zur Herstellung von

Massengütern wie Azofarbstoffen, Zitronensäure, Harnstoff, Düngemittel, Styropor und Waschmittel analysiert. Die Untersuchungen haben gezeigt, dass es für den überwiegenden Teil der Apparate der mechanischen Verfahrenstechnik nicht zweckmäßig ist, parametrierbare Equipment-Modell zu entwickeln. Die Ausführung der Apparate hängt stark von ihrer Aufgabe und vom Hersteller ab. Es bietet sich daher an, mit Hilfe der Hauptabmessungen die Ausrüstung als Black-Box zu modellieren.

Die nachfolgende Liste enthält die Apparate der Mechanischen Verfahrenstechnik, die häufig eingesetzt werden und mit einer überschaubaren Anzahl von Varianten standardisierbar sind.

Diskontinuierliche Filter,

Nutsche,

- Filterpresse,
- Tellerdruck- , Blatt- und Kerzenfilter,
- kontinuierliche Filter,

Bandfilter,

Hyperbarfilter,

Trommelfilter,

- Granulierteller,
- Granuliertrommel,
- Mischer,

Extruder,

Doppelkonusmischer,

- **Dekanter,**
- Silo/Turm,
- Sichter und Zyklon,
- Siebe,

Schwingsiebe,

Trommelsieb und

**EXECUTE:** Zentrifuge (Abbildung 6.15).

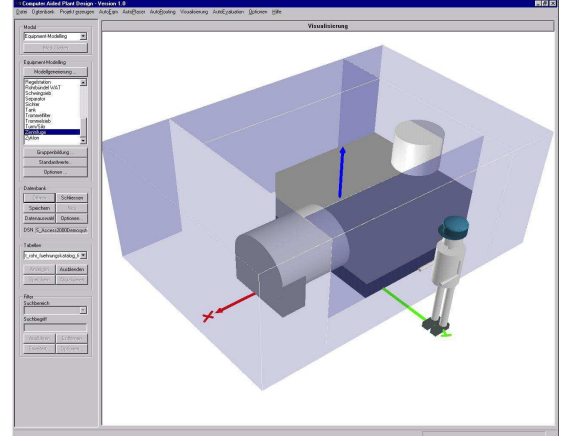

**Abbildung 6.15:** Equipment-Modell einer Zentrifuge

#### **6.7.1 Kontinuierliche Filter**

Vakuum-Trommelfilter sind die am häufigsten eingesetzten kontinuierlichen Filter. Dank des großen Einsatzspektrums können sie z.B. bei der Filtration folgender Stoffe verwendet werden:

Aluminiumhydroxid, Aluminiumsulfat, Rotschlamm, Gips, Soda, Natriumbicarbonat, Kryolith, Phosphate, Farbstoffe, Pigmente wie Titandioxid, Herbizide und Insektizide, industrielle und kommunale Abwässer. Die Filter dienen zur kontinuierlichen mechanischen Trennung von Fest-/Flüssig Gemischen durch Filtration unter Vakuum.

Das Equipment-Modell setzt sich aus der Trommel, einem Trog, in dem die Trommel rotiert, dem Steuerkopf und der Antriebseinheit zusammen. Die Modellierung erfolgt über die Abmessungen der Trommel, des Motors und der Breite des Trogs inklusive der Kuchenabnahme. Dadurch wird der Raumbedarf des Filters abgeschätzt. Der Trog wird als Box unterhalb des Filters modelliert. Er umschließt die Trommel bis zur halben Höhe.

Die Motoreinheit kann in einer Flucht mit der Trommelachse angeordnet werden, oder im rechten Winkel dazu. Die Wahl der Anordnung erfolgt im EQM-Dialog. Der Steuerkopf mit den zwei Filtratauslassstutzen befindet sich gegenüber der Motoreinheit. Er dient der Einstellung des Filterzyklus. Da er auf der Längsachse der Trommel sitzt, wird eine Unterstützungskonstruktion aus Stahlträgern vorgesehen.

Die unterschiedlichen Arten der Kuchenabnahme unterscheiden sich in ihrem Platzbedarf. Zur Auswahl stehen im EQM-Dialog:

- Walzenabnahme,
- Bandabnahme,
- Schnürenabnahme,
- Precoat und Schaberabnahme.

Der Kuchen wird mit einer Fördereinrichtung unterhalb der Kuchenabnahmevorrichtung seitlich abgeführt. Um den Raum für die Anlagenverrohrung zu sperren, wird dort ein Platzhalter für die Fördereinrichtung vorgesehen. Als Konstruktionsvariante kann der Trommelfilter mit einer Brüdenhaube ausgestattet werden. Diese erhöht den Raumbedarf in die Höhe um 100 cm. Hinzu kommt ein zusätzlicher Stutzen für den Brüdenabzug, der sich zentral auf der Haube befindet.

Als Eigenverrohrung ist beim Trommelfilter die Kuchenwaschvorrichtung abzubilden. Diese besteht aus einem geraden Rohr mit Sprühdüsen längs der Trommel. Die Distanz zwischen Trommel und Sprührohr beträgt 15 cm. Die Anordnung erfolgt zentral oberhalb der Trommel (Abb. 6.16). Alternativ zum Waschrohr kann die Kuchenreinigung mit einem Waschband oder Pressband erfolgen. Der Raumbedarf erweitert sich in der Höhe von 15 cm auf 85 cm [KRAU01].

Der Bedienraum erstreckt sich rings um den Trommelfilter. Um an den Steuerkopf und an die gegenüberliegende Motoreinheit zu kommen, bedarf es an beiden Enden gegebenenfalls einer Bedienbühne. Diese wird so angeordnet, dass sie 95 cm tiefer als der Steuerkopf und der Motor liegt. Weiterhin sind Bühnen längs des Trommelfilters nötig, deren Höhe mit der der anderen Bühnen identisch ist. Die seitlichen Bühnen dienen der Sichtkontrolle und Wartung.

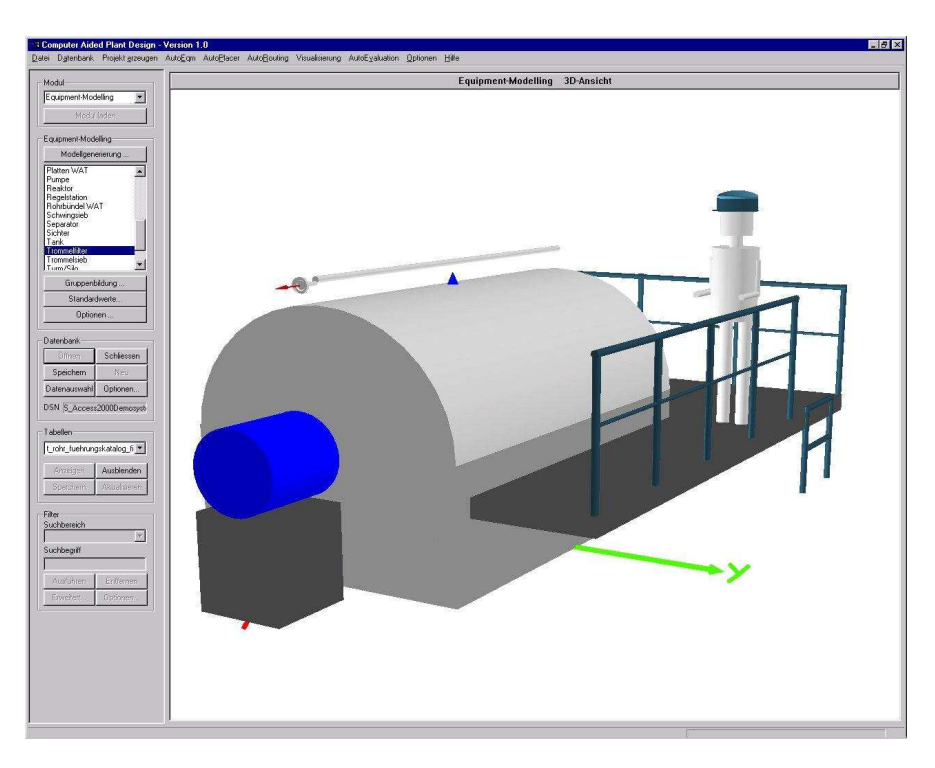

**Abbildung 6.16**: Screenshot Trommelfilter mit Bühnen

Aufgrund des hohen Eigengewichts und der Abmaße muss der Trommelfilter in der untersten Etage platziert werden.

### **6.7.2 Equipment-Modelling für diskontinuierliche Filter**

Die diskontinuierlichen Filter werden zur Anschwemm-, Kuchen- und Tiefenfiltration eingesetzt. Die betrachteten Filter unterscheiden sich in der äußeren Form kaum von den Behältertypen, die mit dem Equipment-Modelling für Behälter abgebildet werden können. Die dafür entwickelten Funktionen dienen als Basis für das Equipment-Modelling für

diskontinuierliche Filter. Das Modell muss um die beweglichen Teile am Filter und zusätzlichen Platz für Wartung und Reinigung des Filterpakets erweitert werden. Die Art des Filterpakets, es können Teller-, Blatt- und Kerzenfilter sein, spielt für das Equipment-Modelling keine Rolle, weil das Paket im Filter untergebracht ist.

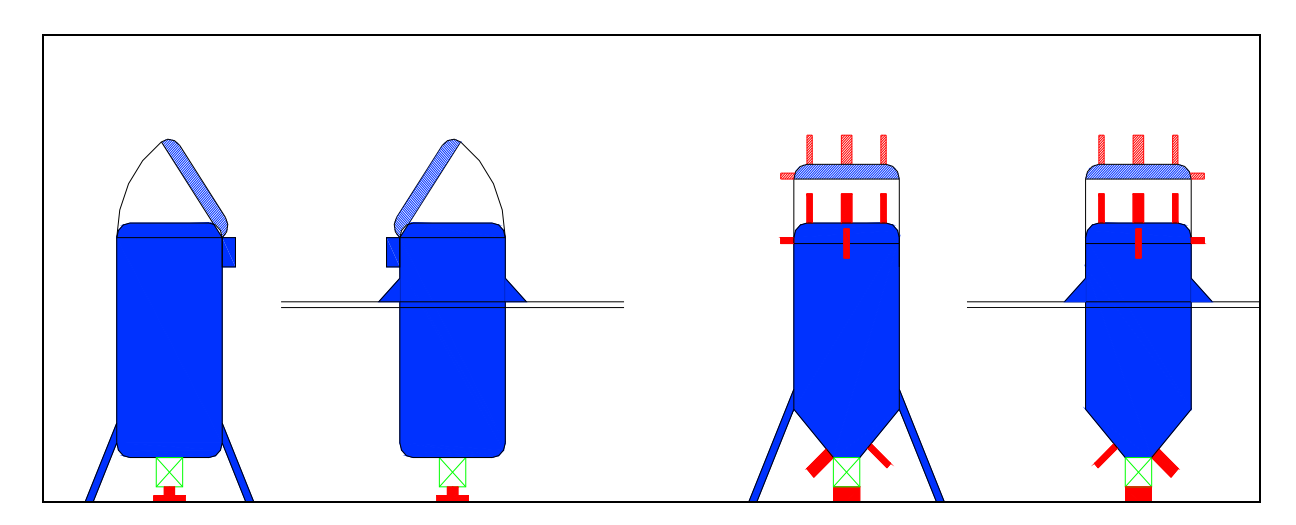

**Abbildung 6.17:** Diskontinuierliche Filter, stehend und eingehängt, mit schematischer Darstellung der beweglichen Teile

Die Hauptabmessungen des Filterbehälters dienen als Grundlage für den Aufbau des Equipment-Modells. Diese Daten muss der Planer wie bei jedem Apparat im Modul Projektdateneingabe bereitstellen. Mit diesen Hauptabmessungen wird der Raum für den Apparat abgeschätzt.

Stehende Filter stehen auf eigenen Unterstützungskonstruktionen oder sind in das Stahlgerüst der Anlage eingehängt. Die notwendige Bodenfreiheit ist entweder über die Länge der unten angebrachten Stutzen und dem daraus resultierenden Rohrleitungsanschluss zu ermitteln oder wie bei den Tellerfiltern über die Maße des Motors, der das Filterpaket dreht, abzuschätzen (Abbildung 6.17).

Bei stehenden Filtern muss oberhalb des Deckels ein Raum freigehalten werden, der es ermöglicht, das Filterpaket aus dem Apparat zu heben. CAPD schätzt die Maße aus Achslänge und Durchmesser des Apparats ab. Der gleiche Raum muss in unmittelbarer Nähe des Filters am Boden gesperrt werden, damit das Filterpaket abgestellt werden kann. Außerdem ist ein Raum erforderlich, um den Deckel des Filters abzulegen. Beide Räume erhalten das Attribut "verboten" für Rohrleitungen, damit sie frei bleiben und als Abstellfläche nutzbar sind.

Bei Blatt- und Tellerfiltern muss unten am Apparat der Filterkuchen ausgetragen werden. Da es sich beim Kuchenaustrag um einen diskontinuierlichen Vorgang handelt, der meist mit Hilfsmitteln wie Karren oder Eimern erfolgt, wird der Austrag mit einem Stutzen symbolisiert und ein Bedienraum vor dem Stutzen vorgesehen.

Oberhalb und unterhalb der stehenden Filter befinden sich Rohrräume, die den Anschluss der Suspensions- und Filtratleitung aufnehmen. Unten verkleinert eventuell der Motor und der Bereich zur Kuchenentnahme den Rohrraum. Seitlich befindet sich ein weiterer Rohrraum, in dem Leitungen vertikal am Filter vorbeigeführt werden können.

Der Filter wird, abgesehen von dem Bereich in dem der vertikale Rohrraum liegt, vollständig von einem Bedienraum umgeben. Bei nicht eingehängten Filtern erzeugt das System ab einer Apparatehöhe von über zwei Meter automatisch eine Ringbühne und eine Leiter, die den Zugang zu den oberen Stutzen und für Arbeiten am Filterdeckel ermöglichen.

Bei liegenden Kerzen- und Blattfiltern werden die Filterpakete zur Reinigung und Wartung gezogen. Vor einer Kopfseite ist im Equipment-Modell daher ein Wartungsraum mit den Maßen des liegenden Apparats vorgesehen. An der festen Kopfseite befinden sich alle Anschlüsse des Filters. Dort wird ein Rohrraum erzeugt, der den Anschluss der Anlagenverrohrung ermöglicht.

Das liegende Modell wird ebenfalls vollständig mit einem Zugangsraum umgeben, damit an jeder Stelle des Filters und des gezogenen Filterpakets der Zugang sichergestellt ist.

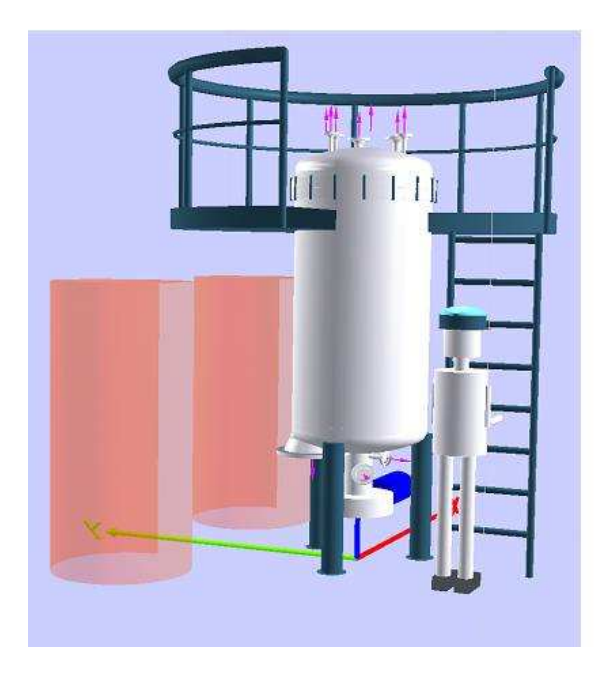

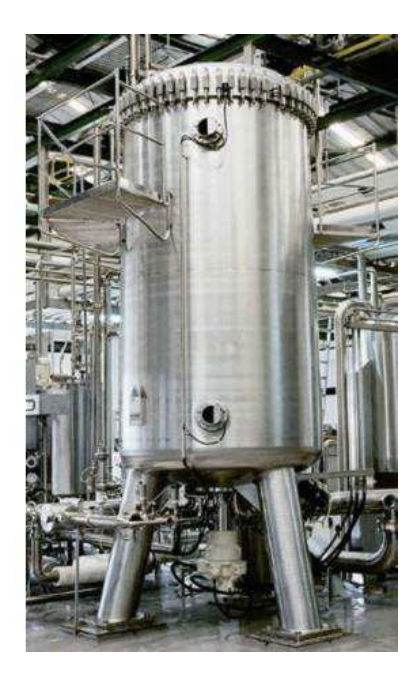

**Abbildung 6.18:** Modell und Foto vom Tellerfilter

Die Abbildung 6.18 zeigt ein Foto eines Tellerfilters und das Modell. Neben dem Modell sind die Räume zum Abstellen von Deckel und Filterpaket dargestellt. In beiden Bildern ist der Antrieb unter dem Filter und die Ringbühne im oberen Bereich des Filters zu erkennen.

#### **6.8 Black Box**

Das Equipment-Modelling hat die Aufgabe, die Modellierung für häufig eingesetzte Apparate zu standardisieren und zu automatisieren. Dies ist in den vorhergehenden Abschnitten für mehrere Apparate beschrieben worden. Für die vollständige Layoutplanung ist es notwendig, alle Ausrüstungen einer Anlage zu berücksichtigen. Daher müssen neben den Standardausrüstungen auch die Sonderanfertigungen abzubilden sein.

Die Black Box bildet beliebige Ausrüstungen in einem Extended Equipment-Modell ab. Dabei kann es sich um einzelne Apparate wie Luftkühler aber auch um Package Units handeln. Anschlüsse, Auflager, Rohrräume und Zugangs- sowie Bedienräume kann der Planer der Black Box manuell zuordnen.

Bei der Projektdateneingabe ist die Eingabe der ungefähren Abmaße des Apparats oder der technischen Einheit erforderlich. Während des Equipment-Modellings kann der Black Box an jeder Seite eine Bühne mit Leiter, ein Bedienraum und ein Rohrraum zugeordnet werden. Oberhalb der Black Box ist ebenfalls die Erzeugung eines Rohrraums möglich. Unter dem Platzhalter für den Apparat entstehen die Fundamente und Auflager und gegebenenfalls ein Rohrraum, falls sich Anschlüsse unter der Black Box befinden.

Die Größe der Räume richtet sich nach den Abmessungen der Black Box. Ihre Seitenlängen werden als Maß für die Bühnen und die Rohrräume verwendet. Bei der Erzeugung der umgebenden Bedien- und Zugangsräume werden die vorhandenen Rohrräume berücksichtigt und die Längen angepasst. Für die Breiten und Höhen der Räume gelten die gleichen Standardwerte wie für alle Equipment-Modelle.

Der quaderförmige Hüllkörper, der alle Modellräume einschließt, stellt das Extended Equipment-Modell der Black Box dar. Mit Hilfe dieser parametrierbaren Struktur für die Black Box lassen sich auch Nicht-Standardapparate mit ausreichender Genauigkeit abbilden, sofern die Hauptabmessungen bekannt sind. Das Equipment-Modell mit den Anschlussstutzen stellt sicher, dass die Ausrüstung in den nachfolgenden Planungsschritten platziert und verrohrt werden kann.

#### **6.9 Editierbare Nahverrohrung**

Die in CAPD vorgeschlagene Eigenverrohrung führt in den Gesprächen mit den Anwendern immer zur gleichen Frage:

"Genügt es, eine Standardverrohrung mit ihren Konstruktionsvarianten im Equipment-Modelling vorzuschreiben?"

Im Sinne des konzeptionellen Designs, bei dem die Eigenverrohrung zur Abschätzung des benötigten Rohrraums dient, genügt dies. Entscheidend für den Platzbedarf sind Handräder und Regelventile. Die Darstellung des exakten Rohrleitungsverlaufs, der auch Rohrklassen berücksichtigt, ist nicht das eigentliche Ziel. Die exakte Übernahme von Standardverrohrung in das EEQM ist dann sinnvoll, wenn dadurch weitere Rationalisierungen und Qualitätsverbesserungen der Rohrleitungskonstruktion angestrebt werden. Dies wäre zu erreichen, wenn durch die Nahverrohrung Firmenstandards festgelegt werden und eine spätere Übergabe der Daten an ein 3D-System für das Detail Engineering vorgesehen ist. Um dem Planer eine einfache Möglichkeit zu bieten, die Verrohrung an spezielle Projekt- oder Firmenstandards anzupassen, ist ein Dialog zur Bearbeitung der Eigenverrohrung entwickelt worden (Abb. 6.19). Exemplarisch steht die Funktion für die Bearbeitung der Verrohrung von Pumpen zur Verfügung.

Ausgehend von der systemseitig vorgeschlagenen Standardverrohrung können Rohrteile gelöscht, ausgetauscht, verändert und eingefügt werden. Im Dialog werden die Teile angezeigt, die im Rohrteilekatalog bereitgestellt werden. Angeboten werden:

- 90° Bogen,
- **Regelventil,**
- Absperrventil,
- Rückschlagklappe,
- Schmutzfänger,
- Entleerung,
- Entlüftung,
- Erweiterung,
- Flansch,
- Gerades Rohr,
- Reduzierung und
- T-Stück.

Die CAPD-Standardverrohrung wird fortlaufend nummeriert in dem Dialog angezeigt. Wählt der Benutzer ein Bauteil aus der Standardverrohrung mit der Maus aus, zeigt das System die Daten des Rohrteils oder der Armatur im Dialog an. Bei den Daten handelt es sich um den Nenndurchmesser, die Länge, die Orientierung, Angaben zu Einbaubedingungen und Informationen zu Abzweigen und die Orientierung der Handräder.

Die Felder, in denen die Daten angezeigt werden, erlauben es, die Einträge zu verändern. Also die Länge von geraden Rohrstücken anzupassen oder die Orientierung von Handrädern und Abzweigen zu verändern.

Für ein neu eingefügtes Bauteil werden Orientierung und Nenndurchmesser von dem Bauteil, das in der Rohrleitung vor dem neuen Teil sitzt, übernommen. Ändert der Benutzer den Durchmesser, fügt das System automatisch Erweiterungen und Reduzierungen ein.

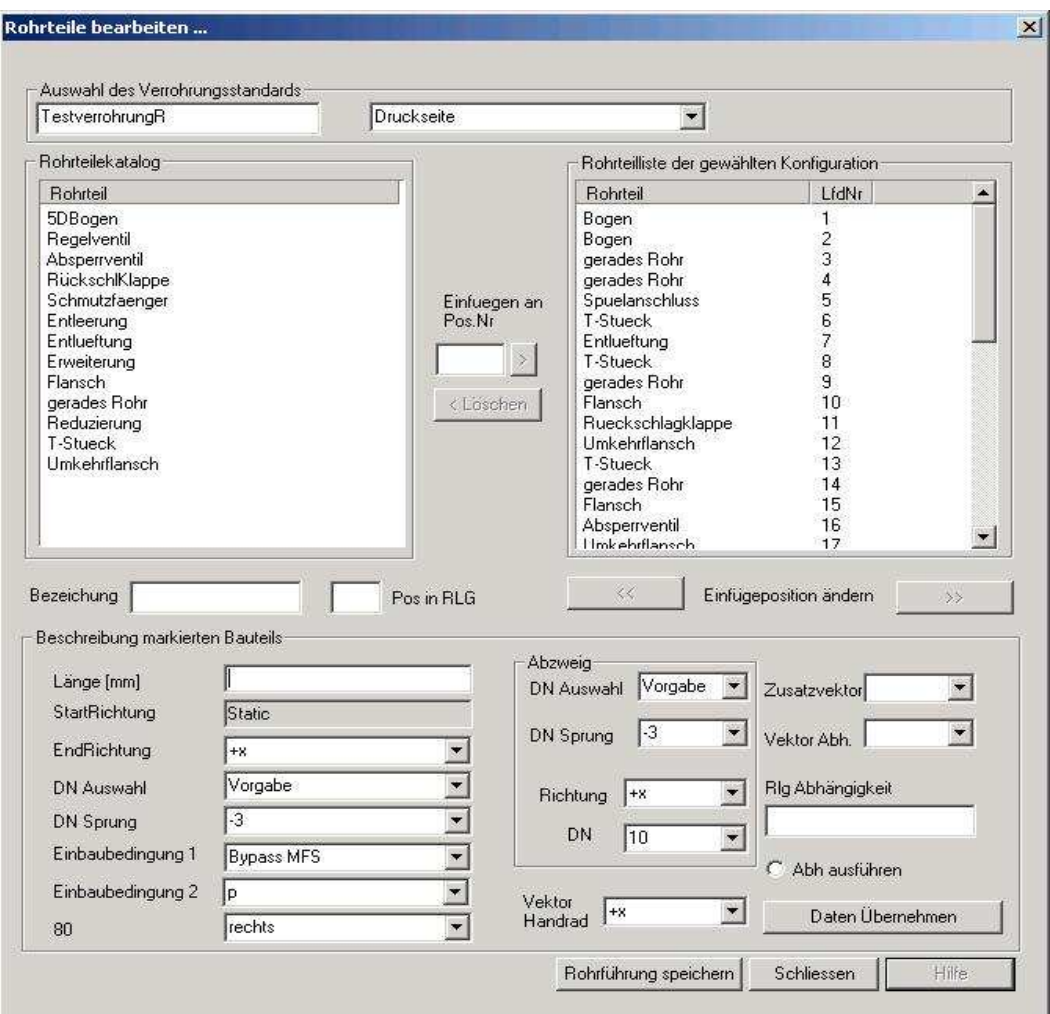

**Abbildung 6.19:** Dialog zur Anpassung der Nahverrohrung

Angaben zur Länge bei geraden Rohren, die Ausrichtung von T-Stücken und Handrädern sowie Einbaubedingungen müssen manuell hinzugefügt werden. Mit Hilfe der Einbaubedingungen können die Variantenkonstruktionen, die das Equipment-Modelling ermöglicht, berücksichtigt werden. Ein T-Stück in der Pumpenverrohrung mit der Einbaubedingung "Bypass-MFS" wird beispielsweise nur dann erzeugt, wenn der Bypass zur Absicherung des Mindestförderstroms beim Equipment-Modelling der Pumpe im EQM-Dialog ausgewählt wurde. Entsprechendes gilt für die Rohrteile des Bypass sowie alle anderen Rohrleitungseinbauten, die im EQM-Dialog zur Auswahl stehen.

### **6.10 Planungsbeispiele**

Um die einzelnen Methoden und das Gesamtkonzept des CAPD-Systems anhand praxisnaher Beispiele zu testen, haben Partner aus der Industrie, die das Forschungsprojekt begleitet haben, Planungsunterlagen von verschiedenen petrochemischen Anlagen bereitgestellt. Ausgehend von diesen Daten ist eine Layoutplanung inklusive Verrohrungsstudie für eine Kokereigasanlage und zwei Anlagen zur Aromatentrennung durchgeführt worden.

#### **6.10.1 Aromatentrennung I**

Bei dem ersten Beispielprojekt handelt es sich um eine Anlage zur Trennung von Aromatengemischen, die aus einem Reformer und einem Steamcracker stammen.

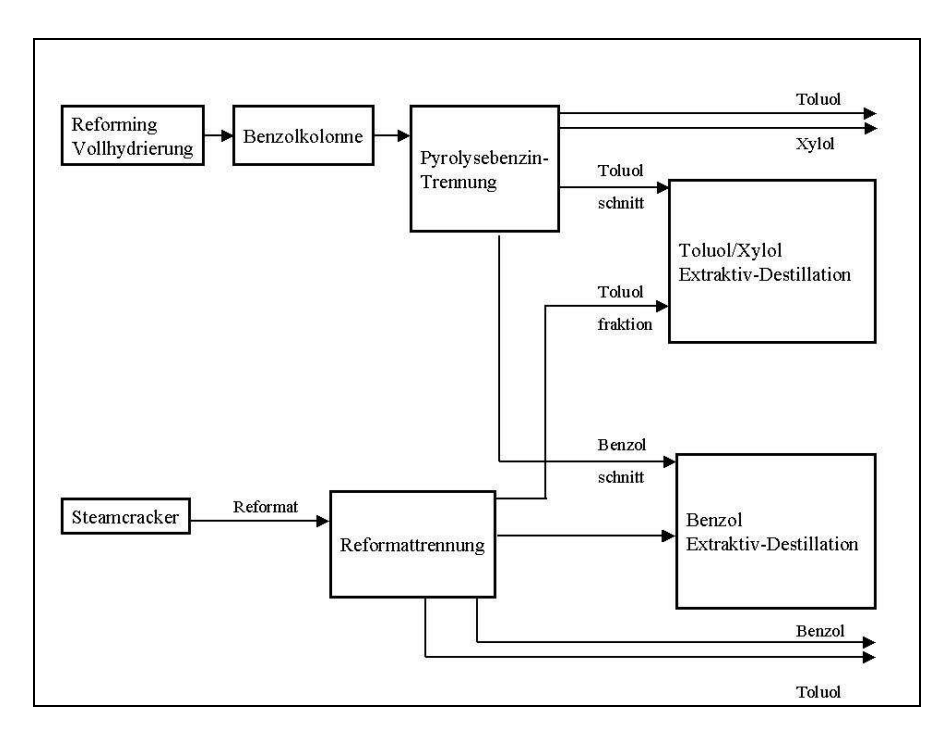

**Abbildung 6.20:** Prozessschema der Anlage zur Aromatentrennung

Das Projekt umfasst die vier Teilanlagen Pyrolysebenzintrennung, Reformattrennung, Toluol/Xylol Extraktiv-Destillation und Benzol Extraktiv-Destillation (Abb. 6.20) mit insgesamt 154 Einzelausrüstungen.

Die Modellierung der Apparate erfolgte mit 104 Equipment-Modellen, die in diesem Fall manuell platziert wurden, um die reale Anlage nachzubilden. Das virtuelle Modell dient inzwischen als Anschauungsbeispiel für die Vertiefungsvorlesung Rechnergestützte Anlagenplanung. Zum Vergleich stehen das Plastikmodell und Bilder der realen Anlage zur Verfügung.

Zu Beginn des Projekts wurden auch die umliegenden Baufelder und die Wege und Strassen des Standortes abgebildet. Die Dateneingabe erfolgte über die Dialoge im Modul Projektdateneingabe. Die From-to-Liste ist aus den vorliegenden Fließbildern zusammengestellt worden.

Die manuelle Generierung des Stahlbaus und der Rohrbrücke erfolgte innerhalb eines Tages. Als Vorlage dienten die 2D-Pläne der realen Anlage. Die neuen Softwarefunktionen zur Unterstützung der Rasterfestlegung wurden ebenso erfolgreich eingesetzt wie die Attribute zur Beschreibung der Rastereigenschaften.

Am aufwändigsten gestaltete sich die Ermittlung der Hauptabmessungen der Apparate und der Stutzenpositionen. Diese mussten größtenteils am Plastikmodell nachgemessen werden, da entsprechende Angaben in der Apparateliste nicht zu Verfügung standen. Das eigentliche Equipment-Modelling erforderte nur vier Mann-Tage.

Modelliert wurden:

- 11 Kolonnen mit 22 Verdampfern,
- 10 Behälter, davon 7 stehend und 3 liegend sowie zwei große Lagertanks,
- 43 Rohrbündelwärmetauscher,
- 55 Pumpen und
- 11 Black Box Modelle, die die Luftkühler der Anlage abbilden.

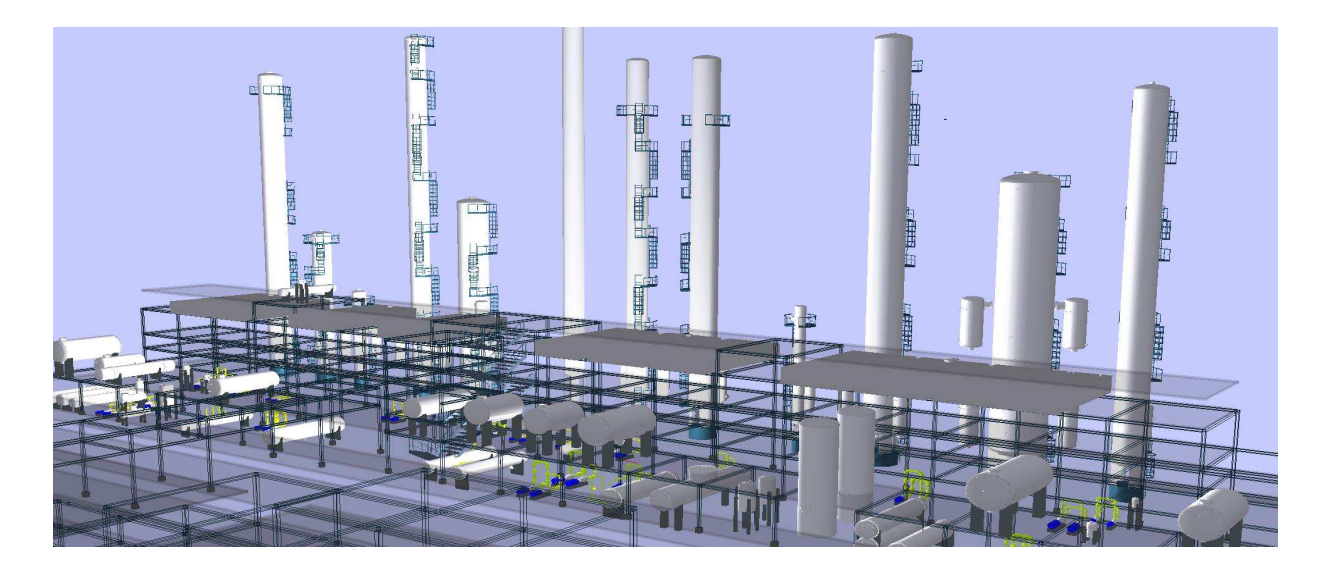

**Abbildung 6.21:** Ausschnitt aus dem Review der Aromatenanlage. Im Vordergrund der Stahlbau mit Behältern und Wärmetauschern, im Hintergrund die 11 Kolonnen

Mit den Abmessungen der Ausrüstungen sind auch die Positionen aus dem Plastikmodell übertragen worden. Die Positionierung der Apparate gestaltete sich daher unproblematisch und erforderte nur wenige Stunden. Das Ergebnis der Planung ist in Abbildung 6.21

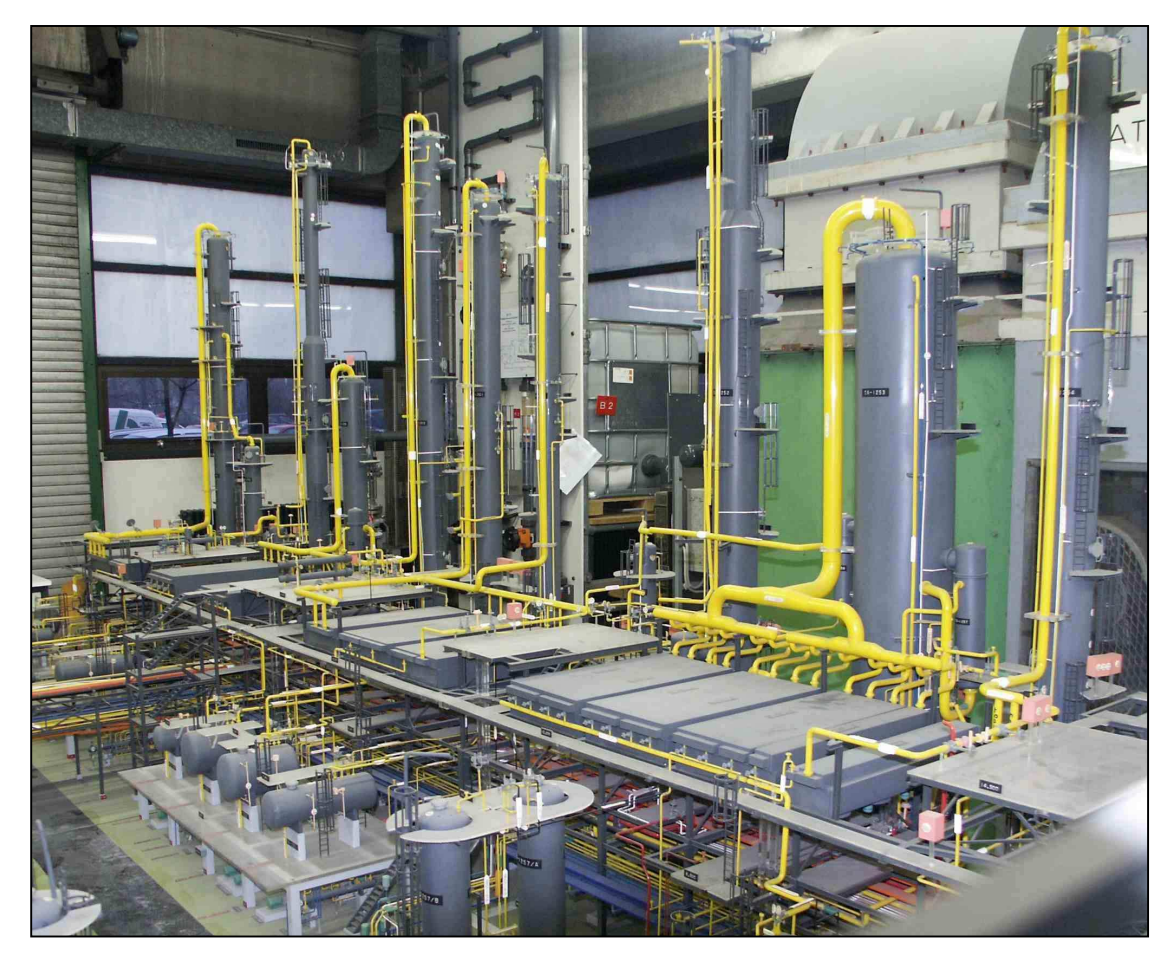

**Abbildung 6.22:** Anlage zur Aromatentrennung als Plastikmodell

dargestellt. Zum Vergleich ist ein Foto des Plastikmodells in Abb. 6.22 dargestellt.

Das Projekt hat gezeigt, dass die Equipment-Modelle in CAPD den Platzbedarf der Ausrüstungen in der realen Anlage gut abschätzen. Die Anordnung der Bedien- und Zugangswege in den Modellen stellen die Erreichbarkeit sicher. Die standardisierte Eigenverrohrung der Equipment-Modelle schätzt den Platzbedarf, der aus der ausrüstungsnahen Verrohrung resultiert sehr gut ab. Unterschiede ergeben sich im Detail der Rohrführung, da die reale Rohrführung nicht standardisiert ist. Sie nutzt den vorhandenen Raum und weicht daher häufig von der im EEQM vorgeschlagenen Verrohrung ab.

Die integrierten Equipment-Modelle für Kolonnen mit Verdampfern erwiesen sich in diesem Planungsbeispiel als praxistauglich. Der Platzbedarf der Kolonnen inklusive der Verdampfer, Bühnen und Leitern konnten mit den vorhandenen Softwarefunktionen realistisch abgeschätzt werden. Die Anordnung der Leitern und Bühnen weicht nach der Detailausarbeitung von der standarisierten Lösung in CAPD ab, weil die exakten Positionen der Stutzen und Mannlöcher sowie der Verlauf den Rohrleitungen am Kolonnenkörper erst in der Detailplanungsphase festgelegt werden. Auf die Abschätzung des Platzbedarfs hat die Abweichung aber keinen Einfluss, da nur die Lage aber nicht die Breite der Bühne variiert.

In der realen Aufstellung stehen die Apparate häufig näher zusammen, als das Equipment-Modell es zulässt. Der Grund ist meist der Bedien- oder Zugangsweg, der beiden Nachbarn im EEQM zugeordnet wird, in der endgültigen Aufstellung aber nur einmal notwendig ist. Dadurch können die Ausrüstungen um eine Wegbreite näher aneinander stehen. Um dies auch in CAPD zu erreichen, muss der Platzierer so erweitert werden, dass sich benachbarte Bedienund Zugangsräume überlappen lassen.

#### **6.10.2 Aromatentrennung II**

Bei der zweiten Anlage handelt es sich um eine Pyrolysebenzin-Aufbereitung zur Gewinnung der Aromaten Benzol und Toluol. Mit dieser Anlage zur Aromatentrennung ist eine umfangreiche Studie über die Praxisrelevanz aller Methoden in CAPD durchgeführt worden. Als Planungsgrundlage wurden von Krupp Uhde die vorhandenen Ausrüstungsspezifikationen, die Rohrleitungs- und Instrumentierungsdiagramme, die Rohrspezifikation sowie Angaben zum Baufeld inklusive der vorhandenen Infrastruktur zur Verfügung gestellt. Die Daten lagen jedoch nicht in elektronischer Form vor und mussten manuell in das System von CAPD übertragen werden.

Für den Aufbau der Projektdatenbank wurden fünf Mann-Tage benötigt. Nach Abschluss der Projekteingabe konnte mit dem eigentlichen Planungsprozess begonnen werden. Zunächst wurden für alle Ausrüstungen Equipment-Modelle erzeugt. Die Apparateliste umfasst 96 Ausrüstungen und Apparate:

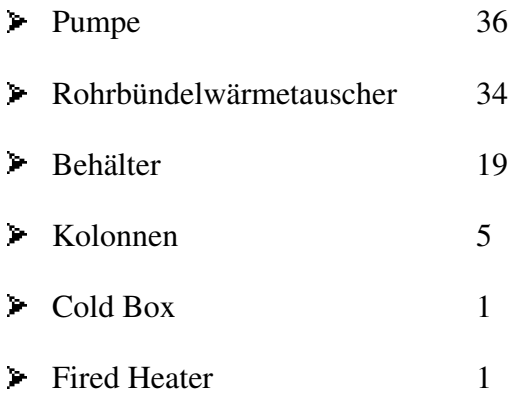

Das Extended Equipment-Modelling reduziert die Anzahl der zu platzierenden Modelle durch Zusammenfassung von redundant ausgeführten Pumpen und Kolonnen mit Naturumlaufverdampfern auf 65. Das Platzierungsproblem vereinfacht sich dadurch wesentlich. Eine Cold Box, ein Fired Heater und das Kompressorhaus konnten mit dem Black-Box Modell abgebildet werden.

Fachleute der Anlagenplanung beurteilten bei einer Ergebnisdurchsprache die Methode des Extended Equipment-Modellings als gut geeignet, um die beabsichtigte Beschleunigung und Vereinfachung der Planung zu erreichen. In den Gesprächen wurde deutlich, dass vor allem die automatische Erzeugung der standardisierten Eigenverrohrung zur Rationalisierung der Arbeit beiträgt. Die Genauigkeit, mit der die Modelle den Platzbedarf schätzen wurde als ausreichend genau beurteilt.

Die Raumabschätzung mit Hilfe der Extended Equipment-Modelle hat einen Flächenbedarf von 1040 m<sup>2</sup> und einen Volumenbedarf von 4049 m<sup>3</sup> ergeben. In der realen Anlage steht eine Fläche von 3170 m² Anlagengerüst zur Verfügung. Daraus ergibt sich ein Flächennutzungsgrad von 0,33. Die geringe Belegungsdichte ist auf die durchgängige obere Bühne zurückzuführen. In Zukunft kann mit Hilfe der frühen Platzbedarfschätzung geprüft werden, ob einzelne Stahlraster gespart werden können. Die Generierung von Varianten in CAPD ermöglicht die wirtschaftliche Bewertung der Stahlbauoptimierung und zeigt, ob dadurch beispielweise die Rohrleitungen länger werden.

Die Ergebnisse, die die Studien zur algorithmischen Platzierung und zum Routing liefern, sind ausführlich in [LEUD02] und [LEDE04] dokumentiert. Besonders hervorzuheben ist das Ergebnis der Rohrleitungsstudie mit dem Manhattanrouter. Durch die Abbildung der Nahverrohrung in den Equipment-Modellen vereinfacht sich die Rohrleitungsplanung. Der Routingalgorithmus berechnet nur noch die verbindenden Rohrleitungen zwischen den Ausrüstungen. Im nachgestellten As-Built Layout liefert das Manhattanrouting unter Einbeziehung der Eigenverrohrung eine Abschätzung der Rohrleitungstonnage, die im Durchschnitt 7% von der tatsächlich installierten abweicht.

Wenn sich diese Genauigkeit in weiteren Projekten bestätigt, ist der angestrebte Schritt in Richtung der besseren Kostenschätzung in den frühen Phasen der Anlagenplanung erreicht.

Die Abbildung 6.23 zeigt das Anlagenlayout der Aromatentrennung mit den Hüllkörpern der Equipment-Modelle. Abbildung 6.24 zeigt die detaillierten Equipment-Modelle im Stahlbau mit der Manhattanverrohrung.

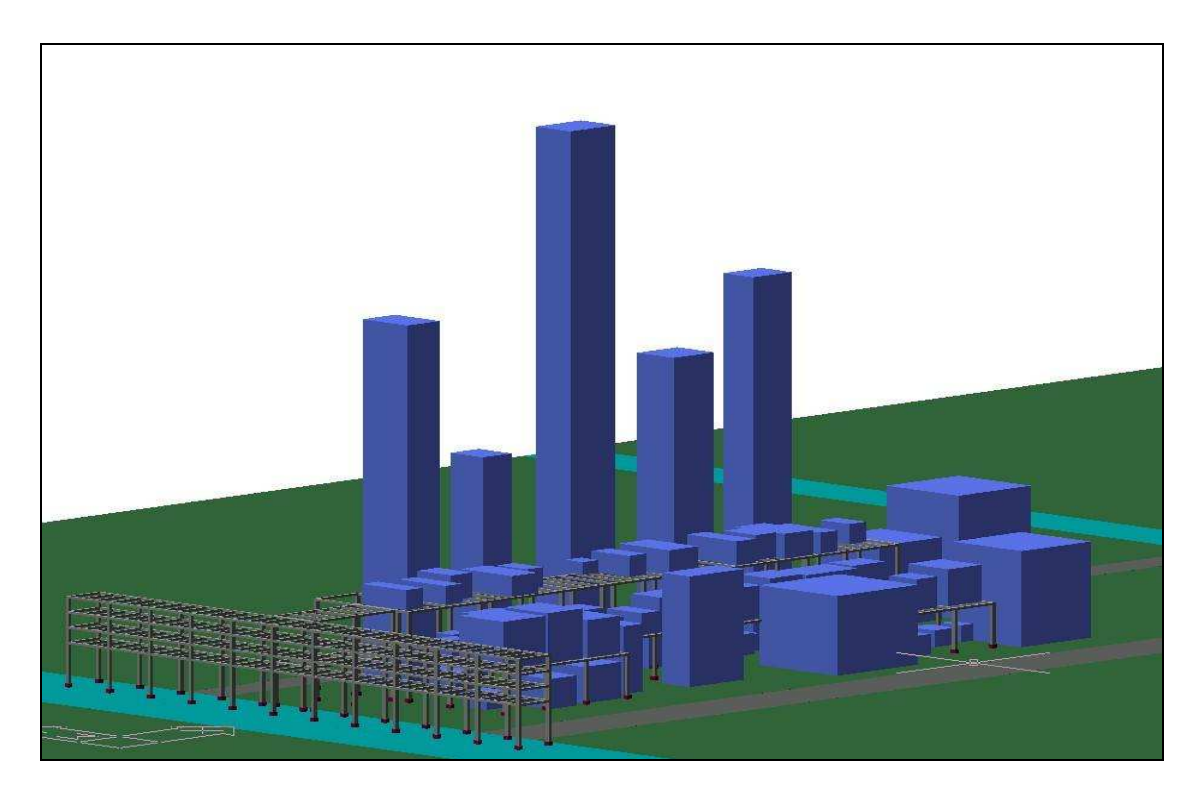

**Abbildung 6.23:** Anlagenlayout mit den Hüllkörpern der Extended Equipment-Modelle

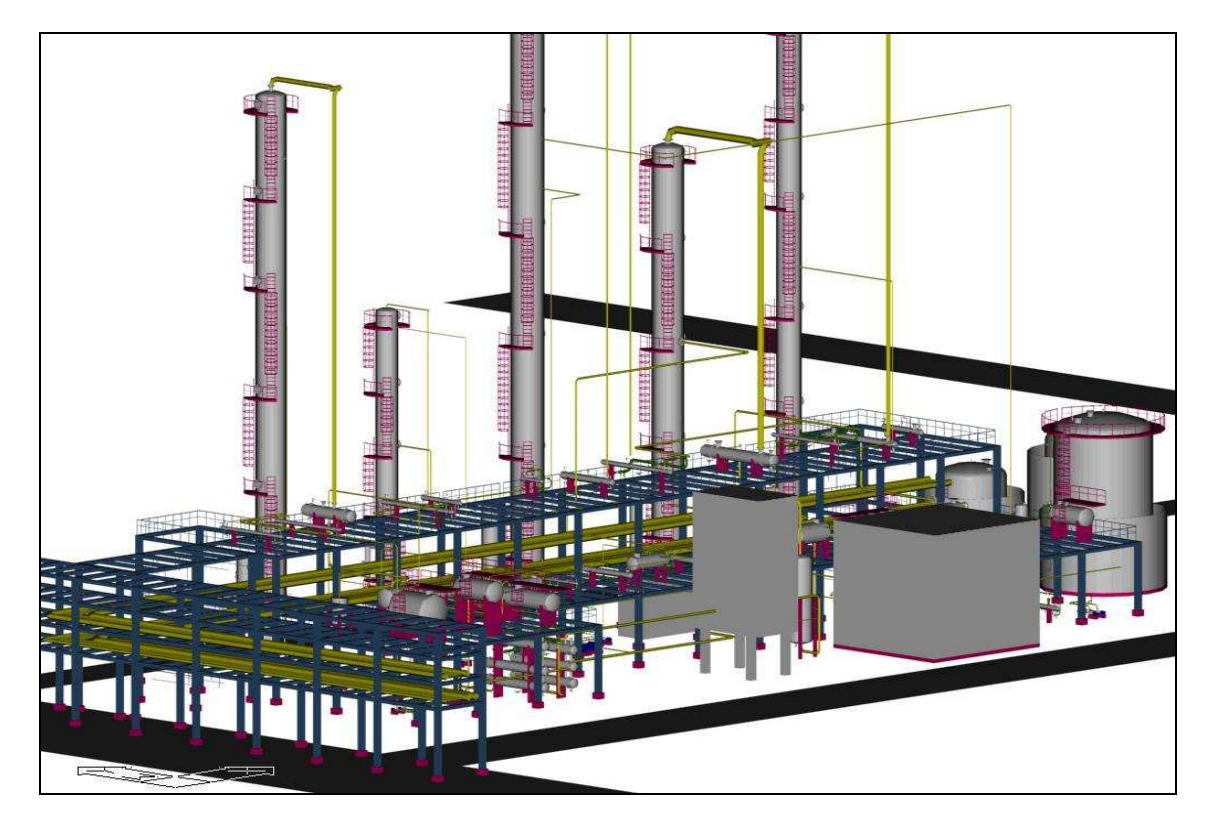

**Abbildung 6.24:** 3D-Layout mit detaillierten Equipment-Modellen und Manhattanverrohrung

# **7 Modul zur Stahlbaugenerierung**

Die Kapitel 5 und 6 beschreiben Methoden zu einer schnellen und verlässlichen Abschätzung des Platzbedarfs einer Ausrüstung. Im nächsten Schritt der Layoutplanung muss das Anlagengerüst entworfen werden, in dem die Ausrüstungen platziert werden können. Für diesen Planungsschritt bot CAPD bislang weder Eingabedialoge noch methodische Unterstützung. Neben den notwendigen Eingabedialogen stehen jetzt zwei Möglichkeiten zur Verfügung, um ein Stahlgerüst zu entwerfen:

- Funktionen für den automatischen Stahlbauentwurf (Abschnitt 7.2). Sie erzeugen mit den Angaben zu freier Grundfläche, Anzahl der Bühnen sowie einem Rastermaß ein kubisches Anlagengerüst mit der maximal verfügbaren Fläche pro Bühne.
- Funktionen zur manuellen Bearbeitung des Stahlbaus (Abschnitt 7.1). Der Planer legt Form und Größe des Stahlbaus selbst fest oder passt das Ergebnis der automatischen Generierung an die projektspezifischen Anforderungen an.

Die neuen Methoden in CAPD beschleunigen die Arbeit dadurch, dass der Planer das Gerüst nicht konstruiert. Einfache Eingabemasken fragen Größe, Geometrie und Lage des Stahlbaus ab. Die Stahlträger, Fundamente, Treppen, Leitern und Geländer erzeugt das Programm automatisch und legt sie in der Datenbank ab. Die kürzere Bearbeitungszeit eröffnet die Möglichkeit, Layoutentwürfe inklusive Rohrleitungsstudien in mehreren Varianten des Anlagengerüsts zu erzeugen und zu bewerten. Diese neue Möglichkeit liefert einen entscheidenden Beitrag zur Optimierung des Layouts.

Als Platzhalter für die Hauptträger verwendet das Modul einen Stahlträger mit I-Profil HEB 300. Zwischenträger entsprechen einem I-Profil HEB 200 [DIN 1025 T.2]. Die Beschränkung auf zwei Profile vereinfacht den Planungsprozess im Stahlbaumodul erheblich. Die exakte Dimensionierung der Stahlträger und die erforderliche Versteifungskonstruktion liefern Statikprogramme, die am Markt verfügbar sind.

Die Funktionen im neuen Stahlbaumodul unterstützen zudem die Abbildung bestehender Anlagen und Rohrbrücken sowie Wege und Straßen. Die Eingabe von Bezeichnung der Bühnen, der Lage bezogen auf das Baufeld sowie der Maße und Höhen erfolgt bei der manuellen Stahlbaugenerierung im Dialog des Projektinput. Zu beachten ist, dass für die Anwendung von CAPD zwei Ebenen im Erdgeschoss definiert werden müssen.

In Abbildung 7.1 ist ein Beispiel für die Ebenendefinition abgebildet. Die Grundfläche beschreibt die gesamte Fläche, die zur Planung der Anlage zur Verfügung steht. Innerhalb der Grundfläche liegt die unterste Etage (Abb. 7.1, Etage\_0), die mit Stahlbau bebaut werden soll.

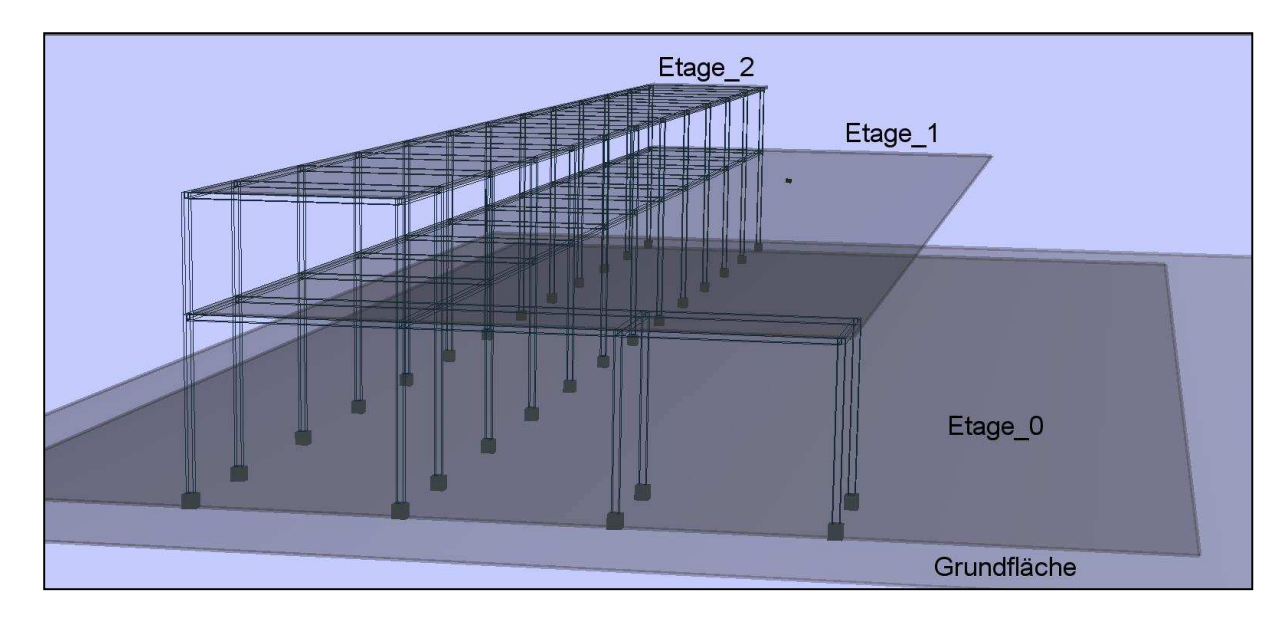

**Abbildung 7.1:** Beispiel für die Etagenbezeichnung

### **7.1 Manueller Stahlbauentwurf auf Basis von Rastern**

Die Einteilung des Stahlbaus in Raster leitet sich aus dem regelmäßigen Fachwerk der horizontalen Träger ab, die in ihren Knotenpunkten von vertikalen Trägern unterstützt werden. Ein einfaches Stahlbauraster umfasst vier vertikale Träger und vier horizontale Träger, die eine Ebene bilden und von den Stützen getragen werden.

CAPD überträgt die Rastereinteilung auf das gesamte Baufeld. Das Raster wird entweder aus den Standardrastermaßen erzeugt oder wenn vorhanden aus den Projektvorgaben ermittelt. Der Standardwert in CAPD beträgt 6 Meter. Dieser Wert kann vom Planer für jedes Raster angepasst werden. Ändert sich ein Maß eines Rasters, wird die Änderung automatisch über die Breite bzw. Tiefe des Baufeldes bei allen Rastern angepasst. So wird automatisch die kostengünstige versatzfreie Bauweise der senkrechten Stützten eingehalten.

Durch Vergabe von Attributen für jedes Raster legt der Planer fest, wo Stahlbau erzeugt werden soll und wo beispielsweise vorhandene Anlagen Raum für die Planung sperren. Zur Beschreibung des Stahlbaus stehen die folgenden Attribute zur Verfügung:

- Stahlbau: Für Raster mit diesem Attribut erzeugt das System alle notwendigen Stahlträger, Geländer und Fundamente.
- **Treppenhaus: Zusätzlich zum Stahlraster legt CAPD automatisch Treppen, Träger für eine** Zwischenetage und Geländer an. Das gesamte Raster, erhält automatisch das Attribut "verbotener Raum" (s.u.).
- **Chne Bebauung: Ein Raster ohne Stahlbau bewirkt, dass in den Etagen darüber die Raster** für Stahlbau und Platzierung von Ausrüstungen gesperrt wird. Die resultierenden

Attribute vergeben die Funktionen im Stahlbaumodul automatisch an die anderen Raster. Das Raster selbst kann aber eine Ausrüstung aufnehmen.

- Verbotener Raum: Der verbotene Raum sperrt das gesamte Raster für den Platzierer und den Router.
- **Horizontale Rohrtrasse: Raster mit diesem Attribut werden mit Stahlbau bebaut in dessen** oberen Bereich sich eine Rohrtrasse befindet. Die Maße und die Position der Trasse müssen in einem gesonderten Dialog festgelegt werden.
- **Weg: Das Raster wird mit einem Anlagenhauptweg belegt. Dieses Attribut ist nur in der** Etage 0 oder auf der Grundfläche gültig.
- **Weg im Stahlbau:** Entspricht dem Attribut "Weg". Über dem Weg wird jedoch gleichzeitig Stahlbau erzeugt. Dieses Attribut ist nur in der Etage 0 gültig.
- Weg unter Rohrtrasse: Dieses Attribut kombiniert Wege und Rohrtrassen in einem Stahlraster.
- Eigenschaften: Über den Eigenschaftsdialog lassen sich die Maße des Rasters festlegen.

Wege auf den oberen Bühnen können nicht über die Attribute vergeben werden. Da die Wege immer ganze Raster für die Platzierung sperren, kommt es sonst auf den kleineren oberen Etagen zu Konflikten. Mögliche Wege ergeben sich nach der Platzierung.

Die Vergabe der Attribute erfolgt in einem Dialog, der jeweils die Raster einer Etage in einer 2D-Draufsicht darstellt. Die möglichen Attribute wählt der Planer aus einer Auswahlliste. Um Fehler bei der Planung zu auszuschließen, verweigert das System den Zugriff auf die Raster, die nicht innerhalb der aktuellen Etage liegen. Innerhalb der Etage können nur die Raster bearbeitet werden, die das Attribut *bebaubar* haben. Bebaubar sind alle Raster, die auf der Ebene der Grundfläche liegen sowie die, unter denen sich Stahlbau befindet.

Alle Attribute können nachträglich verändert werden, um den Stahlbau anzupassen. So lassen sich Wege einfügen und vorhandene Stahlraster mit dem neuen Attribut "ohne Bebauung" löschen. Nach jeder Änderung erzeugt das Programm den Stahlbau neu und setzt die Auswirkungen der Änderungen in jeder Etage automatisch um.

Für den gesamten Stahlbau wird festgelegt, ob CAPD Geländer und Zwischenträger automatisch erzeugt. Gesamtgeländerlänge und Anzahl der erzeugten Träger werden für die Kostenschätzung benötigt. Die projektweite Festlegung der Variablen führt zu einer vereinfachten und weniger fehleranfälligen Kostenermittlung.

#### **7.2 Automatischer Stahlbauentwurf**

Mit der Funktion des automatischen Stahlbauentwurfs steht dem Planer ein Werkzeug zur Verfügung, das es ihm ermöglicht, mit wenigen Eingaben einen ersten Stahlbau zu generieren. Benötigt wird neben der einheitlichen Bühnengröße nur das Maß für die Stahlraster und die Anzahl der Bühnen. Aus diesen Angaben erzeugt das Programm einen Stahlbaukubus auf dem Baufeld mit einheitlichem Raster auf den gleich großen Bühnen.

Bei der Vorgabe der Bühnengröße liefert CAPD zwei Orientierungswerte. Der eine entspricht der maximal verfügbaren Fläche für den Stahlbau auf der Grundfläche. Sie ergibt sich, wenn von der verfügbaren Fläche diejenige abgezogen wird, die für die Ausrüstungen außerhalb des Stahlbaus freigehalten wird. Das Programm setzt dafür auf jeder Seite des Baufeldes eine Rasterbreite an. Verwendet der Planer diese Bühnengröße, erhält er bei der anschließenden Aufstellungsplanung den Entwurf mit der geringsten Platzbeschränkung auf den Bühnen, der auf dem gegebenen Baufeld möglich ist.

Im zweiten Ansatz ermittelt CAPD aus den Daten des EQM die minimal notwendige Fläche der untersten Etage. Nach dem Equipment-Modelling steht der Platzbedarf der Ausrüstungen innerhalb der Anlage fest. Anhand der Platzierungsregeln liefert das Modul Autoplacer, eine vorläufige Etagenzuordnung. Danach steht die genutzte Fläche der jeweiligen Etage fest. Mit einem empirischen Faktor, der aus den Flächennutzungsgraden anderer Anlagen ermittelt worden ist, berechnet sich die minimal notwendige Größe der Bühne.

Aus Gesprächen mit Anlagenplanern ergibt sich, dass für eine erste Abschätzung mit einem Nutzungsgrad von 0,5 gerechnet werden kann. Mit dieser Bühnengröße für alle Ebenen generiert das System ein Stahlgerüst. Diese zweite Abschätzung führt zu genaueren Ergebnissen und erfordert im Anschluss weniger Nachbearbeitung des Stahlbaus, schränkt aber den Platzierungsalgorithmus bei der Lösungsfindung ein.

Am Ende der automatischen Stahlbaugenerierung stehen für alle Etagen die Abmessungen, die relativen Positionen bezogen auf das Baufeld und die Positionen der Stahlträger auf den Etagen fest. Außerdem ist der Hauptweg im Erdgeschoss und eine Rohrbrücke festgelegt.

Anschließend werden mit einem Platzierungslauf die Ausrüstungspositionen festgelegt und überflüssige Stahlraster in der manuellen Nachbearbeitung gelöscht.

#### **7.3 Kennzahlen zur Bewertung des Stahlbaus**

Zur Bewertung und für den Vergleich der Stahlbauentwürfe dienen Kennzahlen, die einen Rückschluss auf die Beschaffenheit des Anlagengerüsts und des Layouts erlauben:

#### Umbautes Volumen

Die Summe des Volumens aller Stahlraster entspricht dem umbauten Volumen des Anlagengerüsts. Mit Hilfe dieses Werts ist eine Schätzung der nötigen Stahlmenge durchführbar.

 Benötigte Geländerlänge und Gitterrostfläche Zur verlässlichen Schätzung der Gesamtkosten werden außerdem die Geländerlänge und die Fläche, auf der Gitterroste liegen, berechnet.

Volumennutzungsgrad, Flächennutzungsgrad

Die Nutzungsgrade für Fläche und Volumen geben für jede Etage darüber Auskunft, wie effektiv das Layout den Platz im Stahlbau nutzt. Die Kennzahlen liefern Hinweise auf Optimierungspotenzial innerhalb der Etagen. Bei geringen Nutzungsgraden kann durch Repositionierung der Ausrüstungen Stahlbau eingespart werden.

Für Rohrbrücken lassen sich die Kosten pro Meter aus Daten von abgewickelten Projekten sehr gut abschätzen. Es genügt also die Länge der Rohrbrücken zu ermitteln. Bei der Kostenschätzung müssen dann noch die Gegebenheiten vor Ort berücksichtigt werden wie die Beschaffenheit des Untergrunds, oder ob eine erdbebensichere Bauweise erforderlich ist.

### **7.4 Repositionieren der Extended Equipment-Modelle**

Die praktische Anwendung in Planungssbeispielen hat gezeigt, dass die manuelle Nachbearbeitung des Stahlbaus eine grafische Darstellung der Ausrüstung erfordert. Die Anpassung des Stahlbaus kann effektiver erfolgen, wenn in dem gleichen Dialog die Möglichkeit besteht, die Modelle manuell zu repositionieren. Die Ausrüstungen können dann kompakter aufgestellt werden und das Layout den Vorstellungen des Planers angepasst werden.

Wie oben beschrieben kann jede Etage in einer 2D-Draufsicht separat angezeigt werden. Die Darstellung beinhaltet die Etagengrenzen und die Rastereinteilung. Nach einem Platzierungslauf werden die in der Etage positionierten Extended Equipment-Modelle angezeigt. In der 2D-Draufsicht genügt es, die Umfangslinie, die Modell-ID sowie die relativen Koordinaten bezogen auf den Etagenmittelpunkt einzublenden.

In diesem Dialog kann der Planer jedes Modell per Drag & Drop auf der gesamten Etage verschieben. Eine hinterlegte Kollisions- und Überlappungsprüfung läuft dabei im Hintergrund und prüft jederzeit, ob sich das Equipment in einer zulässigen Position befindet. Als unzulässig gelten Positionen, die zu Kollisionen mit anderen Equipments oder Hindernissen führen und solche, bei denen das Equipment nicht vollständig in der Etage steht.

Wählt der Planer eine unzulässige Position, wird das Modell automatisch in seine letzte gültige Position zurückgesetzt. Von dort kann es dann in eine neue gültige Position verschoben werden. Neben der Verschiebung innerhalb einer Etage ist auch der Etagenwechsel möglich. Im Dialog ist jeweils nur eine Etage dargestellt, deshalb scheidet Drag & Drop für den Etagenwechsel aus. Mit den Modellen ist ein Dialog über ein Kontextmenü verknüpft,

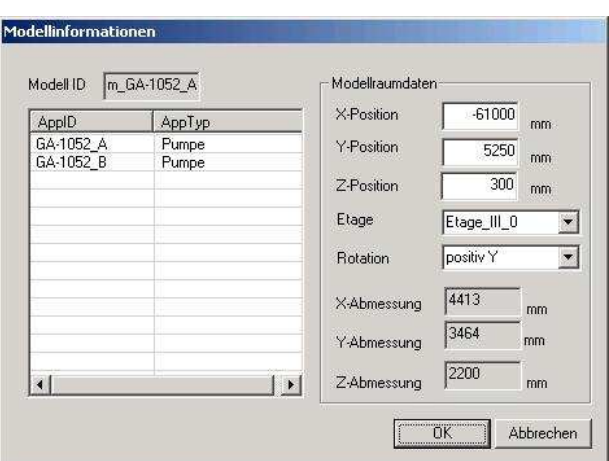

**Abbildung 7.2:** Dialog mit Modelleigenschaften

über den alle relevanten Daten des Modells abrufbar sind (Abbildung 7.2). Dazu gehört auch die aktuelle Zuordnung zu einer Etage. Diese Zuordnung kann im Kontextmenü verändert werden. Durch Auswahl einer neuen Etage wird das Modell dorthin verschoben. Die Relativkoordinaten bezüglich des Etagenmittelpunkts bleiben unverändert. Eine Kollisionsprüfung auf der neuen Etage findet nicht statt, weil vorausgesetzt wird, dass der Planer Ziel der Verschiebung kennt und ohnehin die Position auf der neuen Etage anschließend manuell festlegt.

#### **7.5 Ablauf der Stahlbauerzeugung**

Ausgangspunkt für die Generierung der Stahlträger für ein Raster ist die Festlegung der Rasterattribute. Als Beispiel soll die in Abbildung 7.3 dargestellte Konfiguration dienen. Nach der endgültigen Vergabe der Rasterattribute wird der Stahlbau generiert. Anhand des Rasters 3,3 (m,n) werden beispielhaft die einzelnen Schritte nachvollzogen.

Für das kleine Anlagengerüst muss Stahlbau auf den Rastern 2,2, 2,3, 3,2, und 3,3 generiert werden. Die automatische Erzeugung des Stahlbaus erfolgt zeilenweise. Das Raster 3,3 ist in diesem Beispiel das letzte Raster mit

| Relativkoordinaten zum Mittelpunkt der Etage: x: -26363.64 mm, y: -33766.23 mm |                                                          |                                                                                                    |                                                                                                    |                                                                                                    |                                                       |
|--------------------------------------------------------------------------------|----------------------------------------------------------|----------------------------------------------------------------------------------------------------|----------------------------------------------------------------------------------------------------|----------------------------------------------------------------------------------------------------|-------------------------------------------------------|
|                                                                                | 1,1                                                      | 1,2                                                                                                    | 1,3                                                                                                    | 1,4                                                                                                    |                                                       |
|                                                                                | 2,1                                                      | 2,2                                                                                                    | 2,3                                                                                                    | 2,4                                                                                                    |                                                       |
|                                                                                | 3,1                                                      | 3,2                                                                                                    | 3,3                                                                                                    | 3,4                                                                                                    |                                                       |
|                                                                                | 4,1                                                      | 4,2                                                                                                    | 4,3                                                                                                    | 4,4                                                                                                    |                                                       |
|                                                                                | Baufeld<br>Baufeld_0<br>Abmessungen:<br>x-Rta.<br>y-Rtg. | Etage<br>$\overline{\mathbf{z}}$<br>Etage_0<br>Abmessungen:<br>x-Rtg.<br>80 [m]<br>y-Rtg.<br>60 [m]<br><b>Hohe</b> | Rasterposition<br>$\bullet$<br>80<br>[ <sub>m</sub> ]<br>x-Koord.<br>40<br>[ <sub>m</sub> ]<br>y-Koord.<br>6<br>[ <sub>m</sub> ]<br>z-Koord. | bezogen auf den Einfügepunkt des/der<br><b>Baufeldes</b><br>Etage<br>54.9 [m]<br>44.9 [m]<br>$0 \text{ [m]}$ | 54.9<br>[m]<br>34.9<br>[m]<br>$\boldsymbol{0}$<br>[m] |

**Abbildung 7.3:** Stahlbau im Bearbeitungsfenster

Stahlbau, das bearbeitet wird.

Ein Raster besteht maximal aus vier vertikalen und vier horizontalen Stahlträgern (Abb 7.4).

Hinzu können vier Fundamente und Zwischenträger kommen. Damit bei benachbarten Stahlrastern die gemeinsamen Träger nicht doppelt erzeugt werden, erfolgt jeweils eine Überprüfung der Nachbarraster. In der nachfolgenden Ablaufbeschreibung bezeichnet Tv<sup>i</sup> die vertikalen Stützen und Th<sup>j</sup> horizontale Träger.

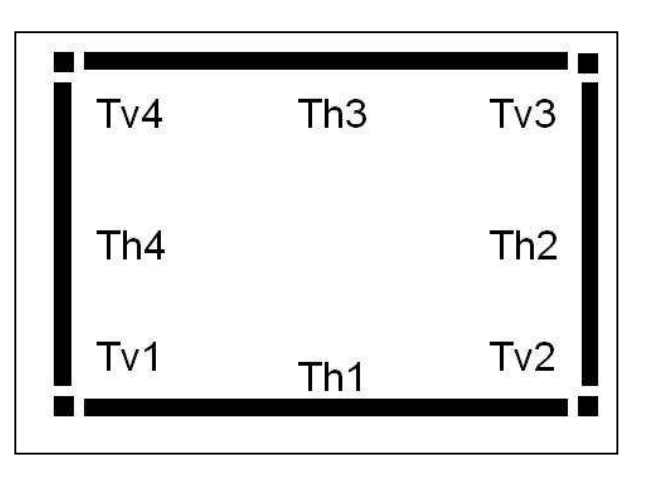

**Abbildung 7.4:** Stahlträgerbezeichnung im Raster

- Eine Programmschleife fragt die Attribute aller Raster ab. Unbebaute Raster werden ignoriert. Sind die Raster mit Wegen oder gesperrten Räume belegt, tragen die Routinen diese Informationen in der Datenbank ein. Für Raster mit Stahlbau werden die Stahlträger erzeugt.
- Aus einer Tabelle mit den aktuellen Rastermaßen ermittelt die Routine die Position des vertikalen Stahlträgers Tv1. Befindet sich das aktuelle Raster im Erdgeschoss, so wird an dieser Stelle das Betonfundament erzeugt. Die Maße für das Fundament sind in der Standardwertetabelle hinterlegt.
- Daran anschließend wird dort die vertikale Stütze erzeugt. Die Höhe des Fundaments wird bei der Ermittlung der Trägerlänge berücksichtigt. Die Länge ergibt sich aus der Etagenhöhe.
- Für jedes belegte Raster werden ebenfalls die Träger Th1 und Th4 (Abb.7.5) erzeugt. Die Länge der Träger kann direkt aus der Tabelle der Rastermaße entnommen werden.
- Daran anschließend wird geprüft, ob das Raster (m+1,n) das Attribut Stahlbau trägt. Wenn dies nicht der Fall ist, werden die Träger Tv2 und Th2 erzeugt.

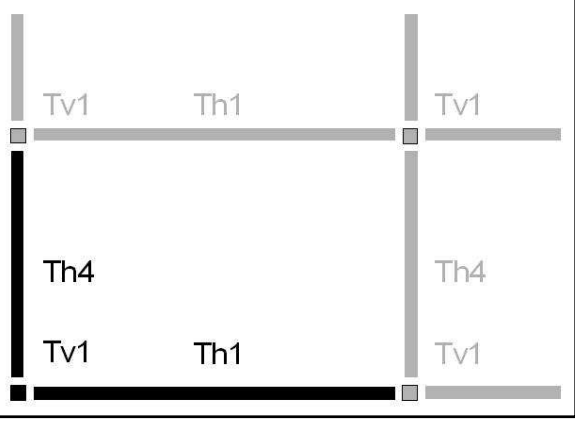

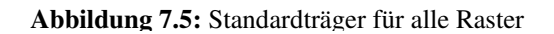

 Sind die Raster (m+1,n-1) und (m,n-1) ebenfalls nicht belegt, wird auch der Träger Tv3 erzeugt.

#### Ist das Raster (m,n-1) nicht belegt, müssen die Träger Th3 und Tv4 erzeugt werden.

Im Beispiel müssen die Träger Tv1 und Tv2 sowie Th1, Th2 und Th4 für das Raster (3,3) generiert werden (Abb. 7.6).

Auf allen horizontalen Trägern, die an ein umbautes Raster grenzen, wird ein Geländer erzeugt. Voraussetzung dafür ist wie oben erwähnt, dass im Programm die globale Variable entsprechend gesetzt ist. Das gleiche gilt für die automatische Erzeugung der Zwischenträger.

Das Ergebnis dieser Beispielplanung ist in Abbildung 7.7 dargestellt. Zu erkennen sind die vier Stahlraster im Erdgeschoss. Automatisch angelegt wurden die Betonfundamente und die Geländer an den Rändern des Stahlbaus. Die Zwischenträger sind wegen der Übersichtlichkeit ausgeblendet.

Entsprechend diesem Beispiel verläuft die Planung auch für größere Stahlbauten. Die Erzeugung erfolgt dazu Etagenweise von unten nach oben. Die folgende Abbildung zeigt den fertigen Stahlbau in CAPD für

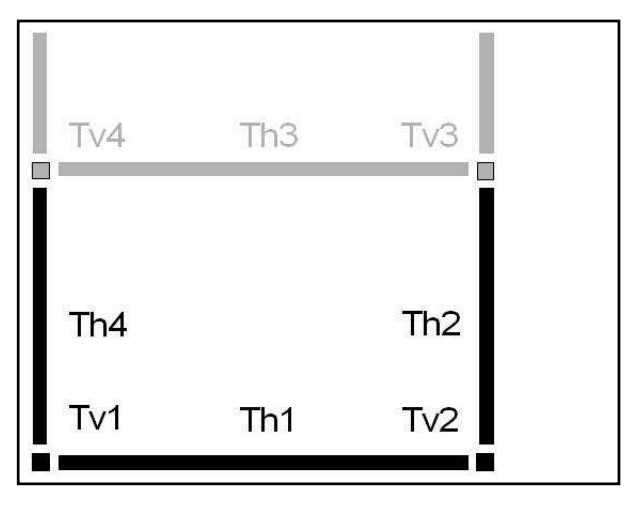

**Abbildung 7.6:** Träger für Raster (3,3)

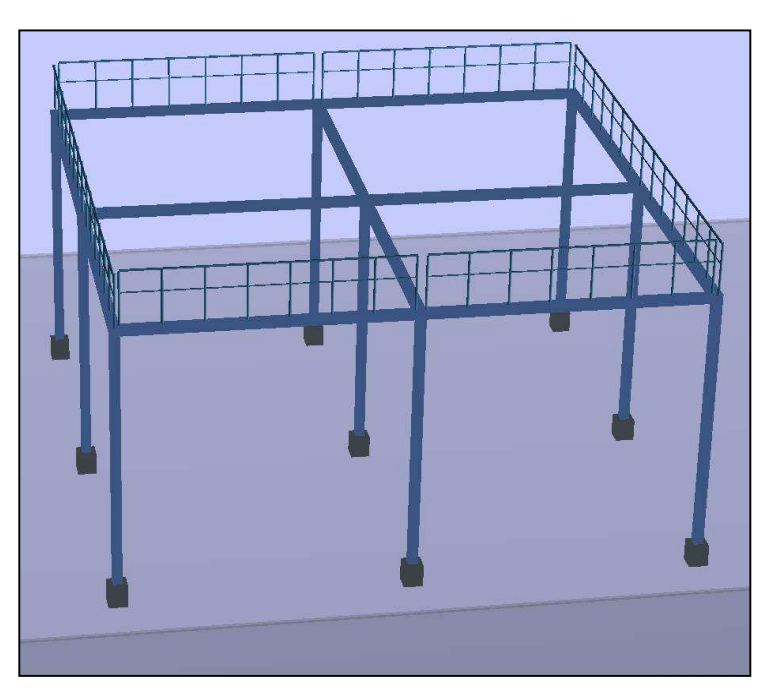

**Abbildung 7.7:** 3D-Planungsergebnis

eine Kokereigasanlage (Abb. 7.8). Der Zeitaufwand für die Eingabe und Generierung mit CAPD in diesem Beispiel beträgt eine viertel Stunde.

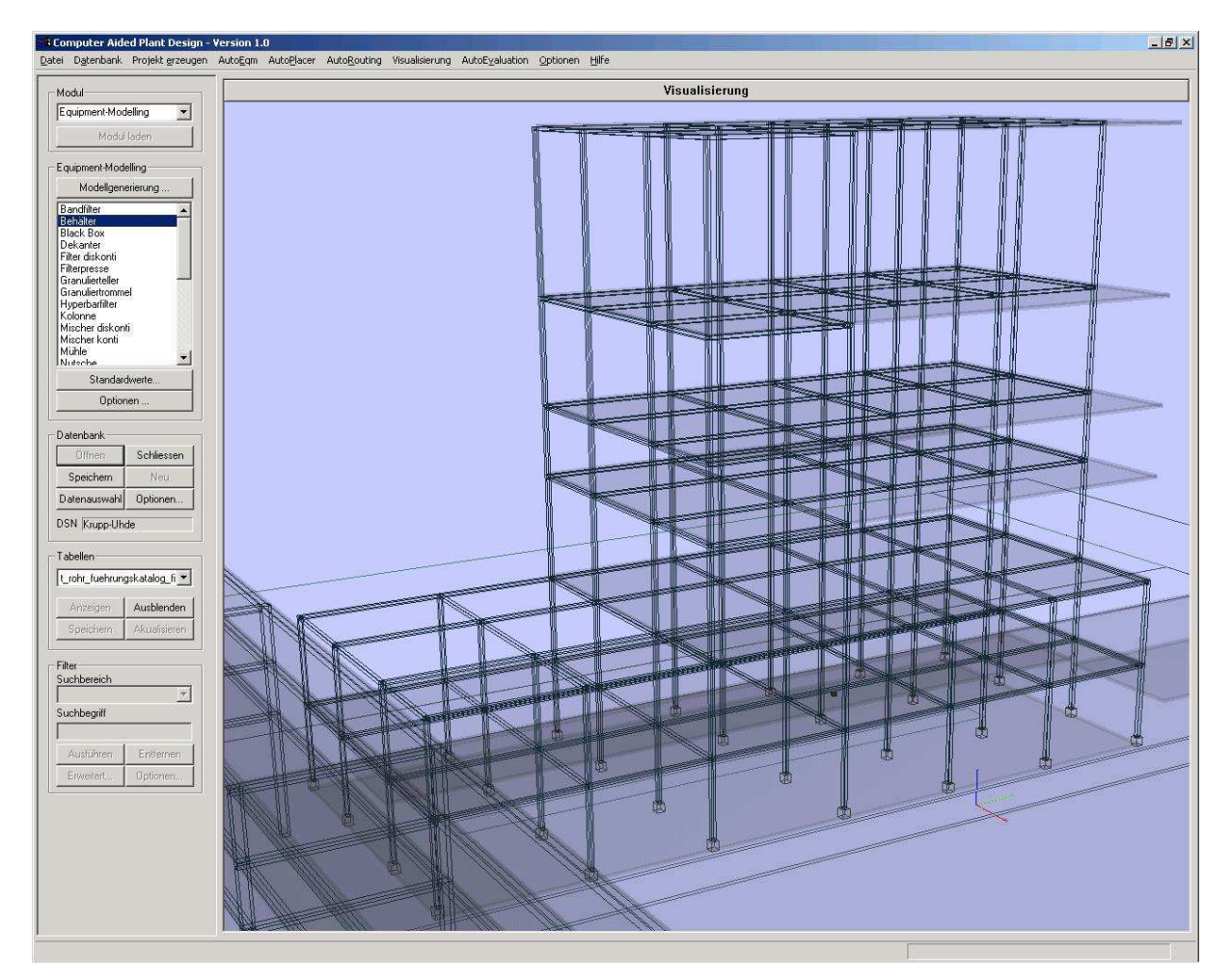

**Abbildung 7.8**: 3D-Ansicht eines manuell erstellten Anlagengerüsts

# **8 Verknüpfung von Fließbildeditor und Layoutplanung**

Die bestehende Software CAPD ist bislang eine Insellösung für den Planungsbereich des Layoutentwurfs. Dies ist zunächst verständlich, da die Forschung auf die Entwicklung der methodischen Unterstützung abzielt und nicht auf die Schaffung von Schnittstellen zu kommerziellen Produkten. Auf Grund fehlender Schnittstellenstandards ist es zur Zeit nicht möglich über eine universelle Routine Daten aus verschiedenen Projektdatenbanken zu importieren. Die Entwicklung solcher Standards für Schnittstellen und Datenformate beginnt gerade auf Basis von XML [KLEI02], [ALBR02]. Daher ist die Programmierung von Schnittstellen bislang in der Regel zeitaufwändig und im Rahmen der Forschungsprojekte nicht zu realisieren.

Der Industriearbeitskreis, der das Forschungsprojekt fachlich begleitet hat, setzt sich aus potenziellen Anwendern und Softwareentwicklern bzw. Systemhäusern zusammen, um die Nachnutzbarkeit der vorliegenden Forschungsarbeiten in der industriellen Anwendung sicherzustellen. Zum einen sichert die Zusammenarbeit Zugang zum Know How der Anlagenplaner, zum andern besteht Kontakt mit Partnern für die Kommerzialisierung des Layoutplanungstools CAPD. Als sinnvolle Nutzung der Forschungsergebnisse ist dabei die vollständige Integration der Funktionen von CAPD in eine bestehende CAE-Software zu betrachten.

Mit ComosPT steht am deutschen Markt ein CAE-System zur Verfügung, das die durchgängige 2D-Planung vom Blockfließbild bis zum R&I ermöglicht. Durch die Übernahme der Methoden von CAPD in die Software ComosPT von der Innotec GmbH wird die Kombination der rechnergestützten Layoutplanung mit einem Planungswerkzeug für das Basic Engineering realisiert. In einem gemeinsamen Projekt werden die Forschungsergebnisse in die ComosPT Umgebung aufgenommen.

#### **8.1 ComosPT**

Die Software ComosPT unterstützt die Generierung des Prozess- und R&I-Fließbildes sowie die Erzeugung der Funktions- und Stromlaufpläne. Außerdem wird ein Modul zur Planung der EMR-Technik angeboten.

Die Erstellung der Fließbilder mit ComosPT erfolgt im Fließbildeditor mit Hilfe eines Stammobjektkatalogs. Alle vorgefertigten Templates für Ausrüstungen und Armaturen werden per Drag & Drop aus dem Katalogbaum auf dem Fließbild platziert. In seiner Datenbank verwaltet das System alle Objekte, die auf den Fließbildern eines Projekts

vorhanden sind. Mit der objektorientierten Software ist es möglich, dass die Maschinen und Apparate im gesamten Projekt nur einmal vorhanden sind und trotzdem für jedes Gewerk und in jeder Planungsphase in der gewohnten grafischen Ausprägung darstellbar sind.

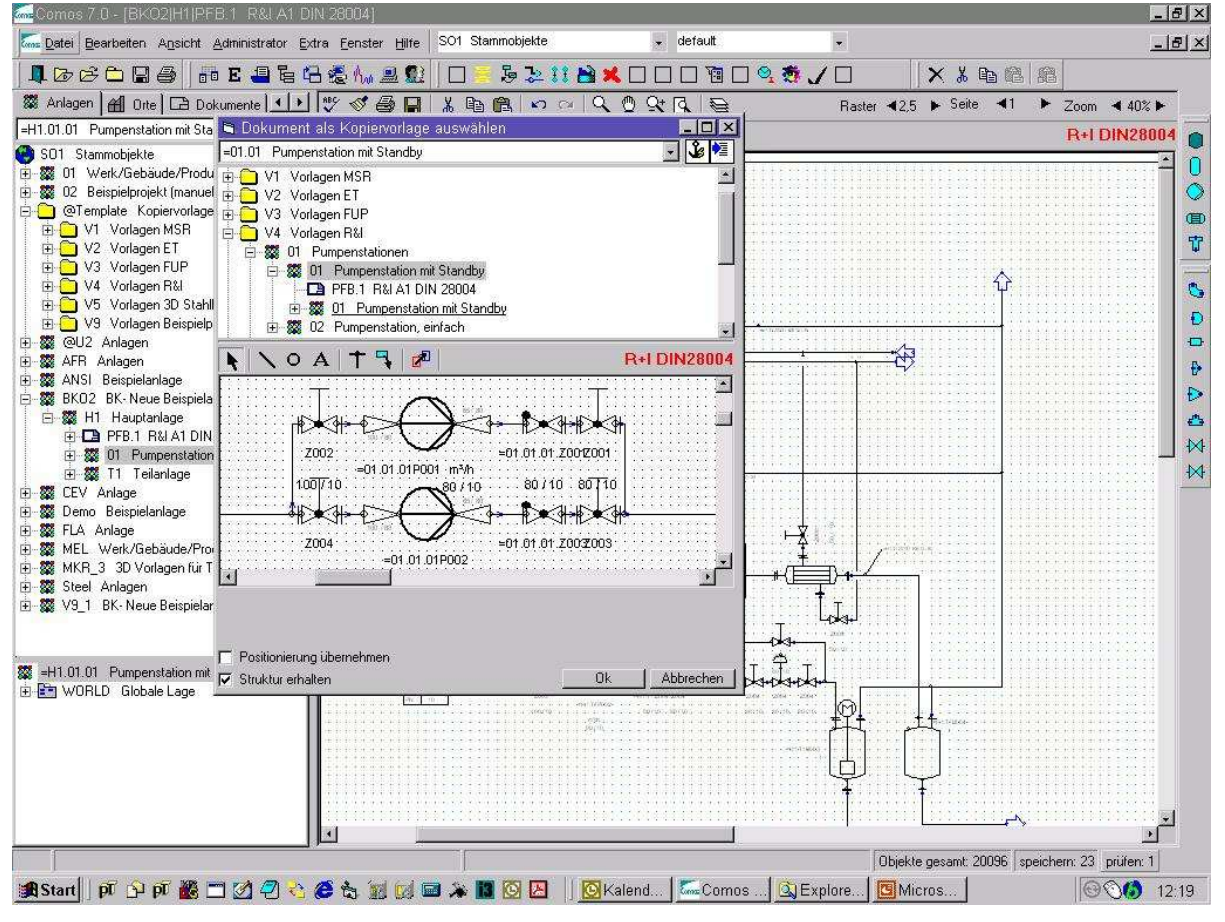

**Abbildung 8.1:** Benutzeroberfläche von ComosPT

Die Eigenschaften der Objekte sind in einem Datenmodell festgelegt, das sowohl die grafische Informationen zur Darstellung der 2D-Symbole als auch die technischen Daten der Ausrüstung enthält. Alle Datenmodelle sind auf einfache Weise erweiterbar und so an Firmenstandards anpassbar. Abbildung 8.1 zeigt die Benutzeroberfläche von ComosPT. Im linken Bereich befindet sich die Baumstruktur, in dem alle Objekte sowohl der Vorlagenkataloge als auch der Projekte verwaltet werden. Im rechten Bereich ist das Bearbeitungsfenster für die Fließbilderstellung geöffnet. Das Detailfenster in der Mitte zeigt den geöffneten Vorlagenkatalog, aus dem eine R&I-Vorlage für eine redundant ausgeführte Pumpe ausgewählt ist.

### **8.2 Integration der Equipment-Modelle in ComosPT**

Das Konzept der parametrierbaren Equipment-Modelle lässt sich einfach in ComosPT übertragen. Die Datenstruktur der Stammobjekte für die Fließbilder ist so erweitert worden,

dass sie die Daten zur Erzeugung der 3D-Equipment-Modell beinhaltet. Die Ausrüstung muss dazu wie in CAPD als Einheit standardisiert werden und in parametrierbaren Konstruktionsvarianten in den Stammobjektkatalog von ComosPT aufgenommen werden. Als Parameter stehen die Geometriedaten der Hauptausrüstung sowie die Nennweiten der Eigenverrohrung zur Verfügung. Konstruktionsvarianten berücksichtigen wie im Equipment-Modelling unterschiedliche Bedienkonzepte, alternative Verläufe der Nahverrohrung und Räume, die die Zugänglichkeit sicherstellen.

Im Stammobjektkatalog stehen neue EQM-Objekte zur Auswahl, die wie das Equipment-Modell Armaturen der Eigenverrohrung mit der Ausrüstung verknüpfen. Die übergeordnete Datenstruktur fasst mehrere der bislang im Vorlagenkatalog einzeln bereitgestellten Objekte zusammen. Aus dem Aufbau des Equipment-Modells ergibt sich, welche Fließbildobjekte die neue Einheit zusammenfasst. Diese Einheit verknüpft die im Fließbild dargestellte Funktionalität fest mit dem dreidimensionalen Aufbau.

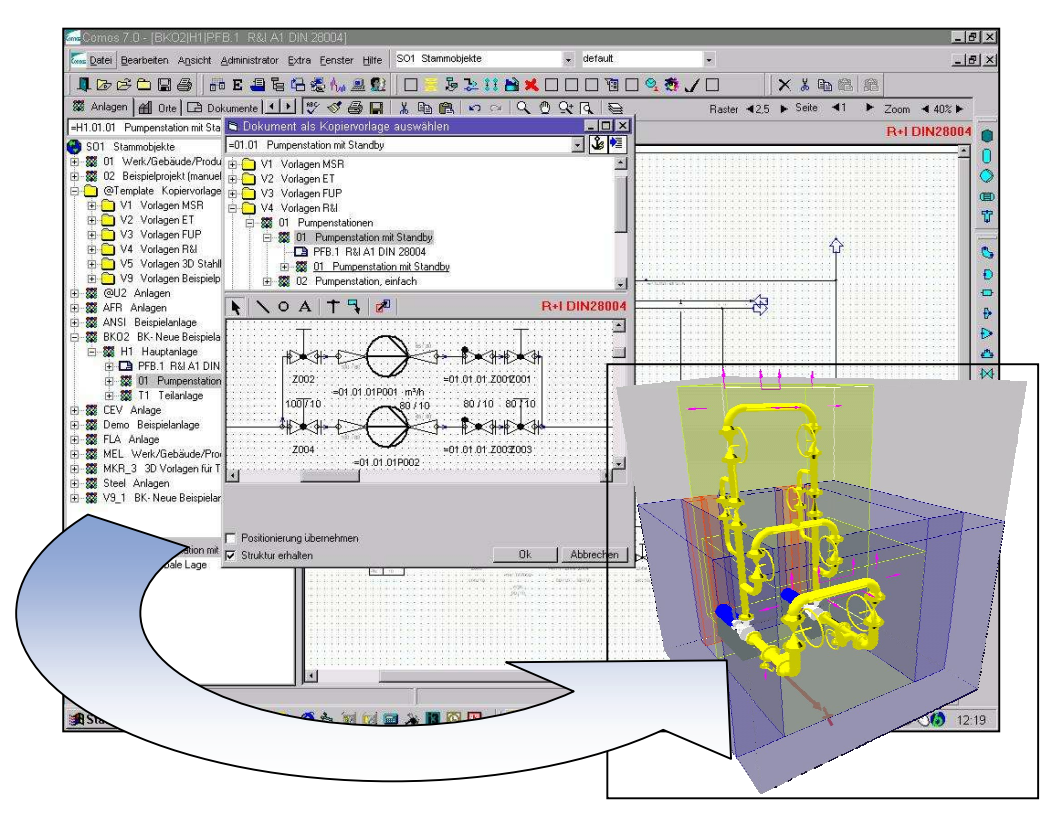

**Abbildung 8.2:** Verknüpfung der 2D-Fließbildobjekte mit 3D-Modellen

Da bei identischer Funktionalität verschiedene räumliche Anordnungen möglich sind, stellt der Katalog für jede Konstruktionsvariante, die beim Equipment-Modelling zur Auswahl steht, ein eigenes Stammobjekt zur Verfügung.

Die Abmessungen der Hauptgeometrie müssen über die Eingabemasken zu Beginn der 3D-Planung eingetragen werden. Bild 8.2 zeigt beispielhaft eine redundant ausgeführte Pumpenstation in der 2D-Darstellung des R&I-Fließbildes und die entsprechende 3D-Darstellung für die Layoutplanung.

# **8.3 Platzierung und Routing**

Die im Fließbildeditor erzeugten Verbindungen zwischen den Anschlüssen der Ausrüstungen werden als Rohrleitungsobjekte interpretiert, so dass die From-To-Liste automatisch erstellt wird. Mit den Daten der Equipment-Modelle und der From-To-Liste kann anschließend algorithmisch platziert und verrohrt werden. Die notwendigen Algorithmen stehen bereits in CAPD zur Verfügung und können übernommen werden.

Aus den Ergebnissen der 3D-Planung lassen sich über die Reportfunktionen von ComosPT direkt Massenauszüge für die Kostenschätzung, Fundamentpläne für die Bauplanung und Isometrien für die Rohrleitungskonstruktion generieren. Nach Abschluss der Integration von CAPD steht in ComosPT ein durchgängiges Planungssystem mit einer Prozessdatenbank zur Verfügung, das die durchgängige Bearbeitung des Basic Engineerings bis zur 3D-Layoutplanung ermöglicht (Abbildung 8.3).

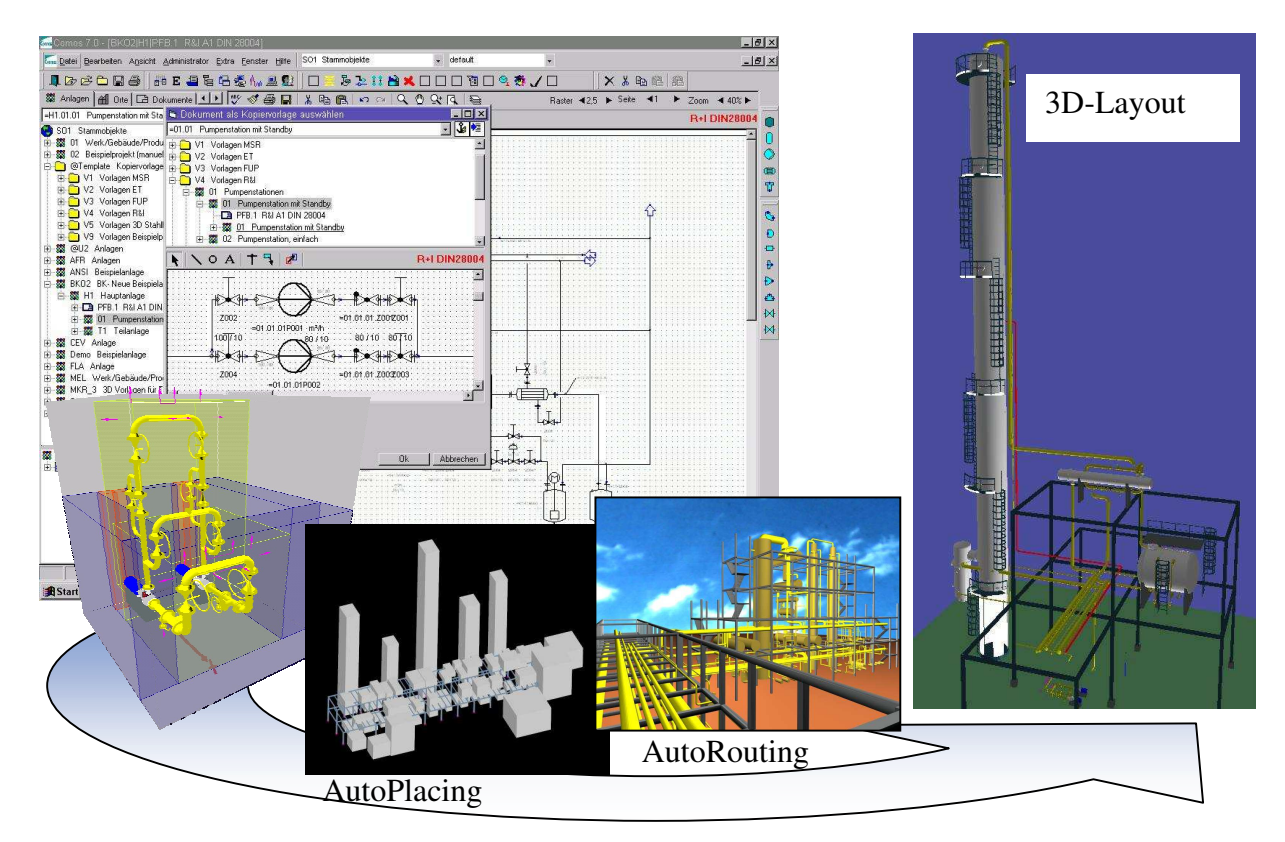

**Abbildung 8.3:** Ein durchgängiges Planungssystem vom Fließbild bis zur Layoutplanung

### **8.4 Realisierung**

In einer Testphase, in der die Daten von ComosPT über eine Schnittstelle in die Datenbank von CAPD übertragen wurden, konnte gezeigt werden, dass die vorhandenen Daten der Stammobjekte und die Informationen aus der Rohrleitungsliste als Basis für die Layoutplanung in CAPD ausreichen. An Hand eines Prototyps bestehend aus einer Kolonne, zwei Wärmetauschern, einem Behälter und einer Pumpe wurden die erforderlichen Schritte für die Integration der Planungsmethoden erarbeitet. Mittlerweile existieren der Equipment-Modeller und Werkzeuge zur automatisierten Stahlbau- und Rohrleitungsplanung in der ComosPT-Umgebung.

### **9 Ausblick**

Die CAE-Systeme, die in der chemischen Industrie bei der Planung verfahrenstechnischer Anlagen eingesetzt werden, sind auf den Bedarf des Detail Engineering ausgerichtet. Diese Softwaresysteme bilden die reale Anlage immer genauer ab, werden dadurch aber komplexer in ihrer Anwendung und erfordern aufwändige Vorbereitungen, bevor ein Projekt bearbeitet werden kann. Diese Systeme sind daher für die Aufstellungsplanung im Rahmen des Extended Basic Engineering nicht geeignet.

Für Abschätzungen und vergleichende Studien müssen andere Systeme bereitgestellt werden. Da nur bei rund einem zehntel der erstellten Layoutkonzepte später die Planung auch tatsächlich durchgeführt wird, ist es besonders wichtig, die anfallenden Kosten für die konzeptionelle Layoutplanung gering zu halten. Neue Software muss die Planer daher in die Lage versetzen, ohne großen Personal- und Zeitaufwand Aufstellungsentwürfe inklusive Rohrleitungsstudien und somit eine verlässliche Kostenschätzung zu erzeugen.

Die Layoutplanung erfordert CAE-Systeme, die schnell und mit wenigen Daten Layoutstudien ermöglichen. Da derartige Software derzeit noch nicht verfügbar ist, wird die Aufstellungsplanung immer noch anhand von Styropor- und Plastikmodellen entworfen.

Mit einer Planungssoftware wie CAPD ist es in Zukunft möglich, auch diesen Planungsschritt am Computer durchzuführen. Die zur Zeit laufende Integration der in Dortmund entwickelten Methoden in die kommerzielle Planungssoftware ComosPT ermöglicht in naher Zukunft die Nutzung der Equipment-Modelle in einer Planungssoftware, die auf Basis einer Prozessdatenbank eine durchgängige Planung von der Verfahrenssimulation über die Fließbilder bis zum 3D-Layout ermöglicht.

Ein Trend der im Anlagenbau zu einer weiteren Rationalisierung der Planung führen wird, ist die Modularisierung von Chemieanlagen. Ausrüstungen, die zu einer verfahrenstechnischen Stufe gehören, werden in einem Modul zusammengefasst, standardisiert und an die jeweiligen projektspezifischen Randbedingungen angepasst. Diese Methode lässt sich mit einem erweiterten Konzept der Equipment-Modelle abbilden. Dazu ist eine übergeordnete Modulstruktur notwendig, die mehrere Equipment-Modelle, Stahlbau und Rohrleitungen umfasst. Im Prinzip handelt es sich dabei um eine Teilanlage, die mit den gleichen Methoden geplant und optimiert werden kann, wie die Gesamtanlage. Die Maschinen und Apparate können in diesem Modul auf Bühnenelementen vorpositioniert und intern bereits optimal verrohrt werden, bevor das Modul innerhalb der Anlagenstruktur positioniert wird [KAMP03]. Einfache Beispiele hierfür sind die bereits entwickelten "Module" für die

Kolonne mit Verdampfer und die redundant ausgeführte Pumpe. Auf diese Weise wird das Vorwissen über die Einteilung der Anlage in verfahrenstechnischen Stufen genutzt, um die algorithmische Platzierung und das Routing zu vereinfachen und dadurch die Planung zu beschleunigen.

Nach der verfahrenstechnischen Optimierung fällt die endgültige Entscheidung zur Ausarbeitung und Realisierung eines Projekts auf Basis der Wirtschaftlichkeit der geplanten Anlage. Zukünftige Arbeiten werden daher zum Ziel haben, Funktionen zu entwickeln, die eine direkte Kostenschätzung aus den Ergebnissen der rechnergestützten Layoutplanung ermöglichen.

# **10 Zusammenfassung**

Im Rahmen dieser Arbeit sind neue Methoden des Extended Equipment-Modelling für die rechnergestützte Aufstellungsplanung entwickelt und in der Software CAPD zur Überprüfung der Anwendbarkeit realisiert worden.

Für die automatisierte Platzierung der Ausrüstungen und Rohrleitungsstudien ist die Abschätzung des Platzbedarfs aller Ausrüstungen sowie die Festlegung der Stutzenpositionen notwendig. Die neuen Methoden unterstützen diese Arbeit mit 22 Extended Equipment-Modellen (EEQMs) für Standardausrüstungen und dem Black-Box Modell für Sonderkonstruktionen.

Die Ergebnisse aus Beispielprojekten zeigen, dass die Equipment-Modelle den Platzbedarf der Ausrüstungen inklusive Eigenverrohrung und Zugangsräumen sehr gut abschätzen. Die Ausrüstungspositionierung und die Rohrleitungsplanung vereinfachen sich durch den Einsatz der Extended Equipment-Modelle.

Zur Erzeugung des Anlagengerüsts ist ein neues Softwaremodul entwickelt und in CAPD integriert worden. Es bietet die Möglichkeit, Anlagengerüste sowohl automatisiert als auch manuell zu generieren. Das Modul stellt außerdem Funktionen zur Abbildung der Infrastruktur, bestehender Anlagenteile sowie anderer Bauwerke, die bei der Platzierung und Rohrleitungsplanung Berücksichtigung finden müssen, bereit.

Die erfolgreiche Umstellung der Darstellung, die bisher in einem CAD-Programm erfolgte, auf eine integrierte 3D-OpenGL Grafik beschleunigt den Planungsprozess durch die schnellere und realistischere Visualisierung der Ergebnisse. Die virtuelle Besichtigung der Equipment-Modelle und der gesamten Anlage ist in jedem Planungsstadium in Echtzeit möglich.

Der Einsatz der rechnergestützten Methoden in der Anlagenplanung leistet einen Beitrag zur Verbesserung der Planungsqualität, weil Fehler durch die Analysen erkannt sowie Optimierungspotenziale durch Variantenvergleich aufgezeigt werden können.

Es ist jetzt möglich, ausgehend von der Apparate- und Stutzenliste sowie den verbindenden Rohrleitungen die Arbeitsschritte Platzbedarfsermittlung, Stahlbau- und Layoutentwurf, Rohrleitungsstudie, Analyse und Bewertung sowie 3D-Review innerhalb einer Software durchzuführen.

# **Literaturverzeichnis**

- [1KER77] Kern, R., *How to manage plant design to obtain minimum cost,* Chemical Engineering, May 23, 1977
- [2KER77] Kern, R., *Specifications are the key to successful plant design,* Chemical Engineering, July 4, 1977
- [3KER77] Kern, R., *Layout arrangements for distillation columns,* Chemical Engineering, August 15, 1977
- [4KER77] Kern, R., *How to find the optimum layout for heat exchangers,* Chemical Engineering, September 12, 1977
- [5KER77] Kern, R., *Arrangements of process and storage vessels,* Chemical Engineering, August 15, 1977
- [6KER77] Kern, R., *How to get the best process-plant layouts for pumps and compressors,* Chemical Engineering, December 5, 1977
- [1KER78] Kern, R., *Space requirements and layout for process furnaces,* Chemical Engineering, February 27, 1978
- [2KER78] Kern, R., *How to arrange the plot plan for process plants,* Chemical Engineering, May 8, 1978
- [ALBR02] Albrecht, H., Meyer, D., *XML in der Auomatisierungstechnik Babylon des Informationsaustausches?*, atp - Automatisierungstechnische Praxis 50(2002) S.87-96, 2002
- [DIN1025] DIN 1025 T2
- [FOSN98] Fosner R., *OpenGL*<sup>TM</sup> Programming for Windows<sup>®</sup> 95 and Windows NT<sup>TM</sup>, Addison Wesley Developers Press, Massachusetts, 1998
- [HOLT00] Holtkötter, T., *Integriertes Equipment-Modelling, Ein Beitrag zur rechnergestützten Aufstellungsplanung von Chemieanlagen*, Fortschritt.- Berichte VDI Reihe 20 Nr. 315, Düsseldorf VDI Verlag 2000
- [KAMP03] Kampczyk, B., Burdorf, A., Hicking, B., Schmidt-Traub, H., *Effizientere Anlagenplanung durch Modularisierung?*, Chemie Ingenieur Technik 75, Wiley-VCH Verlag, Weinheim, Mai 2003, Seiten 540 – 543
- [KLEI02] Klein, R., Anhäuser, F., Burmeister, M., Lamers, J., *Planungswerkzeuge aus Sicht eines Inhouse-Planer*, atp - Automatisierungstechnische Praxis 44(2002) H.1, S.46-50, 2002
- [KRAU01] Krauss Maffei Verfahrenstechnik, *Trommelfilter*, Firmenschrift 2001
- [LEDE04] Lederhose, M., *Rechnergestützter Entwurf von Grundmodellen und deren Verrohrung als Mittel der Aufstellungsplanung und Kostenschätzung im Anlagenbau*, Dissertation, Universität Dortmund 2004, noch nicht veröffentlicht
- [LEUD02] Leuders, P., *Rechnergestützte Optimierung der Layoutplanung von Chemieanlagen*, Dissertation, Shaker Verlag, Aachen, 2002.
- [MACH71] Mach, E., *Planung und Errichtung chemischer Fabriken*, Verlag Sauerländer, Aarau und Frankfurt am Main, 1971
- [MUEL01] Müller-Wöhrle, J., Fachgespräch über Stahlbauentwurf, Uhde Dortmund, 2001 [NEHE] Molofee, J., *OpenGL Tutorials*, nehe.gamedev.net
- [NEID994] Neider, J.; Davis, T.; Woo, M., *OpenGL Programming Guide The official Guide to Learning OpenGL*, Addison Wesley Developers Press, Massachusetts, 1999
- [NIPP00] Nipper, N., *Rechnergestützte Erstellung und Bewertung von Rohrleitungsverläufen für den Chemieanlagenbau*, VDI-Fortschrittsberichte, Reihe 20, Nr. 323, VDI-Verlag, Düsseldorf, 2000
- [OPENGL] The industriy's Foundation for High Performance Graphics, *Documentation, Coding*, www.opengl.org
- [RODI02] Rodies, H.-J., *Planungswerkzeuge aus Sicht des Anlagenbaus* atp Automatisierungstechnische Praxis 44, H.1, S.40-44, 2002
- [SATT00] Sattler, K., Kasper, W., *Verfahrenstechnische Anlagen: Planung, Bau und Betrieb*, Wiley-VCH, Weinheim, 2000
- [SHRE99] Shreiner, D., *OpenGL Reference Manual The Official Reference Document to OpenGL, Version 1.2,* Addison Wesley Developers Press, Massachusetts, 1999
- [ULLR85] Ullrich, H., *Anlagenbau*, Georg Thieme Verlag Stuttgart, New York, 1985

## **Anhang 1 Abkürzungsverzeichnis**

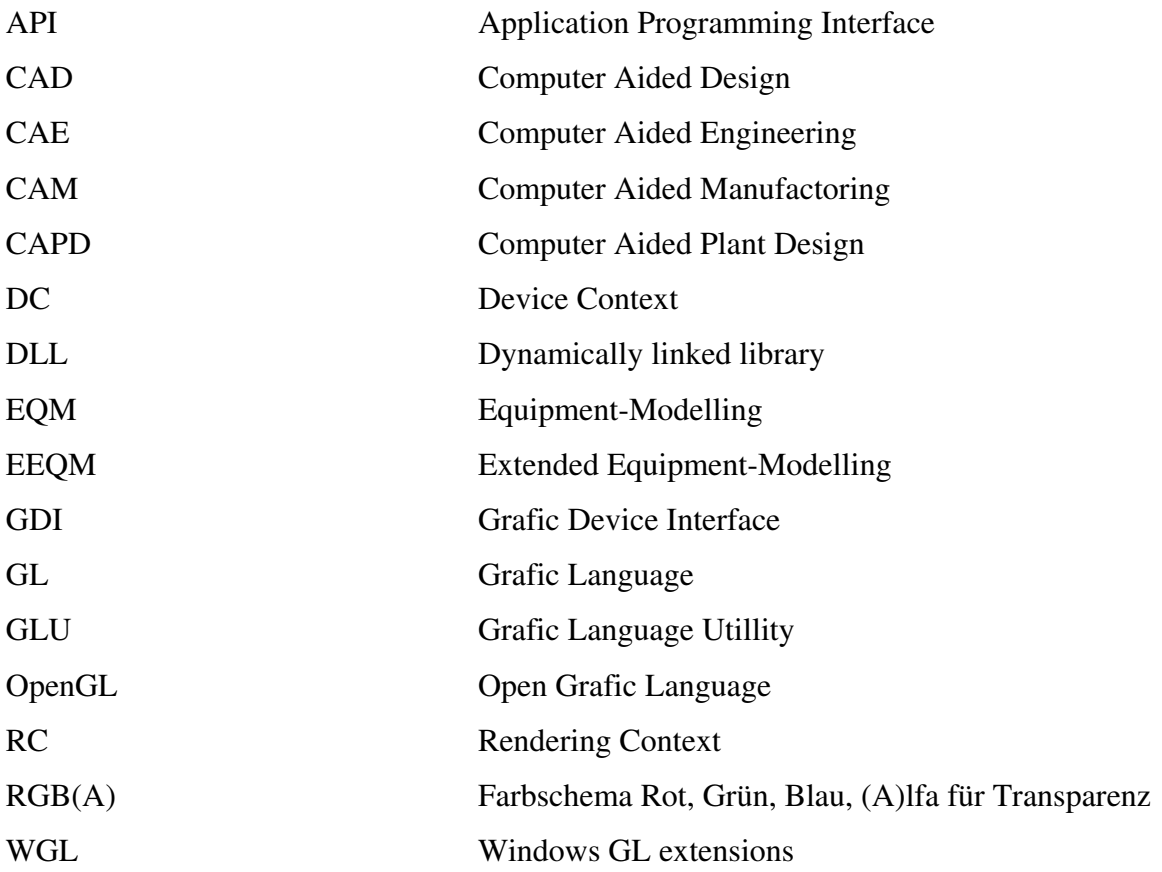

## **Anhang 2 Geometrieparameter der Ausrüstungen im EEQM**

Die Tabelle enthält die Zusammenstellung der Parameter, die dem Programm im ProjectInput bereitgestellt werden müssen, damit das Equipment-Modelling ein Modell erzeugen kann.

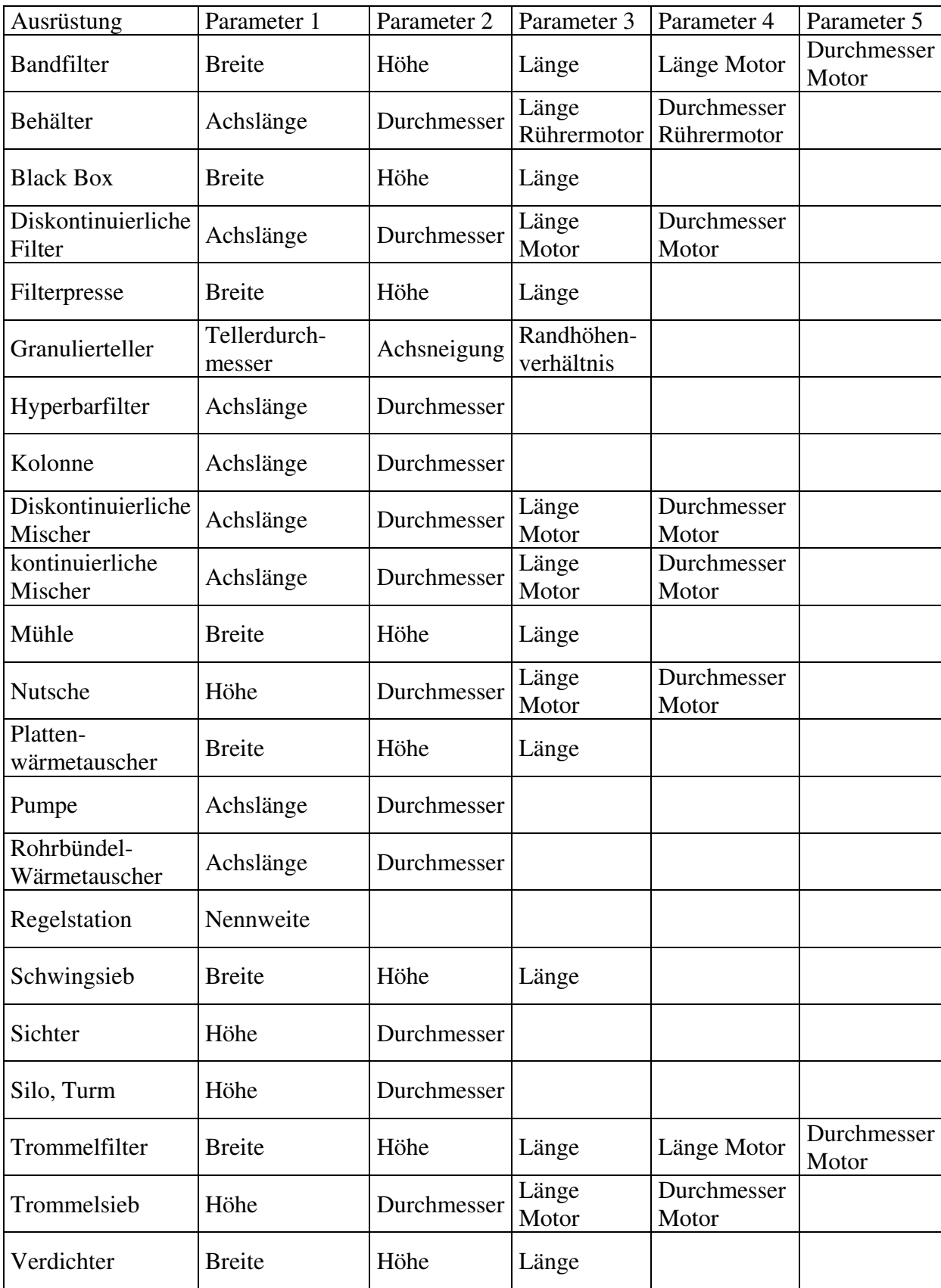

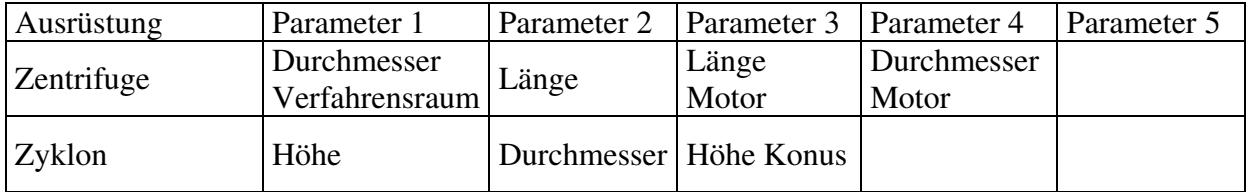